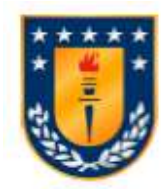

Universidad de Concepción Dirección de Postgrado Facultad de Ingeniería Agrícola -Programa de Magister en Ingeniería Agrícola

# APLICACIÓN DE FOTOGRAMETRÍA Y TERMOGRAFÍA AÉREA COMO HERRAMIENTAS PARA LA GESTION DE UN TRAMO DE RÍO

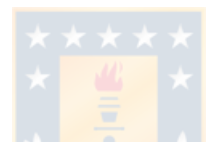

Tesis para optar al grado de Magíster en Ingeniería Agrícola con mención en Recursos Hídricos

# MARCELO GONZALO DIAZ SOTOMAYOR CHILLAN-CHILE 2019

Profesor Guía: José Arumí Ribera Dpto. de Recursos Hídricos, Facultad de Ingeniería Agrícola Universidad de Concepción

# Aplicación de fotogrametría y termografía aérea como herramientas para la gestión de un tramo de río

Aprobado por:

José Arumi Ribera Ingeniero Civil, Ph. D.

Profesor Guía

Enrique Muñoz Ortiz Ingeniero Civil, Ph. D.

Jerónimo Paredes Cáceres Licenciado en Matemática, Ph. D. Evaluador Externo

Evaluador Interno

Pedro Aqueveque Muñoz Licenciado en Educación, Dr.

Director de Programa

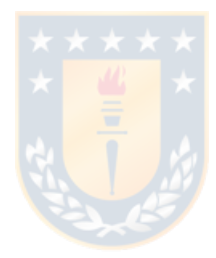

Dedicada a mi familia

#### AGRADECIMIENTOS

Finalizado este estudio, quisiera agradecer a las personas e instituciones que me apoyaron para su realización.

Partir agradeciendo en especial a mi profesor guía Sr. José Luis Arumi, por su apoyo y compresión en todo momento, tanto en el proceso de estudios como en la realización de esta tesis.

Al profesor Enrique Muñoz, que me introdujo en el área de la fotogrametría aérea y la utilización de vehículos aéreos no tripulados.

A los señores Carlos Cea y Felipe Recabal por su colaboración en las actividades de terreno y laboratorios.

A todos los profesores, secretarias y administrativos de la Facultad de Ingeniería Agrícola, quienes siempre me atendieron con muy buena predisposición a mis requerimientos.

Al Centro CRHIAM proyecto Conicyt/Fondap/15130015, por el respaldo entregado en el ámbito logístico, necesario para el desarrollo de esta tesis.

Finalmente, a mi familia por su apoyo durante estos años de estudios.

#### RESUMEN

El estudio que se presenta a continuación, tiene como objetivo evaluar el uso de técnicas como la fotogrametría y la termografía aérea como herramientas para la gestión de un tramo de río, en específico, analizar el uso de la fotogrametría para modelar eje hidráulico y la termografía para el uso de imágenes térmicas con el fin de detectar puntos de ingreso de agua superficiales y subterráneas esto en un tramo del río Diguillín, ubicado en la zona centro-sur de Chile.

Con la elaboración de planes de vuelo y utilizando vehículos no tripulados (UAV) tanto de ala fija como rotatoria, se obtuvieron las imágenes en el espectro visible y térmico, los cuales, a través de diferentes softwares de procesamiento, permitieron generar un ortomosaico, modelo digital de terreno, superficie de agua y ubicación georeferenciadas de las imágenes térmicas de interés del tramo.

Las imágenes térmicas permitieron determinar el ingreso de 2 puntos de aguas superficiales y 2 de aguas subterráneas, estas fueron validadas con visitas a terreno y aforos y, adicionalmente en el caso de las aguas subterráneas, a través del aumento de concentración de Radón.

De los resultados obtenidos de la técnica de la termografía aérea, se determinó que es una técnica efectiva, simple y rápida para determinar el ingreso de aguas a un río, especialmente cuando se trata de aguas subterráneas, cuya detección es compleja cuando se trata de tramos largos de cauces naturales.

Respecto a la evaluación de la fotogrametría aérea, esta se realizó en forma indirecta, siendo parte de un procedimiento que considera la generación de un modelo hidrodinámico obtenido a través del software HEC RAS y aforos. La evaluación se basó en comparar los resultados que se obtuvieron entre las láminas de aguas generadas por el modelo hidrodinámico y las láminas de agua vistas a través del ortomosaico, determinando un nivel de coincidencia del 54%, esto implica que existen diferencias significativas al utilizar este procedimiento en condiciones de caudales mínimos.

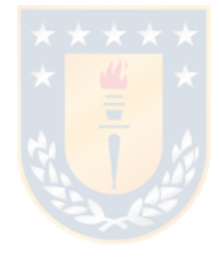

#### SUMMARY

This study aims to evaluate the use of the techniques of photogrammetry and aerial thermography as tools for the management of a section of a river. Specifically, to analyze the use of photogrammetry to model steady flow and thermography to detect points of entry of surface water and groundwater in a section of the Diguillín River, located in the center-south of Chile.

With the elaboration of flight plans and using unmanned vehicles (UAV) both fixed and rotary wing, the images were obtained in the visible and thermal spectrum, using different processing software. That allowed to generate an ortomosaic, model digital terrain, water surface and georeferenced location of the thermal images of interest of the section. The thermal images allowed the identification of 2 points of where surface water enters to the river and 2 points of groundwater exfiltration, these were validated with visual inspection and streamflow measurements. Additionally, in the case of groundwater, we use Radon, an environmental tracer, to verify the existence of groundwater imputs.

From the results obtained from the technique of aerial thermography, we conclude that it is an effective, simple and fast technique to determine the entry of water into a river, especially when it comes to groundwater, whose detection is complex when it comes to stretches and long the of the natural channels. Regarding the evaluation of aerial photogrammetry, this was done indirectly, being part of a procedure that considers the generation of a hydrodynamic model obtained through the HEC RAS software and gauging. The evaluation was based on comparing the results obtained between the sheets of water generated by the hydrodynamic model and the sheets of water seen through the orthomosaic, determining a level of coincidence of 54%, this implies that there are significant differences when using this procedure under conditions of minimum flows.

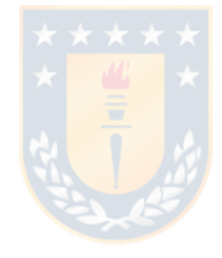

## **TABLA DE CONTENIDOS**

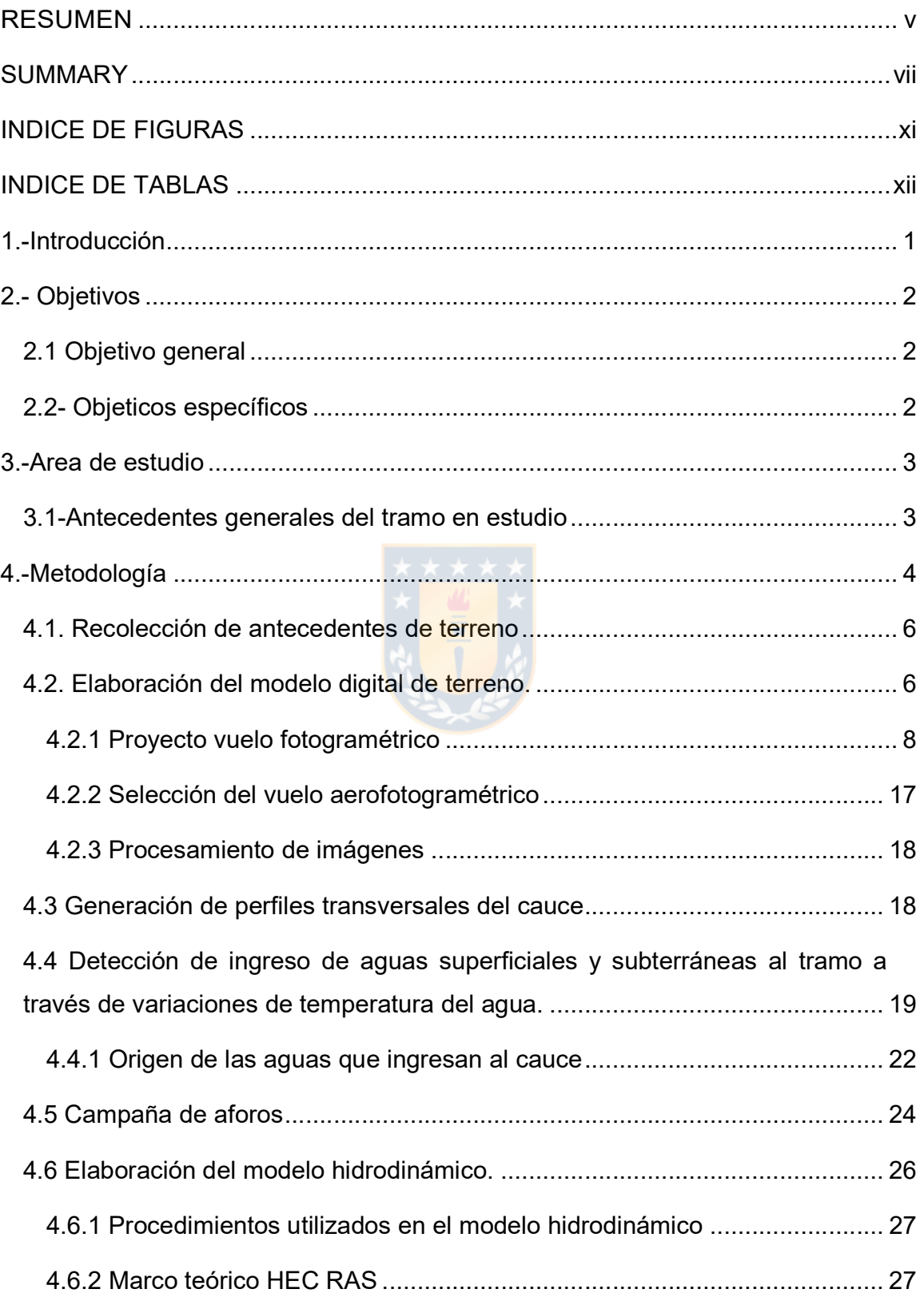

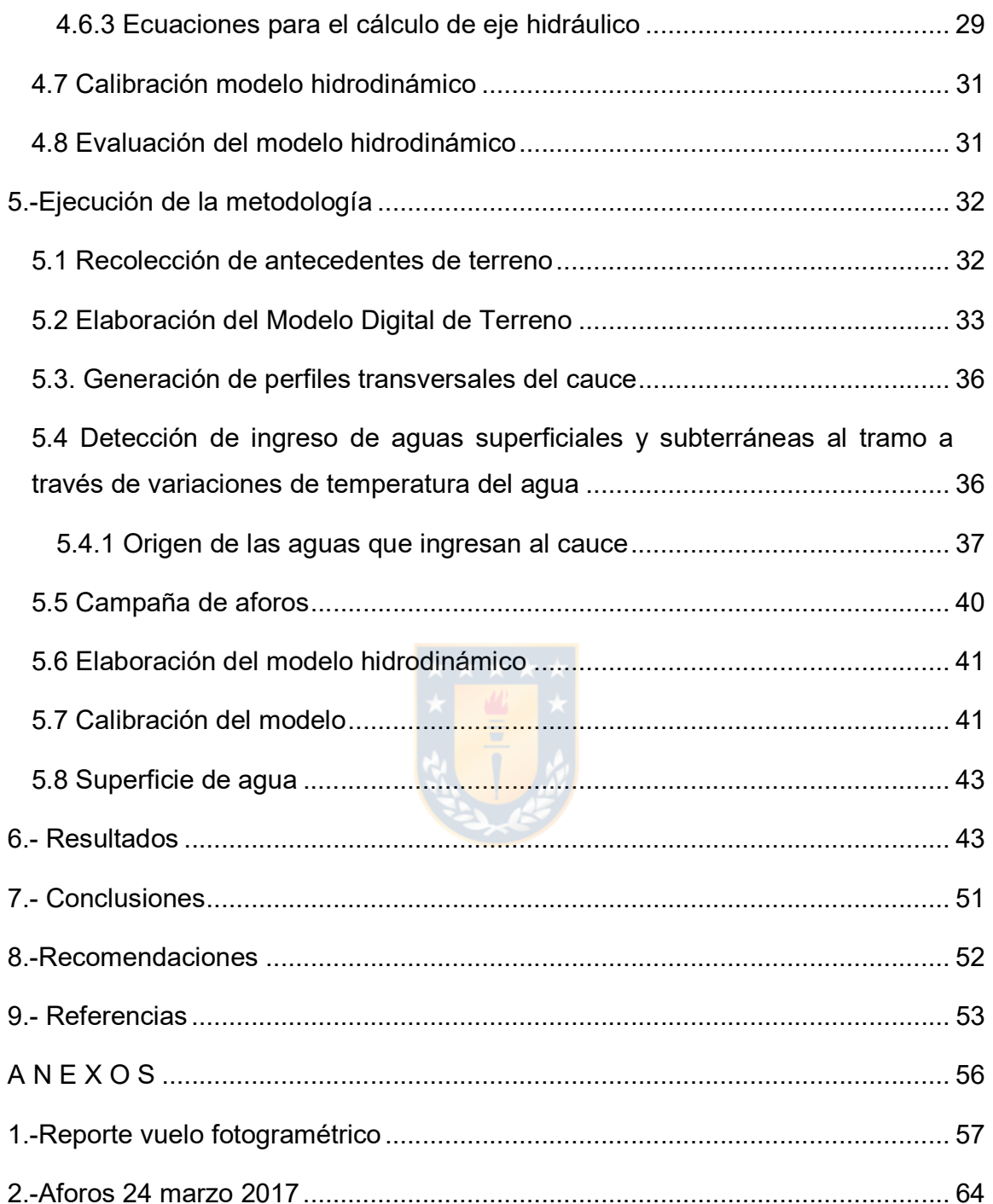

## INDICE DE FIGURAS

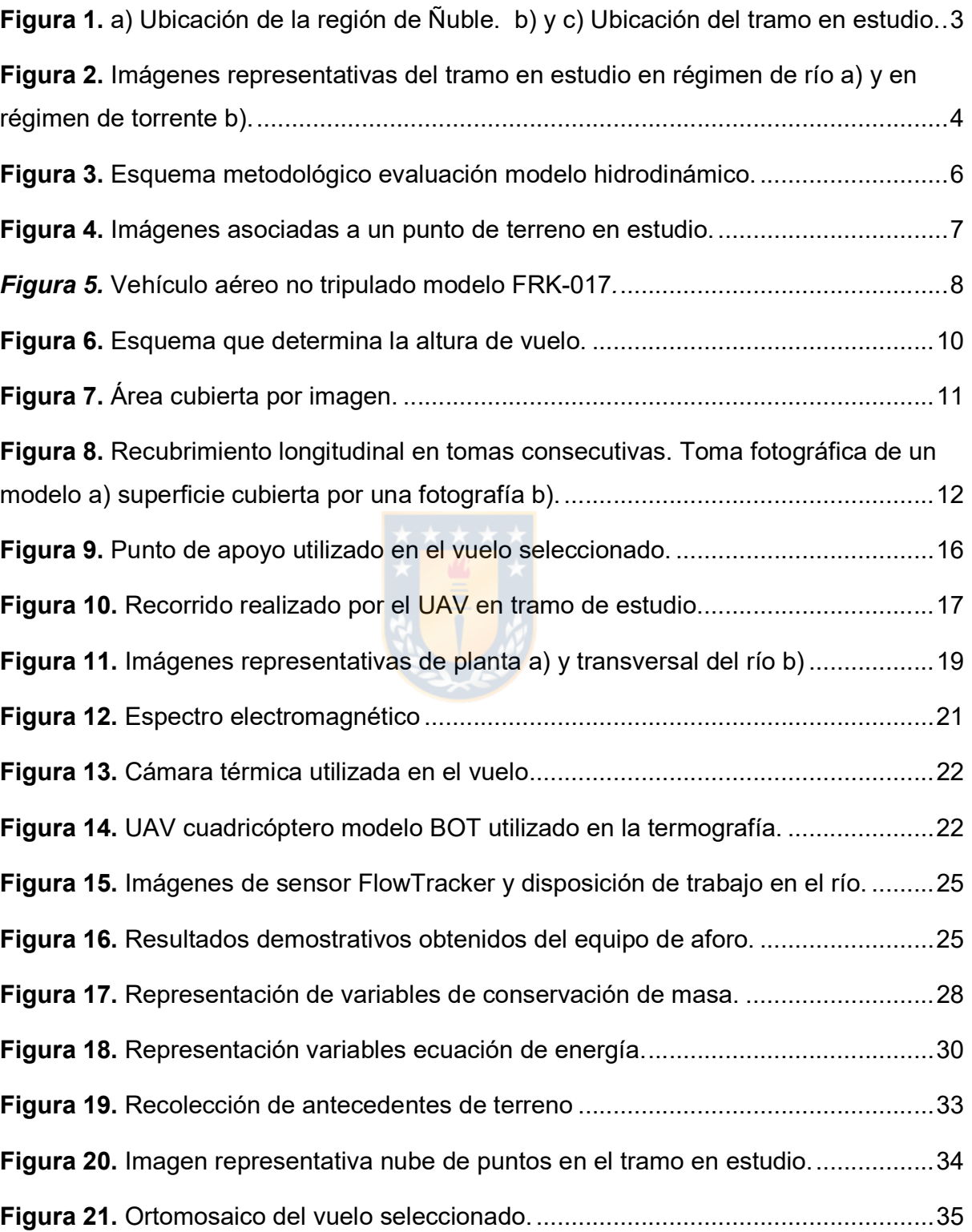

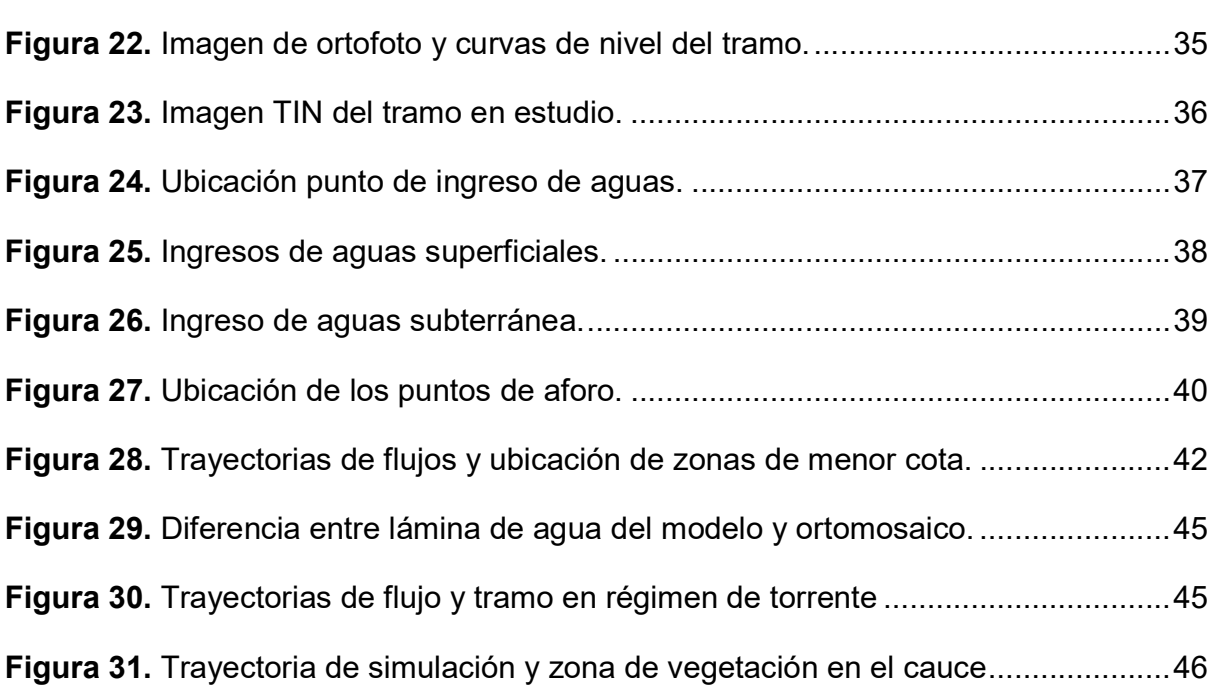

# INDICE DE TABLAS

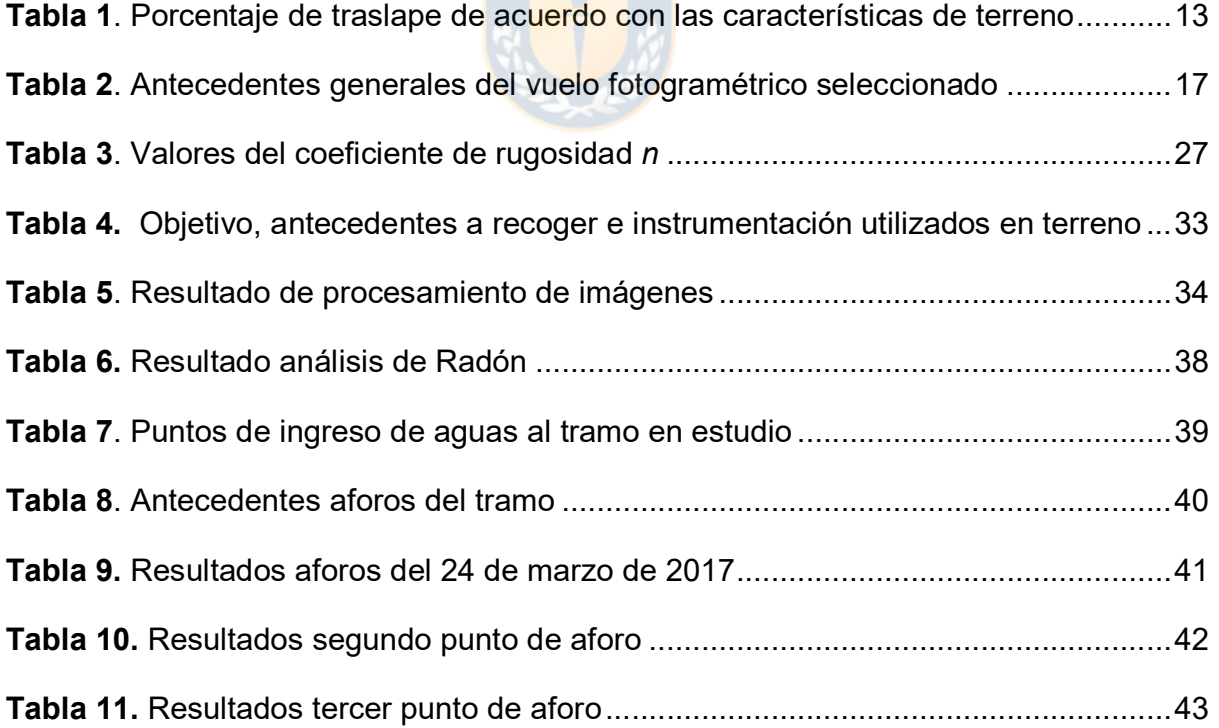

xii

#### 1.-Introducción

Una de las principales funciones que realizan las juntas de vigilancia es la distribución de los recursos hídricos disponibles de acuerdo con los derechos de aguas que cuentan las diferentes comunidades de aguas que la conforman. Para lograr este objetivo, es fundamental conocer la cantidad de agua que se encuentra disponible en el río, especialmente en todo el trayecto de la zona de riego. Lamentablemente, las juntas de vigilancia solo cuentan con la información entregada por las estaciones fluviométricas situadas, en muchos casos solo en el tramo inicial y final del cauce, o por aforos puntuales, lo que hace que la información de los recursos hídricos disponibles en el recorrido del cauce sea incompleta al no considerar en muchos casos los ingresos de aguas provenientes de tributarios, exfiltraciones de aguas subterráneas y derrames de los riegos. En base a lo expuesto, en general, las juntas de vigilancia no cuentan con información confiable del caudal disponible y su origen, lo que afecta la óptima gestión del recurso hídrico. El avance tecnológico ha facilitado la obtención de mayor cantidad de información

desde los cauces, a través de nuevos equipos y métodos de medición. El uso de sistema de información geográfica, vehículos aéreos no tripulados (UAV-Drones) que permiten la obtención de imágenes de alta resolución espacial y temporal a bajo costo (Shi, Wang y Xu, 2011; Xiang y Tian, 2011) y nuevos software de alto nivel de procesamiento, hacen asequible la utilización de técnicas como la fotogrametría y la termografía aéreas, lo que permitiría conocer el relieve de cauce y las ubicaciones donde se producen ingresos de aguas (sean subterráneas o superficiales).

El presente estudio tiene por finalidad evaluar la técnica de la termografía aérea respecto a la detección de ingreso de aguas subterráneas y/o superficiales al cauce y analizar los resultados obtenidos al utilizar un modelo hidrodinámico generado a partir de un modelo digital de terreno obtenido a través de fotogrametría aérea y aforos que permitan estimar el caudal de un tramo de río en base a la lámina de agua que este presenta, en condiciones de caudales mínimos. El río en estudio corresponde al Diguillín, el que se ubica la región de Ñuble, Chile

#### 2.- Objetivos

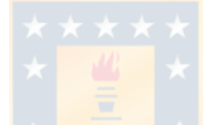

#### 2.1 Objetivo general

Evaluar el uso de técnicas como la fotogrametría y la termografía aérea como herramientas para la gestión de un tramo de río.

#### 2.2- Objeticos específicos

- Evaluar el uso de termografía aérea para detectar puntos de descargas de agua superficiales y subterráneas a un tramo de río.
- Analizar el uso de la fotogrametría aérea para modelar el eje hidráulico de un tramo de río.

#### 3.-Area de estudio

El área de estudio corresponde a un tramo de 2.780 metros de longitud del río Diguillín, que se encuentra ubicado en la zona central de Chile. El inicio del tramo se ubica en las coordenadas 36°53'37" S 72°9'53" O (Figura 1).

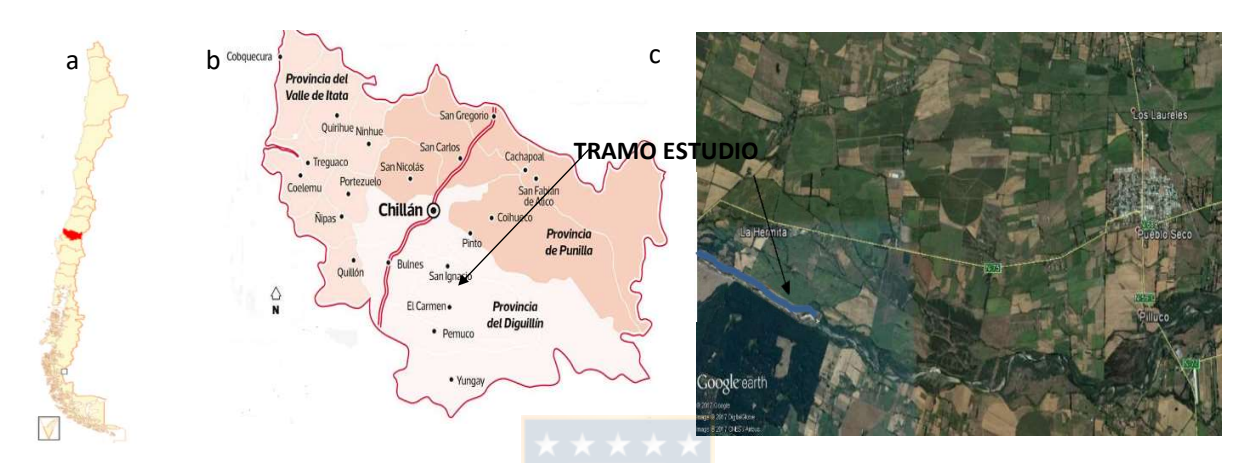

Figura 1. a) Ubicación de la región de Ñuble. b) y c) Ubicación del tramo en estudio. Fuente: Elaboracion propia

#### 3.1-Antecedentes generales del tramo en estudio

El río Diguillín nace en la vertiente occidental de la cordillera de los Andes, en los faldeos de los nevados de Chillán en la región de Ñuble (Arumí et al., 2012). Tiene un recorrido de 102 km a través de la depresión intermedia, formando una de las tres subcuencas de la hoya hidrográfica del Itata (Figueroa et al., 2014). Posee un régimen esencialmente pluvial con aumento de caudal en septiembre producto del derretimiento de las nieves, decreciendo fuertemente su caudal a fines de la temporada de riego.

El río Diguillín recibe adicionalmente aguas del río Laja a través del canal denominado Laja-Diguillín con el fin de aumentar la superficie y seguridad de riego,

recibiéndose en promedio un caudal de 12 m<sup>3</sup>/s en el sector denominado Las Quilas que se ubica 10 km aguas arriba de la zona de estudio. El tramo de estudio presenta un ancho irregular que varía de 40 m a 70 m, con una alta pedregosidad y una pendiente cuyo rango se sitúa entre los 0,002 m/m a 0,01 m/m lo que determina un cambio constante de régimen, con tramos cortos en régimen supercrítico y tramos de mayor longitud en régimen subcrítico. (Figura 2).

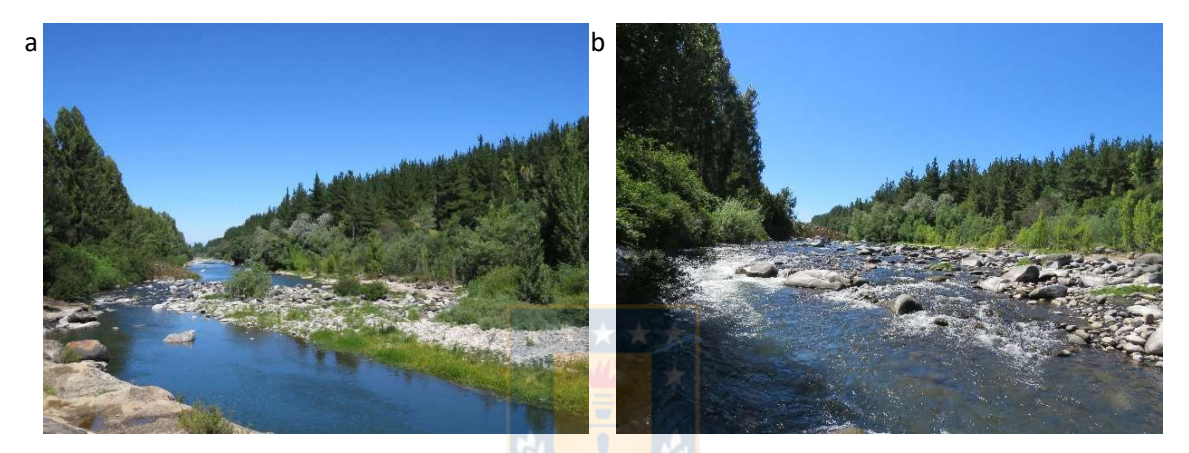

Figura 2. Imágenes representativas del tramo en estudio en régimen de río a) y en régimen de torrente b). Fuente: Elaboracion propia

### 4.-Metodología

Se realizaron tres campañas de terreno que consideraron la utilización de vehículos no tripulados tanto de ala fija como rotatoria, aforos y toma de muestras de agua del cauce.

En la primera campaña se realizó un vuelo con cámara térmica y aforos permitiendo detectar puntos de ingresos de aguas, los que fueron ratificados con un aumento significativo de caudal en el tramo (esto a través de los resultados de los aforos). La segunda campaña fue realizada con caudales mínimos, con el fin de obtener un modelo digital de terreno más preciso, evitando con ello el posible efecto de distorsión que podía generar el agua del cauce en el relieve, además de aforos en lugares seleccionados.

La tercera campaña consideró un vuelo con cámara RGB y térmica en un misma UAV, en una fecha cuando el cauce presentó caudales muchos más elevados que las campañas anteriores.

Para la técnica de la termografía aérea, La metodología utilizada consideró el uso de una cámara térmica ubicada en un UAV de ala rotatoria con el fin de determinar la existencia de posibles ingresos de aguas superficiales o subterráneas a través de variaciones de temperatura entre éstas y las aguas que conduce el río. Para validar su efectividad, se verificaron estos puntos de ingreso de aguas a través de visitas a los lugares donde se presentan estas diferencias de temperatura (las imágenes están georeferenciadas), aforos realizados antes y después de éstos y, en el caso de las aguas subterráneas, a través del aumento de concentración de isotopos (en este caso Radón) que confirman el ingreso de aguas subterráneas. En el caso de la fotogrametría aérea, se utilizó una UAV de ala fija para obtener un modelo digital de terreno (MDT) del tramo en estudio. Las imágenes obtenidas son evaluadas por un software de procesamiento el cual entrega un reporte al respecto. Finalmente se realiza un análisis de los resultados obtenidos al utilizar un modelo hidrodinámico (basado en el MDT y los aforos) con las láminas de agua obtenidas del ortomosaico.

La metodología utilizada en forma esquemática se muestra en la Figura 3 y los procedimientos realizados en siguientes puntos de este capítulo.

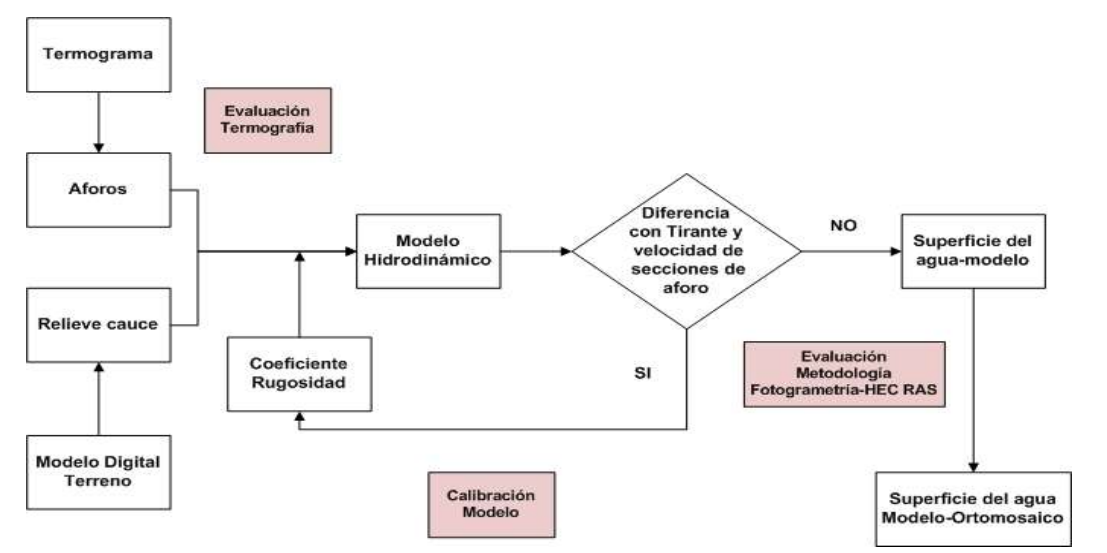

Figura 3. Esquema metodológico evaluación modelo hidrodinámico. Fuente: Elaboracion propia

#### 4.1. Recolección de antecedentes de terreno

La recolección de antecedentes de terreno considera vuelos aerofotogramétricos,

aforos y muestreos para conocer las características químicas del agua.

#### 4.2. Elaboración del modelo digital de terreno.

El relieve del terreno se obtuvo a través del modelo digital de terreno (MDT) el cual corresponde a una representación estadística del terreno, en forma de números digitales por medio de un conjunto de puntos con coordenadas X, Y, Z respecto a un sistema de georreferenciación conocido (Miller y Laflamme, 1958).

Para obtener el MDT se utilizó la fotogrametría aérea, que se define como la "técnica cuyo objeto es estudiar y definir con precisión la forma, dimensiones y posición en el espacio de un objeto cualquiera utilizando esencialmente medidas hechas sobre una o varias fotografías de ese objeto" (Clavo, 1982). La técnica de la fotogrametría se basa en el principio de la estereoscopía que, mediante imágenes

del terreno tomadas desde dos puntos de vista, permite reproducir el relieve de éste (Quirós, 2014) como se muestra en la Figura 4.

Para obtener el modelo digital de terreno que reemplaza al levantamiento topográfico tradicional, se utilizó un vehículo aéreo no tripulado (UAV) modelo FRK-017 de ala fija con el fin de capturar imágenes aéreas a lo largo del tramo del río en estudio.

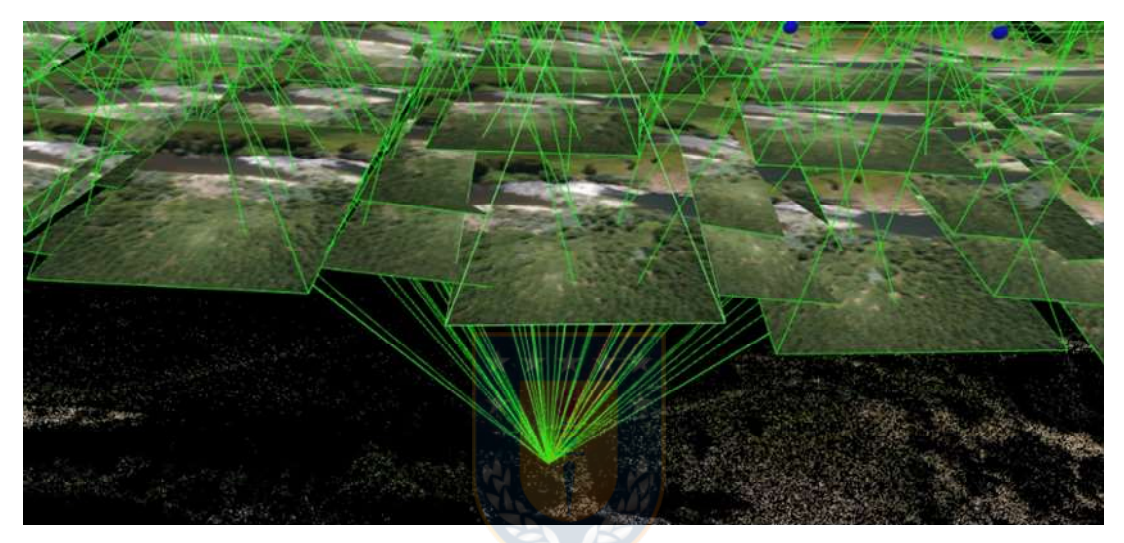

Figura 4. Imágenes asociadas a un punto de terreno en estudio. Fuente: Elaboracion propia

El modelo FRK-017 es un UAV que por ser de ala fija (Figura 5), tiene la ventaja de poder llevar mayor carga útil en una larga distancia con un bajo consumo de energía respecto a la distancia que recorre, esto por ser aerodinámico con una superficie de sustentación que permite mantenerse en el aire gracias al empuje hacia adelante que es producido por su hélice. La desventaja de este tipo de UAV con respecto a los drones de ala rotatoria es que son menos estables para la obtención de imágenes. (Claro et al., 2016).

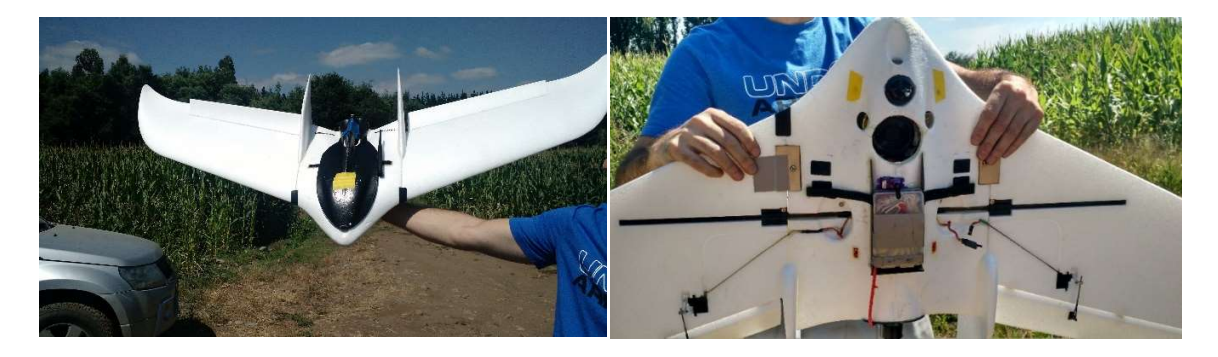

Figura 5. Vehículo aéreo no tripulado modelo FRK-017. Fuente: Elaboracion propia

#### 4.2.1 Proyecto vuelo fotogramétrico

Para lograr la precisión necesaria en la elaboración del MDT, se debe diseñar un proyecto de vuelo fotogramétrico, el cual se define como "todos los cálculos previos a la ejecución del vuelo, así como las actividades de terreno requeridas para lograr una alta precisión de este" (Claros et al., 2016), siendo necesario:

1.-Seleccionar el sistema de referencia en el que se desea obtener las coordenadas del trabajo: Corresponde a un conjunto de números y parámetros que se utiliza con el fin de definir la posición de un objeto en el espacio.

2.-Elegir la resolución espacial (GSD) de las imágenes: El GSD es la distancia entre dos centros de píxeles (unidad homogénea de color que forma parte de una imagen digital) consecutivos medidos en el suelo, siendo importante porque esta define la altura de vuelo de acuerdo con las características técnicas de la cámara a utilizar. Mayor GSD implica una menor resolución espacial de la imagen disminuyendo percibir mayores detalles. La resolución espacial normalmente se encuentra en el rango de 1 a 10 cm/pixel con una altura de vuelo que va de los 80 m a 200 m.

3.- Plan de vuelo: Para obtener el MDT con un alto nivel de precisión, es necesario realizar un plan de vuelo, el que considera las siguientes fases:

a) Planificación del vuelo: En esta fase se consideran diferentes factores como la accesibilidad, meteorología, topografía, líneas de vuelo y los cálculos necesarios (altura, velocidad, traslapes y tiempo entre capturas de la cámara) que, de acuerdo con las características del UAVs y la cámara modelo de color RGB (la composición de imagen se basa en los colores primarios rojo, verde y azul) permiten obtener del vuelo la cantidad de fotografías aéreas georeferenciadas necesarias para la generación de un MDT de alta exactitud. Para la planificación del vuelo se debe considerar los siguientes factores:

a.1) Altura de vuelo: Conocida la resolución espacial de la imagen (GSD) que se desea lograr, la anchura del sensor óptico y la distancia focal se procede a calcular la altura de vuelo utilizando la siguiente ecuación:

$$
H = \frac{GSD \times d_f \times A_{Imagen}}{A_S \times 100} \tag{1}
$$

Donde:

 $H =$ Altura de vuelo (m)

 $GSD = Distancia$  de muestreo en tierra (cm/pixel)

 $A_{s}$  = Anchura del sensor óptico (mm)

 $d_f$  = Distancia focal (mm)

 $A_{Imagen}$  = Ancho de la imagen (pixel)

Para calcular el acho de imagen se utiliza la siguiente ecuación:

$$
A_{Imagen} = \frac{d}{GSD} \tag{2}
$$

Donde:

 $d =$  Distancia cubierta en el suelo por una imagen.

Las ecuaciones 1 y 2 se obtiene de la figura siguiente:

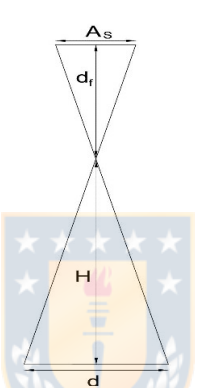

Figura 6. Esquema que determina la altura de vuelo. Fuente: Elaboracion propia

Para la fotogrametría se recomienda mantener una altura constante de vuelo, manteniendo con ello el mismo GSD lo que homogeniza el mismo nivel de detalle de las fotografías y facilita el procesamiento al encontrar la mayor cantidad de coincidencias de puntos significativos, logrando con ello un MDT de mayor precisión. Finalmente se debe considerar además la limitante de altura por tráfico aéreo que puede tener la zona de estudio y la escala de la fotografía  $(m_h)$  la cual se determina con la siguiente ecuación:

$$
m_b = \frac{H}{d_f} \tag{3}
$$

a.2) Ancho y alto de las imágenes: Estos parámetros indican la medida en metros que captura cada fotografía o la distancia cubierta en el suelo por una imagen, estas son conocidas como huellas de la cámara siendo las ecuaciones que la determinan las siguientes:

$$
A_h = \frac{GSD * AN_i}{100} \tag{4}
$$

$$
A_a = \frac{GSD * AL_h}{100} \tag{5}
$$

Donde:

 $A_h$  y  $A_a$  = Ancho y alto de huella respectivamente (m)

 $AN_i$  y  $AL_h =$  Ancho y alto de imagen respectivamente (pixeles)

Tanto *AN<sub>i</sub> c*omo *AL<sub>h</sub>* son obten<mark>idos de</mark> la cámara RGB.

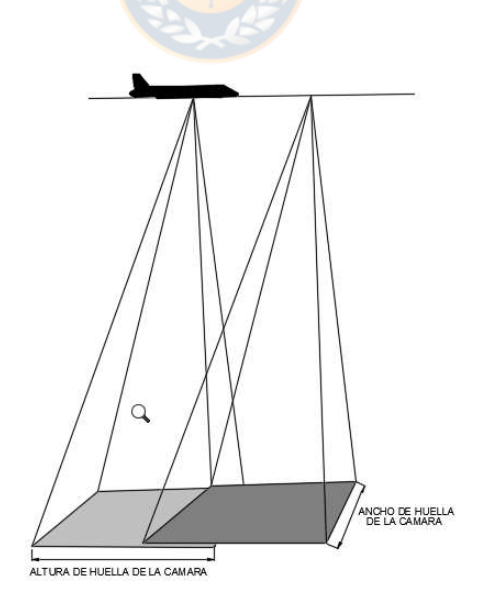

Figura 7. Área cubierta por imagen. Fuente: Elaboracion propia

a.3) Traslape longitudinal y transversal: Para aplicar el principio de visión estereoscópica es necesario realizar traslapes longitudinales y trasversales, lo que permite entrelazar las imágenes. Los traslapes dependen del relieve del terreno, la inclinación del eje de la cámara y las variaciones de la altura de vuelo.

 En el caso del perfil longitudinal para determinar la distancia que debe existir entre cada toma que permite lograr el traslape necesario se consideran las siguientes figuras:

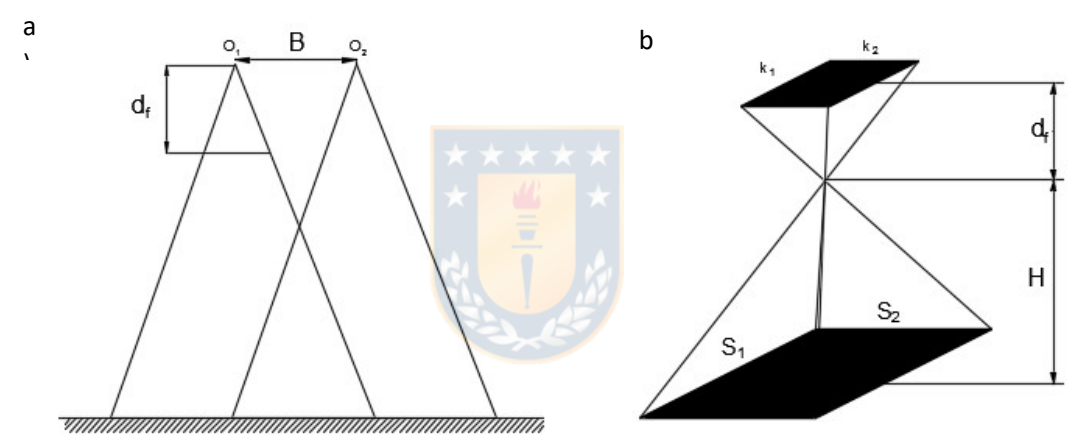

Figura 8. Recubrimiento longitudinal en tomas consecutivas. Toma fotográfica de un modelo a) superficie cubierta por una fotografía b). Fuente: Perez 2001.Apuntes de Fotogrametría III

De estas se tiene que  $S_1 = m_b * k_1$  y  $S_2 = m_b * k_2$ , donde  $m_b$  es la escala de la fotografía y  $B$  es la distancia entre dos fotografías que es denominada base aérea, la cual es determinada con la siguiente ecuación.

$$
B = S_1 * (1 - p) = S_1 * m_b * (1 - p) = S_1 * m_b * (1 - \frac{p\%}{100})
$$
 (6)

 $p\%$  = Traslape longitudinal expresado en porcentaje.

El traslape longitudinal considera una tolerancia del 5%

En el caso del traslape transversal, el recubrimiento debe ser lo más paralelo posible entre pasadas. La distancia entre los ejes subyacentes se obtiene de la siguiente ecuación:

$$
T = S_2 * (1 - q) = S_2 * m_b * (1 - q) = S_2 * m_b * (1 - \frac{q\%}{100})
$$
 (7)

 $q\%$ : Traslape transversal expresado en porcentaje

En caso de vuelos fotogramétricos, los porcentajes de recubrimientos que recomienda Pix4D (Software utilizado) se presentan en la Tabla 1.

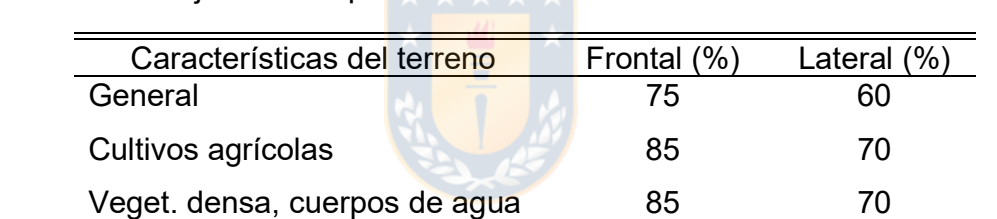

Desértico, nieve 65 65 75

Tabla 1. Porcentaje de traslape de acuerdo con las características de terreno

Fuente: Manual Pix4D

Un mayor porcentaje de traslape permite a los software de procesamiento identificar más puntos comunes entre imágenes, siendo los puntos en 3D más precisos, esto es significativo especialmente en aquellos casos donde existen escasos puntos identificables como son cuerpos de agua, nieve, bosques y vegetación densa, que hacen necesario incluso incrementar los porcentajes de traslapes como se muestra en la Tabla 1, siendo recomendable en estos casos incluso aumentar la altura de vuelo, esto por la menor distorsión de la perspectiva que se genera.

a.4) Velocidad de vuelo: La velocidad depende del UAV a utilizar porque estos en muchos casos traen diferentes niveles de velocidad  $(V)$ . La selección del nivel está relacionada con las condiciones de viento, la distancia entre fotografías  $(B)$  y el tiempo mínimo de disparo entre fotografías de la cámara seleccionada (intervalo de obturación) el cual se determina en base a la siguiente ecuación:

$$
IO = \frac{B}{V} \tag{8}
$$

 $IO =$ Intervalo de obturación (s)  $B =$  Distancia entre fotografías (m)  $V =$  Velocidad del vuelo (m/s)

a.5) Superficie misión de vuelo: Seleccionada la altura de vuelo y los traslapes entre imágenes aéreas, se define el recorrido del vuelo que cubra la superficie en estudio, además se define de acuerdo con la autonomía del UAV seleccionado y la cantidad de misiones a realizar.

b) Apoyo topográfico Este es de importancia porque permite elevar la precisión de los datos geográficos a capturar, especialmente los asociados al eje Z, siendo de acuerdo a Gerke (2016) obligatorio el uso de puntos de control en tierra pues permiten comprobar la precisión de los resultados. En esta fase, se planifican los lugares donde serán tomados los datos

topográficos e imágenes de apoyo, utilizando para esto equipos GPS necesarios para lograr un MDT más exacto, estos se clasifican como:

b.1) Puntos de control: Los puntos de control son complementarios a la topografía, corresponden a caminos, cercos, estructuras bajas que no pueden ser captadas desde las fotografías aéreas, siendo los datos obtenidos incorporados al procesamiento.

b.2) Puntos de apoyo: Los puntos de apoyo de tierra (GCP) y sus coordenadas se utilizan para ayudar al software de procesamiento a posicionar con mejor precisión global del modelo, es decir, ayudan a garantizar que la latitud y la longitud de cualquier punto del mapa coincidan exactamente con las coordenadas GPS reales. Esto es importante en situaciones donde se necesita un mapeo de precisión global.

El número mínimo de puntos GCP necesarios para la restitución es de 3 siendo recomendable considerar 5. La utilización de estos puntos de apoyo reduce el error del GPS de metros a centímetros.

Los puntos de apoyo deben estar distribuidos en forma homogénea en la superficie en lugares que puedan ser detectados en forma clara en las fotografías aéreas, sobre terreno de baja pendiente, evitando ubicarlos en los vértices del área del proyecto donde existe menor cantidad de imágenes asociada al punto.

Las marcas que identifican los puntos de apoyo deben ser de colores llamativos diferenciados al terreno con un tamaño que va de 5 a 10 veces mayor al tamaño del GSD como se muestra en la Figura 9.

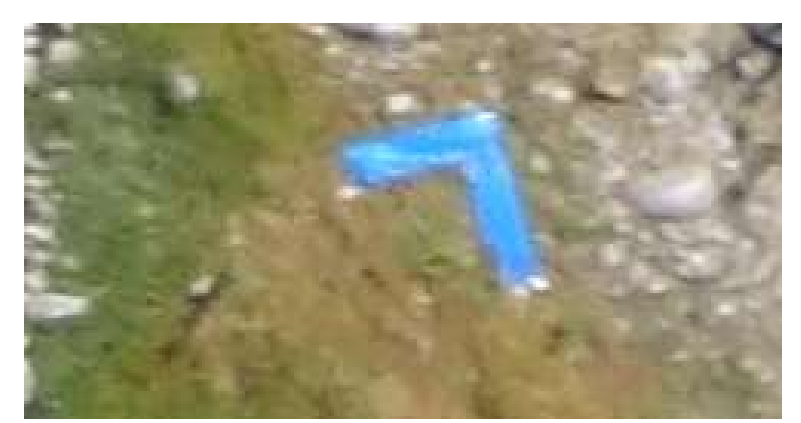

Figura 9. Punto de apoyo utilizado en el vuelo seleccionado. Fuente: Elaboración propia

El equipo de medida debe trabajar con la técnica de posicionamiento RTK, la que considera señales provenientes de sistemas globales de navegación de satélites GPS, GLONASS y Galileo. La estación de referencia realiza las correcciones instantáneas obteniendo precisiones de nivel milimétrico mientras que la unidad móvil compara sus datos con la estación de referencia lo que le da la misma precisión.

- c) Ejecución del vuelo En esta fase se realizan las actividades en terreno planificadas en las dos fases anteriores, verificando:
- Las condiciones meteorológicas, descartando el vuelo cuando la velocidad del viento supera los 10 m/s, llueve o existe neblina en la zona de estudio.
- La correcta instalación de los componentes del equipo de vuelo.
- La calibración del equipo.
- El correcto ingreso del plan de vuelo de acuerdo con los cálculos expuestos en las 2 fases anteriores.
- El número de satélites GPS conectados, siendo 9 el mínimo recomendado.

#### 4.2.2 Selección del vuelo aerofotogramétrico

Para la elaboración del MDT se seleccionó el vuelo del 24 de marzo de 2017, el cual producto del menor caudal conducido por el río entre los 3 vuelos realizados, entregó resultados más representativos del relieve, esto por efecto de la menor área cubierta por el agua en el cauce.

Los antecedentes del vuelo seleccionado se presentan en la Tabla 2 y su recorrido en la Figura 10.

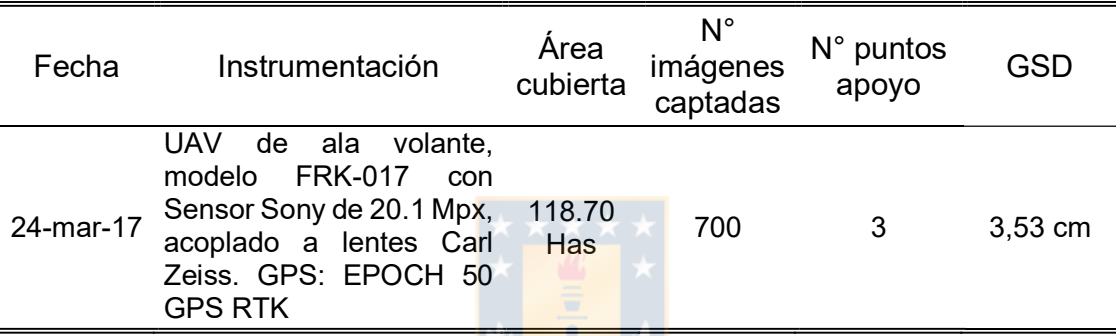

Tabla 2. Antecedentes generales del vuelo fotogramétrico seleccionado

Fuente: Elaboracion propia

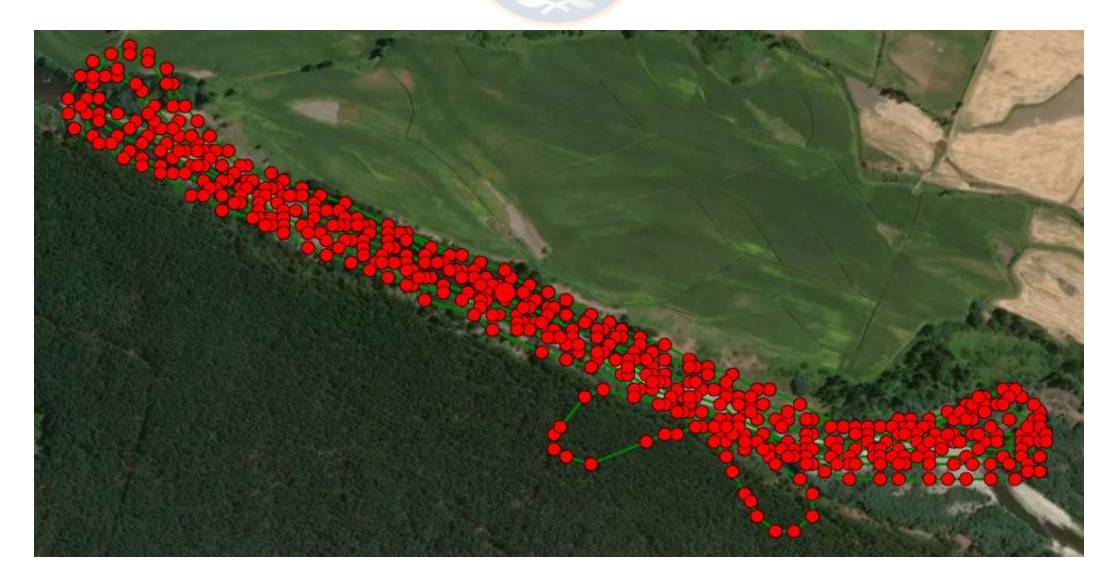

Figura 10. Recorrido realizado por el UAV en tramo de estudio. Fuente: Elaboracion propia

#### 4.2.3 Procesamiento de imágenes

Con las imágenes captadas, se procesan éstas a través del software Pix4d Mapper, siendo el primer paso la alineación de ellas para la obtención de la nube de puntos (Dense Surface modeling o DSM) que presenta la información de altura de la superficie de la Tierra asociada a un sistema de referencia global de todos los elementos registrados en la escena, es decir, considerando las alturas de edificaciones, vegetación y demás objetos presentes en la superficie (Rumpler, Wendel y Bischof, 2013).

Con la nube de puntos se delimita el área de interés, en este caso el cauce y sus bordes. Finalmente, para obtener el MDT es necesario solo considerar los puntos de terreno del área delimitada, eliminando aquellos asociados a la vegetación y construcciones seleccionando para este proceso el software Global Mapper 18 por su alta capacidad de filtrado.

El resultado final corresponde al ortomosaico que se define como la composición de imágenes a la que se le han corregido todos los errores geométricos para que cada punto en el terreno sea observado desde una perspectiva perpendicular (Riaño, 2018).

#### 4.3 Generación de perfiles transversales del cauce

Con el MDT como fuente de información, se obtienen curvas de nivel y con esta una estructura de datos conformados por triángulos irregulares adosados denominada TIN por las siglas de su denominación inglesa: trianguled irregular network (Peucker et al, 1978) la que se construye ajustando un plano a tres puntos cercanos no colineales los cuales se adosan al terreno formando un mosaico que se adapta a la superficie. Con el TIN, las curvas de nivel y el ortomosaico se obtienen los perfiles transversales del cauce utilizando el software ArcMap 10.3.

El procedimiento para obtener los perfiles considera:

- Generar curvas de nivel con equidistancia de 0,2 m.
- A través de las curvas de nivel, obtener el TIN.
- Con las curvas de nivel y el ortomosaico, ubicar el eje del río y los límites de cauce.
- Seleccionar la distancia entre perfiles transversales y la longitud de éstos.

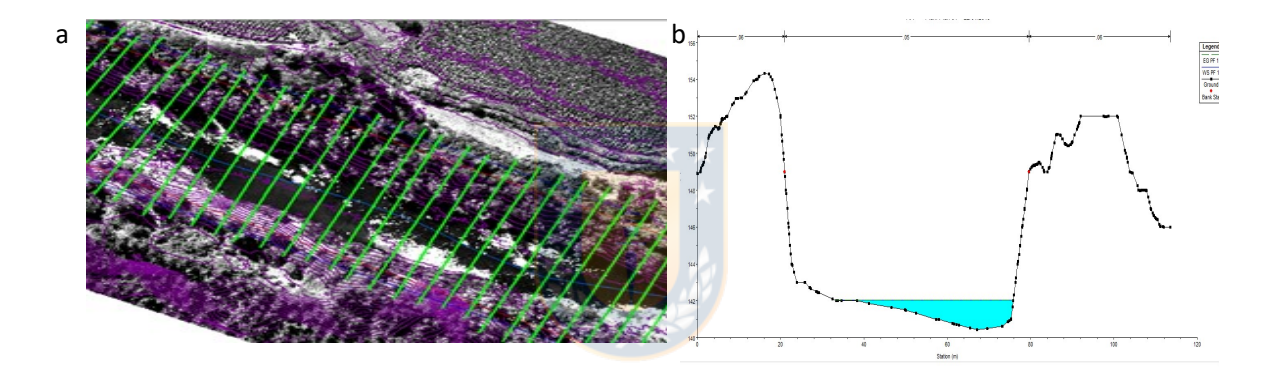

Figura 11. Imágenes representativas de planta a) y transversal del río b). Fuente: Elaboración propia

## 4.4 Detección de ingreso de aguas superficiales y subterráneas al tramo a través de variaciones de temperatura del agua.

El tramo en estudio fue seleccionado por presentar una alta variación de caudal en su recorrido, incrementándose este en forma importante. Para determinar dónde ocurren los principales ingresos de aguas subterráneas y superficiales, se utilizó la variación de temperatura, pues es un buen indicador para determinar si existen ingresos de aguas al río. Normalmente, las aguas subterráneas mantienen una temperatura constante durante períodos largos de tiempo, a diferencia de las superficiales que presentan importantes variaciones incluso durante un mismo día. En comparación con los trazadores geoquímicos, la temperatura es más accesible y fácil de medir, por lo que es una opción deseable en el análisis de las interacciones entre las aguas superficiales y las aguas subterráneas. (Anderson, 2005).

Para detectar las variaciones de temperatura se utilizó la termografía infrarroja que es una técnica que permite medir temperaturas exactas a distancia, sin necesidad de contacto físico con el objeto a estudiar mediante la captación de la radiación infrarroja del espectro electromagnético, utilizando para ello cámaras termográficas las cuales logran transformarlas en imágenes infrarrojas por medio de asociar variaciones térmicas de las temperaturas a los colores del rango visible.

Las ventajas de utilizar estas cámaras son las siguientes:

- Son fáciles de utilizar.
- Los rayos infrarrojos permiten ver lo que los ojos no.
- Permiten por diferencial de colores identificar variaciones de temperatura.
- Son compactas, resistentes y ligeras, importante en el caso de utilizar UAV.
- Miden temperatura.
- Almacenan información.

Respecto a las desventajas, se tiene:

- Son relativamente costosas.
- Hay que considerar las variables atmosféricas en su uso.
- La nubosidad influye en las imágenes.
- Se requiere capacitación.

Las cámaras térmicas se basan en que mientras más alta es la temperatura, mayor es la energía emitida, midiendo por tanto la emisividad. La representación visible de la imagen se conoce como termograma, que es básicamente un mapa de las temperaturas de la escena (Carreño, 2017), siendo los colores de las imágenes termográficas conocidos como falsos colores, pues no son los que corresponden a la radiación infrarroja.

Para el vuelo se utilizó un UAV cuadricóptero modelo BOT (Figura 14), por ser este un dron de ala rotatoria, su ventaja es su estabilidad y el hecho que puede mantenerse estacionado en el aire para inspecciones en detalle, su desventaja es el alto consumo de energía reduciendo su autonomía, lo que exige el uso de baterías de mayor tamaño y por ende de mayor peso lo que restringe el uso de instrumentación.

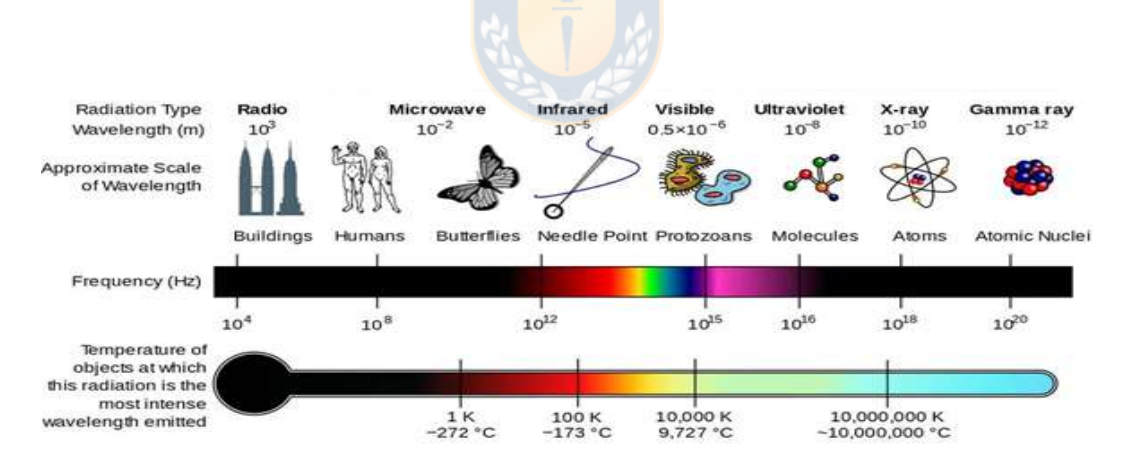

Figura 12. Espectro electromagnético. Fuente: Carreño, 2017.

Para obtener las imágenes térmicas se usó una cámara térmica marca FLIR modelo TAU2 13 mm, sus características principales se presentan en la Figura 13.

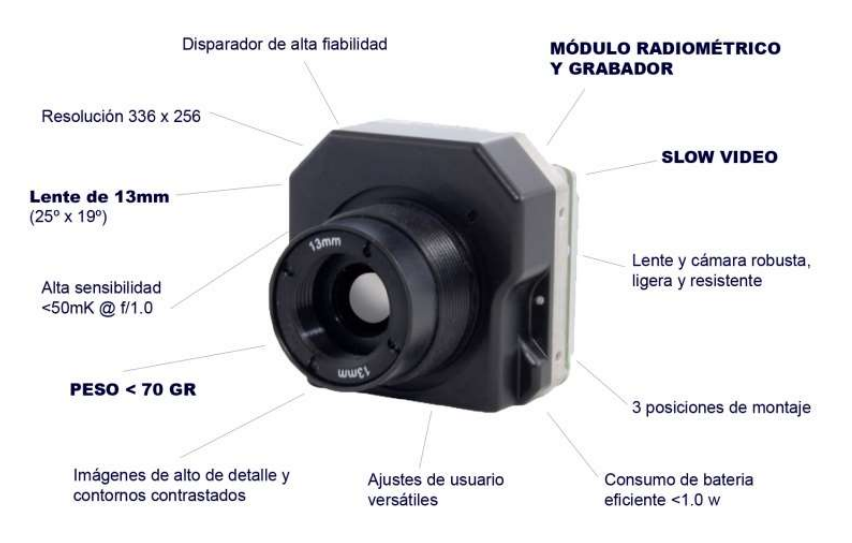

Figura 13. Cámara térmica utilizada en el vuelo. Fuente: Manual FLIR TAU2

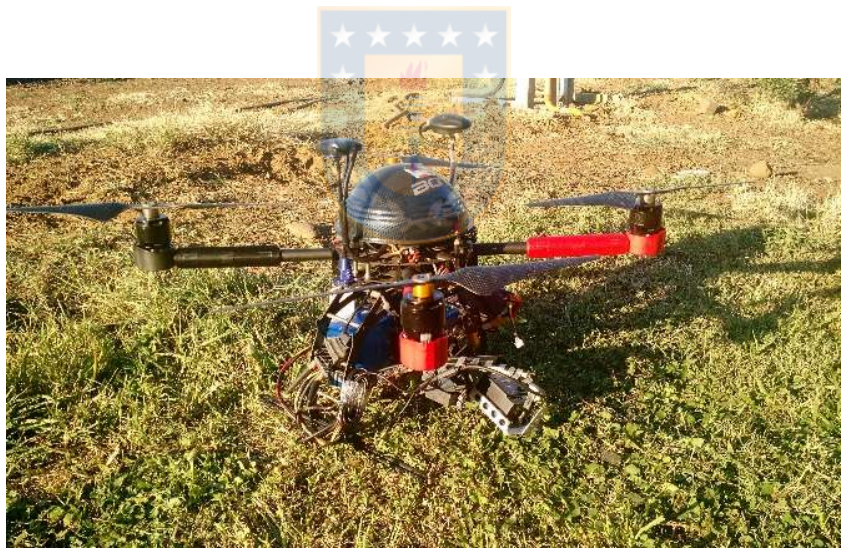

Figura 14. UAV cuadricóptero modelo BOT utilizado en la termografía. Fuente: Elaboración propia

## 4.4.1 Origen de las aguas que ingresan al cauce

Determinar el origen, ubicación y cantidad del recurso hídrico que se incorpora al cauce es una información relevante para una óptima gestión del recurso por parte de la junta de vigilancia, permitiendo además obtener un modelo hidrodinámico lo más representativo del tramo en estudio.

#### Aguas superficiales

El origen del flujo de aguas superficiales se determina de acuerdo a la visita de los puntos donde se reflejan variaciones importantes de temperatura de las imágenes térmicas (que se encuentran georeferenciadas), verificando si éstas corresponden a descargas de canales o derrames de riego.

#### Aguas subterráneas

El origen de las aguas subterráneas se determinada a través de:

- 1) Imágenes térmicas obtenidas a través del cuadricóptero.
- 2) Visitas a terreno para descartar visualmente que corresponden a aguas superficiales.
- 3) Detección de isotopos estables de aguas, en este caso el <sup>222</sup>Rn (conocido como Radón) el cual actúa como trazador de aguas subterráneas, por su interrelación con la mineralogía del acuífero a lo largo del trayecto del flujo (Negrel et al. 2007). El Radón es soluble en agua, tiene una vida media de 3,8 días, no es reactivo ni se transforma en el agua durante su transporte y además es relativamente fácil su medición y cuantificación, cumpliendo las características de un trazador ambiental. Esto permite su uso en cuerpos de agua de los cuales se tenga un desconocimiento en cuanto al origen de las aguas que lo forman (Muñoz, 2018).

#### 4.5 Campaña de aforos

Determinar el caudal, así como conocer la sección aforada y la velocidad del agua en ella es una información muy relevante, pues permite calibrar el modelo hidrodinámico, no solo por la variación de caudal que ocurre en el tramo sino porque gracias a la información de velocidad y tirante hidráulico, es posible estimar con mayor exactitud la rugosidad existente en el cauce.

El instrumento utilizado para determinar el caudal del río en el tramo fue el FlowTracker, marca Sontek (Figura 15) el cual permite el cálculo automático del caudal y mediciones de velocidad del agua con exactitud, con un rango de velocidad de 0,001 m/s a 4 m/s no siendo necesaria calibración. Este equipo utiliza el método de la velocidad media, que consiste en registrar las mediciones de velocidad al 60% de la profundidad del agua, desde el fondo de la sección al espejo de agua verticalmente en cada sección o calado, para llegar a definir el perfil de velocidad y así obtener una velocidad media lo suficientemente exacta. Este método es muy preciso, dependiendo del número de puntos de referencia medidos para el perfil.

Se presenta como ejemplo la Figura 16, la cual contiene un resumen de aforo que considera el perfil transversal, de velocidad y calado del punto aforado, información utilizada para la calibración del modelo.
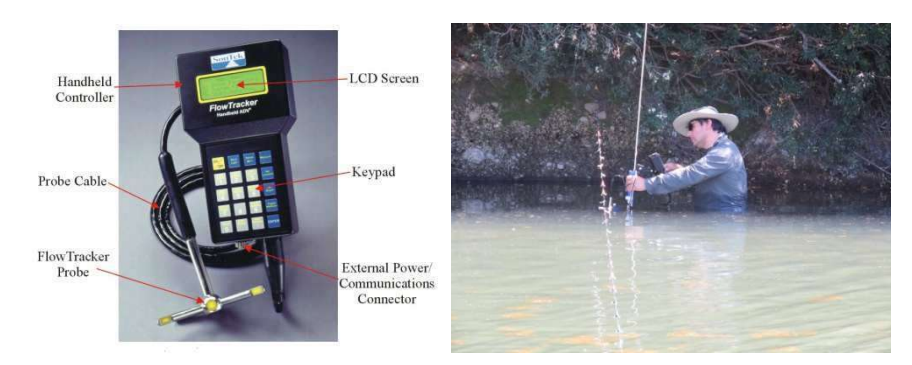

Figura 15. Imágenes de sensor FlowTracker y disposición de trabajo en el río. Fuente: Elaboración propia

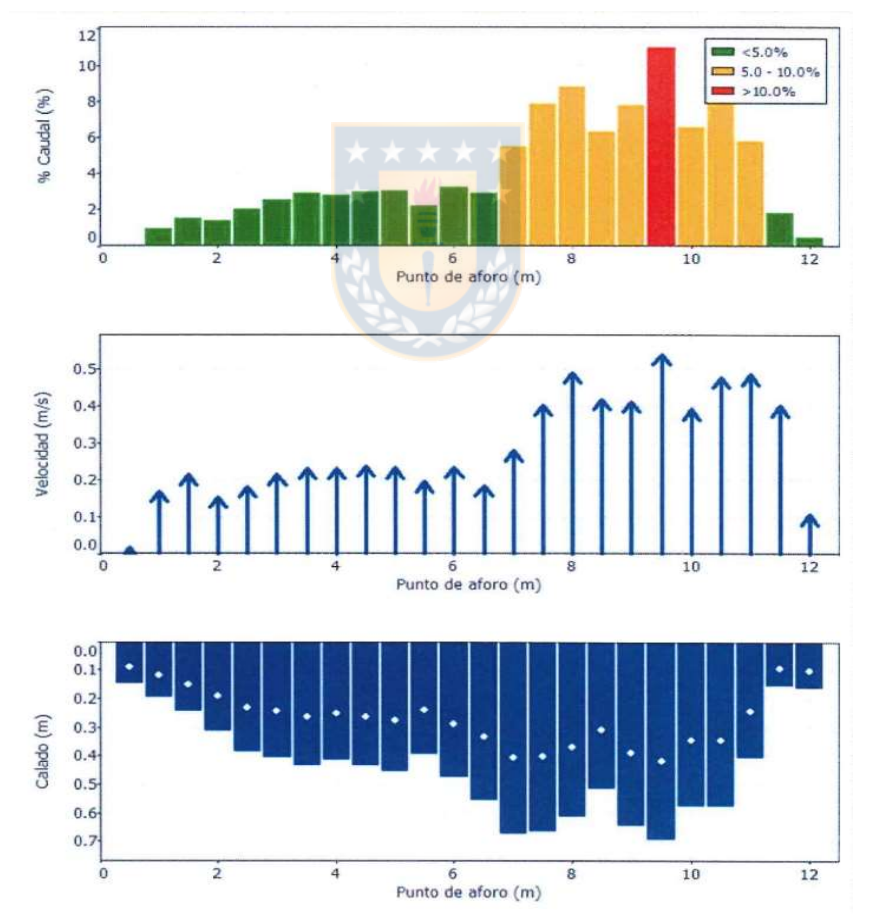

Figura 16. Resultados demostrativos obtenidos del equipo de aforo. Fuente: Elaboración propia

#### 4.6 Elaboración del modelo hidrodinámico.

El modelo hidrodinámico fue elaborado utilizando el software HEC RAS el que fue desarrollado por el Cuerpo de Ingenieros del Ejército de los Estados Unidos. El modelo hidráulico HEC RAS según Rodríguez et al. (2007) es muy utilizado en la modelación hidráulica de cauces naturales bajo condiciones de flujo permanente y no permanente, y regímenes de flujo subcrítico, crítico supercrítico y mixto. Para elaborar el modelo se consideraron los siguientes parámetros:

Relieve: se obtuvo a través del modelo digital de terreno (MDT) utilizando para ello un UAV.

Caudal: el caudal es variable en el tramo, siendo necesario detectar ingresos de aguas superficiales y subterráneas a través de la termografía aérea. Ubicados los ingresos de aguas, se aforaron 3 puntos del tramo más un punto de canal de descarga lateral. Se consideró el flujo sin arrastre de sedimentos (aguas limpias)

Coeficiente de resistencia al flujo: Se seleccionan valores de coeficientes de rugosidad inicial del río de acuerdo con la experiencia personal y a la descripción del cauce. Como el modelo se enfoca en caudales que no generan inundación, los coeficientes de importancia son los del cauce, utilizando los valores que recomienda Ven te Chow (1990) que se presentan en la Tabla 3. Posteriormente y a través de la comparación entre los resultados que entrega el modelo hidrodinámico y el tirante hidráulico obtenido de la campaña de aforos, se ajustó la rugosidad hasta alcanzar resultados muy cercanos entre ambos tirantes (modelo y aforos).

| <b>Descripción</b>                                                                                                    |        |               |        |
|----------------------------------------------------------------------------------------------------|--------|---------------|--------|
| <b>Corrientes en planicie</b>                                                                                                    | Mínimo | Normal        | Máximo |
| Limpias, serpenteante, algunos pozos y bancos de                                                                                                    |        |               |        |
| arena                                                                                                    | 0,033  | 0,040         | 0.045  |
| Igual al anterior, pero con algunos matorrales y piedras                                                                                                    | 0,035  | 0.045         | 0,050  |
| Igual al anterior, pero con más piedras                                                                                                    | 0.045  | 0.050         | 0,060  |
| Corrientes montañosas, sin vegetación en el canal,<br>bancas usualmente empinadas, árboles y matorrales<br>a lo largo de las bancas sumergidas en niveles altos | Mínimo | <b>Normal</b> | Máximo |
| 1. Fondo: gravas, cantos rodados y algunas rocas                                                                                                    | 0.030  | 0.040         | 0.045  |
| 2. Fondo: cantos rodados con rocas grandes                                                                                                    | 0,040  | 0.050         | 0.070  |
|                                                                                                    |        |               |        |

Tabla 3. Valores del coeficiente de rugosidad n

Fuente: Ven Te Chow 1990. Hidráulica de canales abiertos

#### 4.6.1 Procedimientos utilizados en el modelo hidrodinámico

La elaboración del modelo hidrodinámico considera los siguientes procedimientos:

- **Generación de perfiles transversales (Arc Map 10.3)**
- **Exportación de perfiles a HEC-RAS**
- Ingreso de caudales de acuerdo con las ubicaciones de los aforos (distancia acumulada)
- Ingreso de coeficiente de rugosidad en base a literatura
- Comparaciones de resultados iniciales de velocidad del flujo entre HEC RAS y aforos

#### 4.6.2 Marco teórico HEC RAS

HEC RAS utiliza las leyes físicas que gobiernan el flujo de agua en un río que son; el principio de conservación de la masa (continuidad) y el principio de conservación de momentun, estas leyes se expresan en ecuaciones diferenciales, a las que se refiere como ecuaciones de continuidad y de momento (Brunner, 2010).

El caudal de ingreso al volumen de control se expresa

$$
Q - \frac{\partial Q}{\partial x} * \frac{\Delta x}{2} \tag{9}
$$

Donde  $Q$  es el caudal inicial justo antes de la entrada al tramo de control

Y el caudal de salida como:

$$
Q + \frac{\partial Q}{\partial x} * \frac{\Delta x}{2} \tag{10}
$$

Siendo la rapidez de cambio de almacenamiento:

$$
\frac{\partial A_T}{\partial t} * \Delta x \tag{11}
$$

Donde  $A_T$  es el área de caudal total

Finalmente, la ecuación de continuidad para régimen no permanente corresponde a:

$$
\frac{\partial A_T}{\partial t} + \frac{\partial Q}{\partial x} - q_1 = 0 \tag{12}
$$

 $\mathfrak{q}_1^-$  el caudal de aporte lateral por unidad de longitud

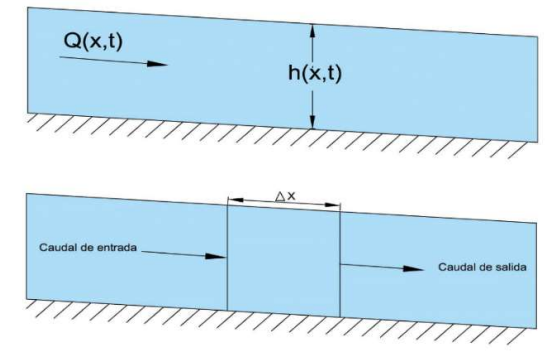

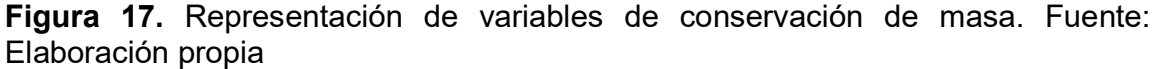

El principio de conservación de momento: Se basa en la segunda ley de Newton donde:

$$
\sum F_x = \frac{dM}{dt} \tag{13}
$$

La conservación del momento indica que el régimen neto de momento que entra al volumen más la suma de todas las fuerzas externas que actúan sobre el volumen (presión, gravedad y fuerza de tracción) será igual a la rapidez de variación de momento, siendo por tanto una ecuación vectorial aplicada en la dirección x.

#### 4.6.3 Ecuaciones para el cálculo de eje hidráulico

#### Régimen permanente

Para obtener los perfiles de superficie de agua para régimen permanente, HEC RAS utiliza la ecuación de Bernoulli (Brunner, 2010).

$$
Z_2 + Y_2 + \frac{a_2 V_2^2}{2g} = Z_1 + Y_1 + \frac{a_1 V_1^2}{2g} + h_e
$$
 (14)

Donde:

 $Z_1$  y  $Z_2$  = Corresponden a la elevación del fondo del cauce entre las secciones 1 y 2.

 $Y_1$  y  $Y_2 = E1$  tirante hidráulico en las secciones transversales,  $V_1$  y  $V_2$  las velocidades medias.

 $a_1$  y  $a_2$  = Son coeficientes de ajuste que dependen de la velocidad.

- $g =$  Es la aceleración de gravedad.
- $h_e =$  Es la pérdida de energía del tramo entre las secciones 1 y 2.

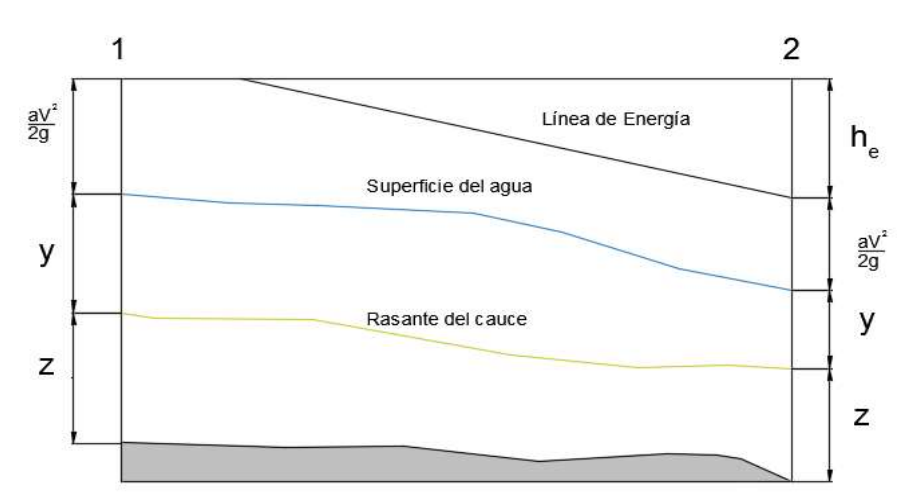

Figura 18. Representación variables ecuación de energía. Fuente: Elaboración propia

La pérdida de energía  $h_e$  está compuesta por perdidas de fricción y por pérdidas de contracción o expansión siendo su ecuación:

$$
h_e = LS_f + C \left| \frac{a_2 V_2^2}{2g} - \frac{a_1 V_1^2}{2g} \right|
$$
 (15)

- $L =$  Corresponde a la distancia entre las 2 secciones.
- $S_f$  = Pendiente de fricción representativa entre las dos secciones.
- $C = Es$  el coeficiente de perdida por contracción o expansión.

#### Régimen no permanente

En el caso de régimen no permanente, son utilizados los principios de conservación de masa y de conservación de momento. Desde el punto de vista matemático, estos principios se expresan en forma de ecuaciones diferenciales, a las que se refiere como ecuaciones de continuidad (conservación de masa) y de momento (Brunner, 2010).

#### 4.7 Calibración modelo hidrodinámico

La calibración del modelo hidrodinámico se logra al obtener valores del tirante hidráulico que entrega la simulación muy cercanos a los reales (obtenidos en los puntos aforados). El procedimiento de calibración considera solamente la variación de rugosidad, encontrando un valor de Manning que represente las variaciones de energía en cada tramo para lograr con ello que el nivel obtenido sea muy cercano al observado.

El proceso de calibración está directamente influenciado por la exactitud del relieve obtenido del MDT, diferencias entre el relieve y el MDT implicará considerar valores de Manning no representativos, obteniendo velocidades y anchos superficiales diferentes a lo reales (al compararlos con la información obtenida en los aforos), a pesar de contar con tirantes hidráulicos muy cercanos.

Para verificar si el modelo es representativo, se compararán los resultados obtenidos en las secciones donde se realizaron los aforos, tanto en lo que respecta a la sección del cauce (verificación de exactitud del relieve obtenido con fotogrametría) como el tirante hidráulico y la velocidad del flujo, si estos son significativos, se ajustará inicialmente la rugosidad hasta alcanzar una diferencia no mayor ± 20 cm entre el nivel de aguas registrado del calculado, encontrándose calibrado el modelo de acuerdo a lo indicado por el Cuerpo de Ingenieros de EEUU (Ramos y Mejias, 2012).

#### 4.8 Evaluación del modelo hidrodinámico

Para determinar la calidad del modelo se realiza una comparación entre las imágenes de superficie de agua obtenida del modelo y las imágenes generadas a través de la fotogrametría aérea, sobreponiendo en planta ambas imágenes. Se utilizará la medida de bondad de ajuste propuesta por Horrit (2006).

$$
F = \frac{Num(S_{mod} \cap S_{obs})}{Num(S_{mod} \cup S_{obs})} * 100\%
$$
\n(16)

Donde:

 $F =$  Es el porcentaje de coincidencia.

 $S_{mod}$  y  $S_{obs}$  = Son los conjuntos de dominio de las subregiones (pixeles o celdas).

 $Num =$  Es el número de elementos del conjunto.

Para obtener la superficie de agua en el cauce, los resultados obtenidos con el software HEC RAS son incorporados al software ArcMap, específicamente a través de la opción RAS Mapping de la extensión HEC- GeoRAS generando la superficie del agua en el cauce a partir de la creación de un modelo Raster al ser interpolados los valores de las secciones transversales del nivel del agua simulado en HEC RAS. Esta superficie modelada finalmente es comparada con la superficie de agua observada.

#### 5.-Ejecución de la metodología

#### 5.1 Recolección de antecedentes de terreno

Se realizaron 3 campañas en terreno (Figura 19). Los objetivos, trabajos realizados e instrumentación utilizados se presentan se presentan en la Tabla 4.

Tabla 4. Objetivo, antecedentes a recoger e instrumentación utilizados en terreno

|                                          | Objetivo                                                                                                    | Antecedentes recogidos                                                                                                    | Instrumentación                                                                               |
|------------------------------------------|----------------------------------------------------------------------------------------------------|----------------------------------------------------------------------------------------------------|-----------------------------------------------------------------------------------------------|
| Imágenes<br>térmicas                     | Detectar ubicación<br>lestudio                                                                                              | de ∥mágenes<br>térmicas<br> ingresos de aguas al georreferenciadas, captadas  <br>cauce en el tramo en de un tramo de 2.200 m de<br>extensión del río, captadas a<br>través de vuelo a 100 m de<br>laltura sobre el área de<br>lestudio.                                                      | UAV cuadricóptero modelo<br>BOT con cámara térmica Flir<br>VuePro R 640 y GPS Epoch<br>50 RTK |
| <b>Imágenes</b><br>digitales             | Generar modelo digital<br>lpermita<br>hidráulica<br>lmodelación<br>el<br>tramo<br>len<br>lestudio                           | Imágenes digitales georref. Drone UAV de ala volante,<br>de terreno (MDT) que captadas de un tramo de 2.780 modelo FRK-017 con Sensor<br>realizar m del río a través de vuelo a Sony de 20.1 Mpx, acoplado a<br>100 m de altura sobre el área lentes Carl Zeiss. GPS: EPOCH<br>en de estudio. | <b>50 GPS RTK</b>                                                                             |
| Aforos                                   | Obtener el caudal del río<br>en diferentes puntos del<br>tramo y en canales de<br>riego que descargan sus<br>aquas al cauce | Se aforan 5 puntos del rio de Equipo<br>los cuales 4 se ubican en el rio FlowTracker<br>ly un cuarto en un canal de<br>riego.                                                                                                    | ADV<br>(Doppler)                                                                              |
| Análisis de<br>trazadores<br>ambientales | Determinar<br>procedencia de<br>o subterránea)                                                                              | la En los puntos de aforos se Botellas para muestreos<br>las toman 5 muestras de agua del<br>aguas del río (superficial río. Adicionalmente, se recogen<br>muestras de agua de un canal<br>de derrame de aguas de riego.                                                                      | Detector electrónico<br>DURRIDGE RAD-7                                                        |

Fuente: Elaboración propia

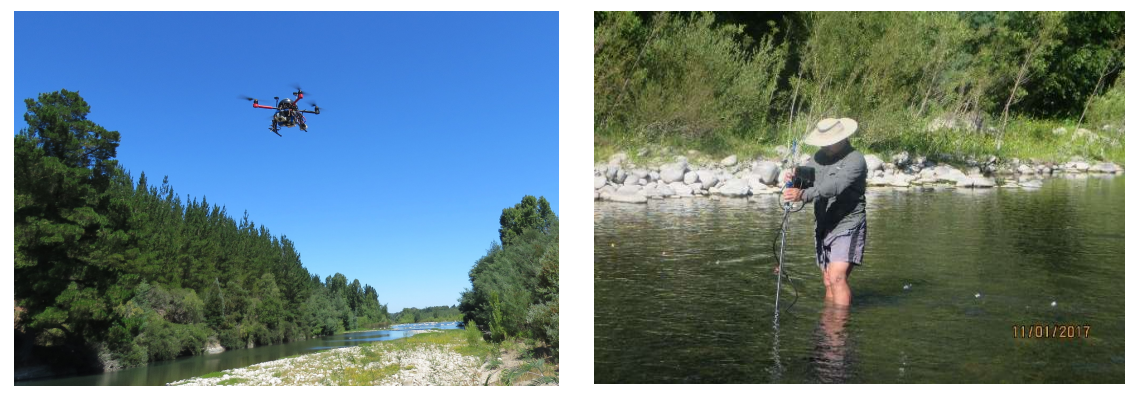

Figura 19. Recolección de antecedentes de terreno. Fuente: Elaboración propia

### 5.2 Elaboración del Modelo Digital de Terreno

 A través del procesamiento de las 700 imágenes captadas por el UAV, se realizó el alineamiento y calibración de imágenes, generando una nube de puntos con

51,83 millones de puntos con una densidad promedio por  $m<sup>3</sup>$  de 44,16 puntos (Figura 20).

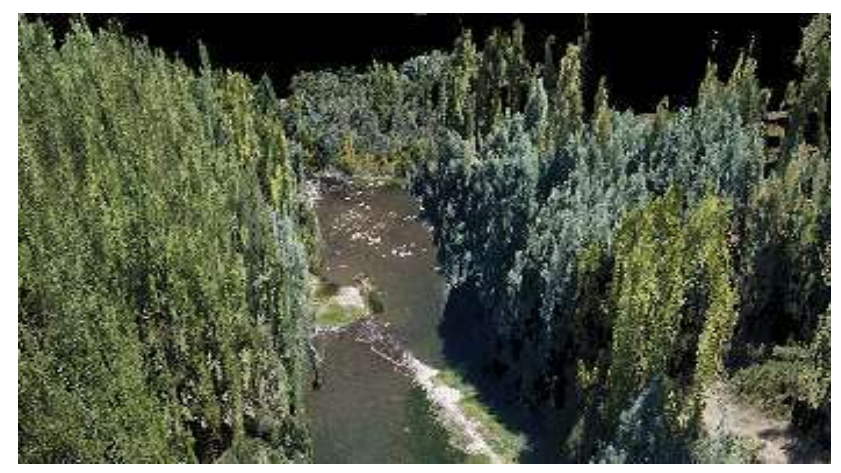

Figura 20. Imagen representativa nube de puntos en el tramo en estudio. Fuente: Elaboración propia

Los resultados del vuelo se presentaron en la Tabla 5, lo que desprende que las imágenes obtenidas permitieron resultados óptimos para la generación del modelo digital de terreno utilizando el software Gobal Mapper 18.

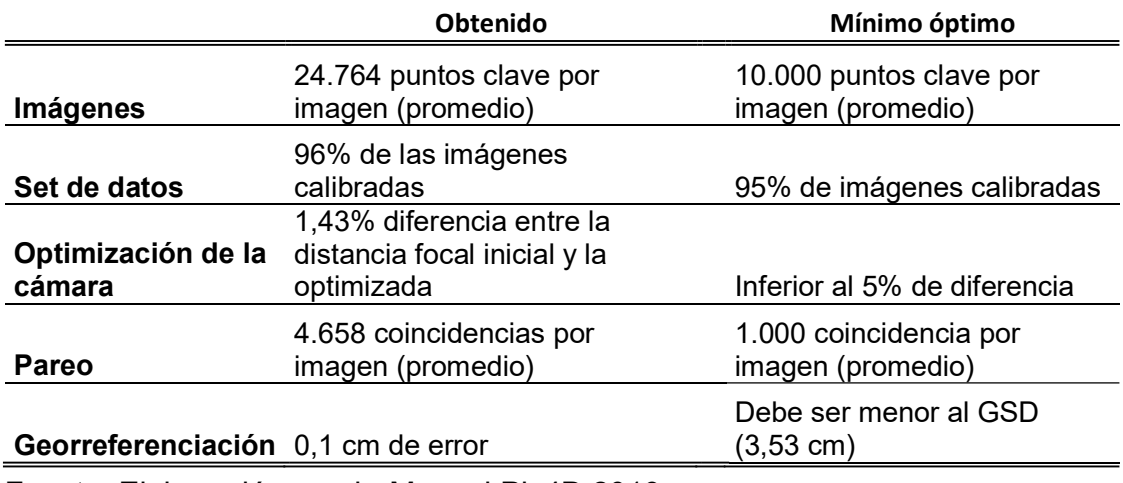

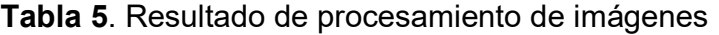

Fuente: Elaboración propia-Manual Pix4D 2019

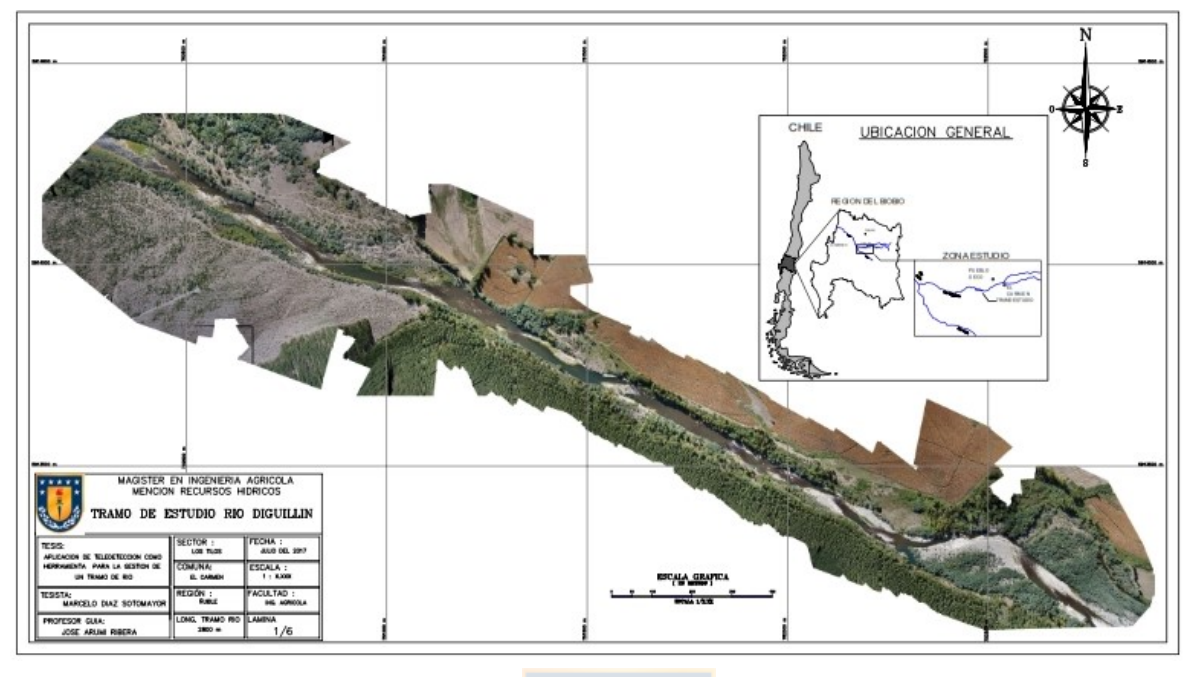

El resultado final corresponde al ortomosaico que se presenta en la Figura 21.

Figura 21. Ortomosaico del vuelo seleccionado. Fuente: Elaboración propia Contando con el modelo digital de terreno, se generaron las curvas de nivel cada 0,20 m (Figura 22) y de ellas se obtuvo el TIN de la superficie (Figura 23), estos procedimientos se realizaron a través del software Arcmap 10.3.

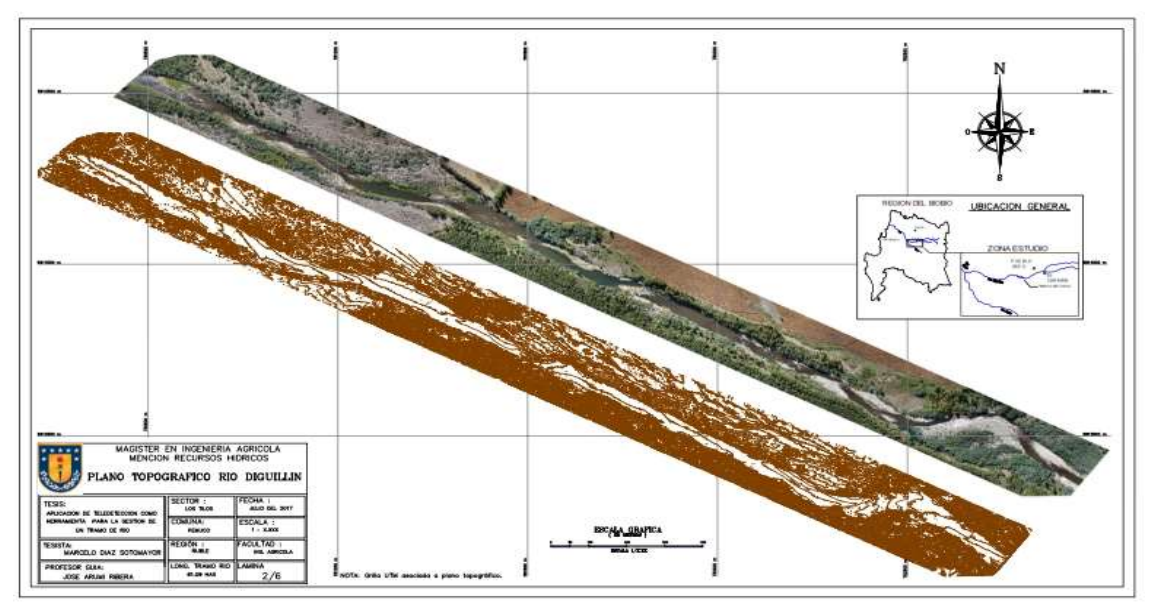

Figura 22. Imagen de ortofoto y curvas de nivel del tramo. Fuente: Elaboración propia

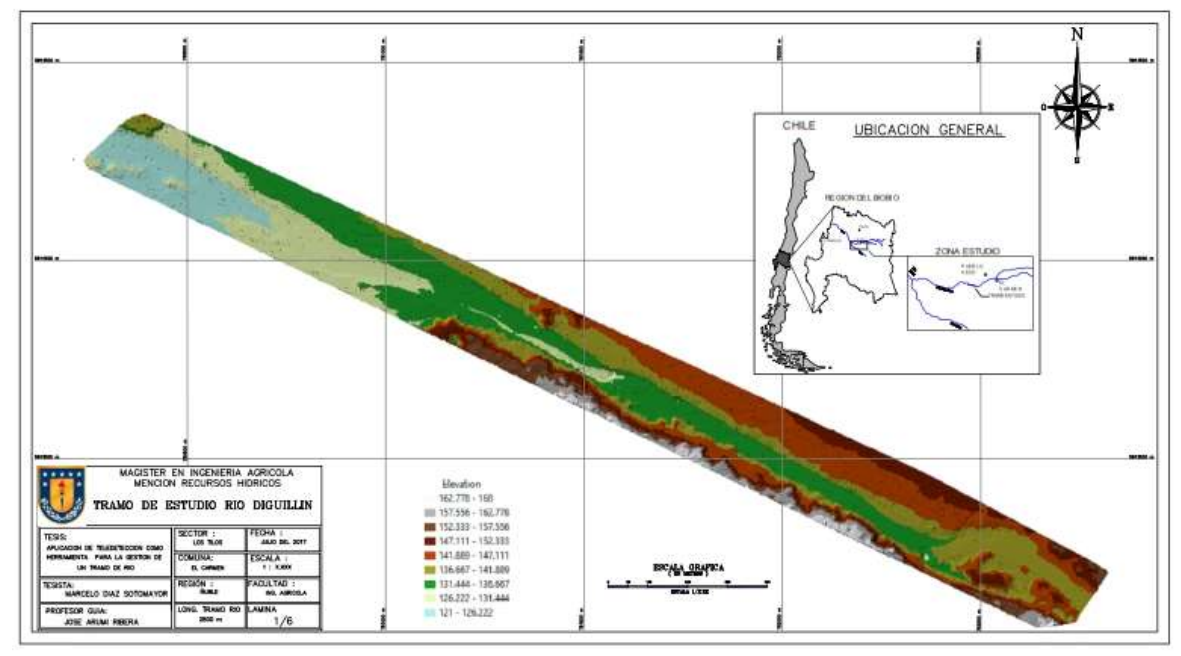

Figura 23. Imagen TIN del tramo en estudio. Fuente: Elaboración propia

#### 5.3. Generación de perfiles transversales del cauce

Utilizando el TIN, las curvas de nivel y la ortofoto, se generaron el eje central y de bordes del cauce y con ello los perfiles transversales cada 8 m en promedio, esto a través del utilitario Georas de Arcmap 10.3.

Se obtuvieron 232 perfiles transversales con un total de 84.436 puntos topográficos, que fueron filtrados a través del software HEC RAS, quedando definitivamente 55.596 puntos topográficos, finalizando con ello el procedimiento de obtención del relieve para el modelo.

## 5.4 Detección de ingreso de aguas superficiales y subterráneas al tramo a través de variaciones de temperatura del agua

La detección de ingresos de aguas superficiales y subterráneas se realizó a través del vuelo realizado el 11 de enero de 2017, del resultado se destacan variaciones importantes de temperatura en 4 puntos del tramo, la ubicación de cada punto se presenta en la Figura 24.

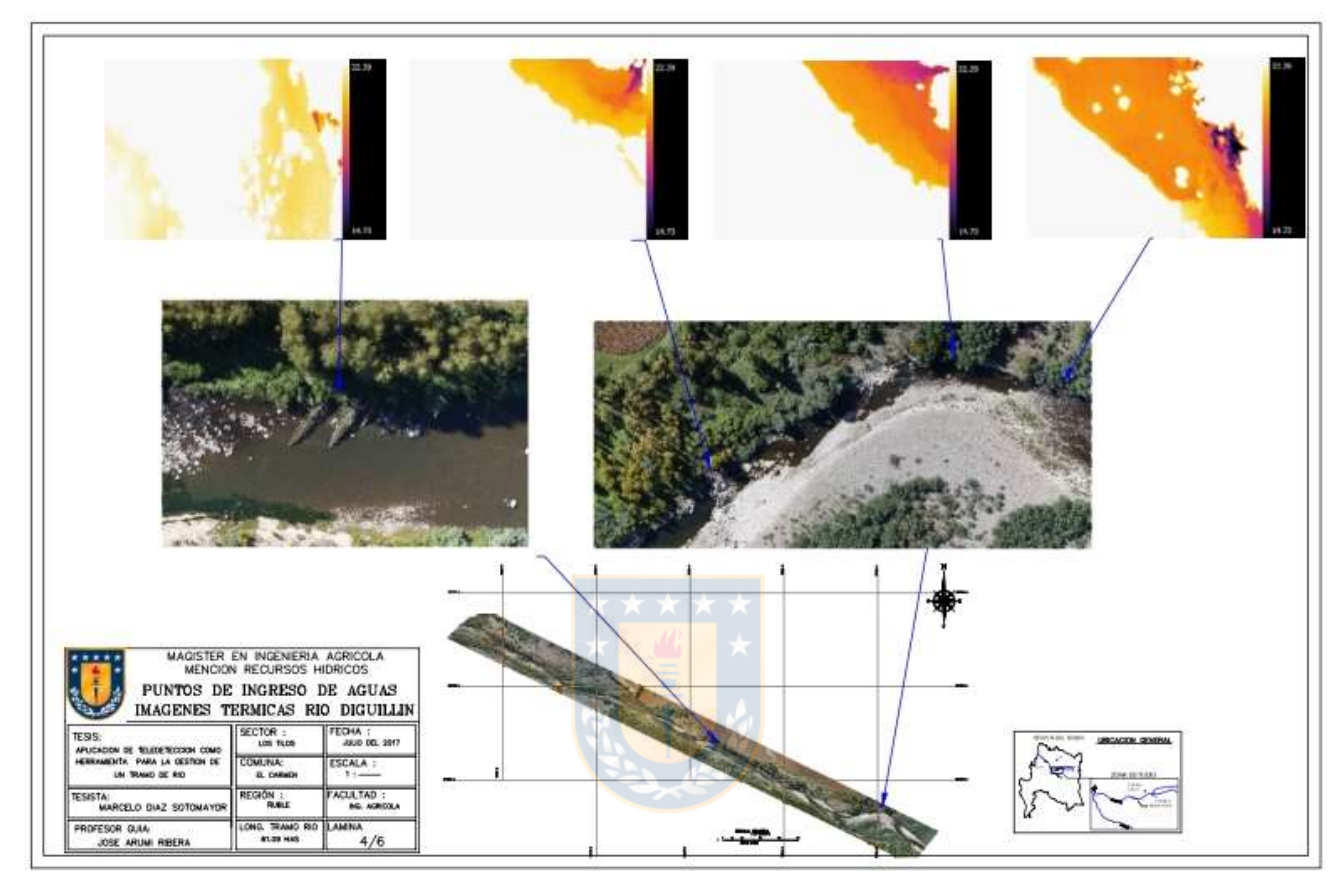

Figura 24. Ubicación punto de ingreso de aguas. Fuente: Elaboración propia

#### 5.4.1 Origen de las aguas que ingresan al cauce

El origen del flujo de aguas superficiales se determinó de acuerdo a las imágenes térmicas que se muestran en la Figura 24, donde se visualizan claramente diferenciales de temperatura en puntos específicos como se muestra en la Tabla 5, esto puntos fueron ubicados de acuerdo con las coordenadas UTM (derivadas de las imágenes), verificando que corresponden a descansos de canales y derrames de riego. Así se detectaron 2 ingresos de estas aguas como se muestra en la Figura 25.

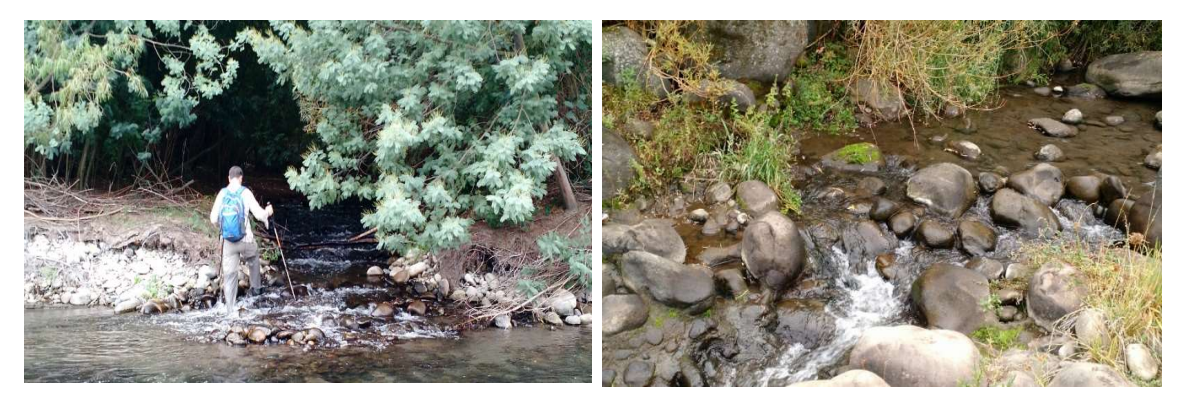

Figura 25. Ingresos de aguas superficiales. Fuente: Elaboración propia

El ingreso de aguas subterráneas queda en evidencia en base a los resultados obtenidos tanto en concentración de radón como en el aumento de caudal del tramo en estudio, esto se muestra en la Tabla 6.

El resultado demuestra tanto un aumento importante de concentración de Radón como de caudal, en base a ello, existe un incremento producido por aguas subterráneas.

Los puntos de ingresos de aguas, sus ubicaciones, imagen térmica y su origen se presentan en la Tabla 7.

| Distancia<br>Ac. | 222Rn            | Caudal      |
|------------------|------------------|-------------|
| (km)             | $(Bq \, m^{-3})$ | $($ l/s $)$ |
| 0,45             | 471              | 1.268       |
| 1.52             | 3.120            | 1.712       |

Tabla 6. Resultado análisis de Radón

Fuente: Elaboración propia

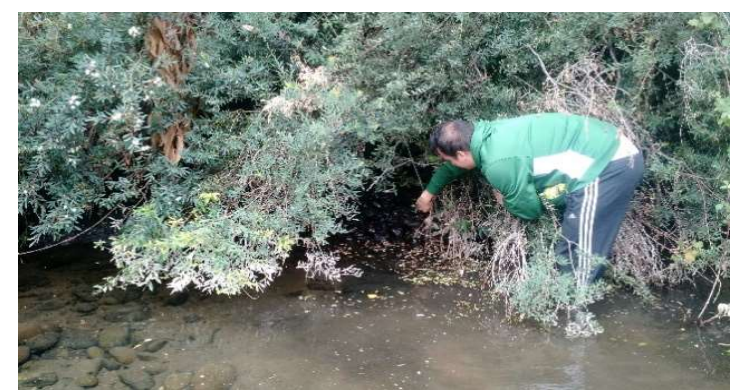

Figura 26. Ingreso de aguas subterránea. Fuente: Elaboración propia

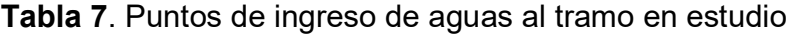

| Número<br>Punto | Ubicación<br>(UTM)           | Dist. Ac.<br>(km) | Termograma del punto | Origen flujo |
|-----------------|------------------------------|-------------------|----------------------|--------------|
| $\mathbf{1}$    | 752.585<br>E<br>5.9132.965 S | 0,226             | 22.29<br>14.73       | Subterráneo  |
| $\overline{2}$  | 752.566 E<br>5.913.317 S     | 0,256             | 22.29<br>14.73       | Superficial  |
| 3               | 752.415 E<br>5.913.335 S     | 0,401             | 22.29<br>14.73       | Superficial  |
| 4               | 751.659 E<br>5.913.678 S     | 1,262             | 22.29<br>14.73       | Subterráneo  |

Fuente: Elaboración propia

#### 5.5 Campaña de aforos

Los aforos se realizaron en 3 campañas, las fechas y resultados obtenidos se presentan en la Tabla 8 y su ubicación en la Figura 27.

| Fecha      | <b>Identificación</b> | Ubicación<br>(dist. acum.) | Caudal (I/s) |
|------------|-----------------------|----------------------------|--------------|
| 11-01-2017 | A1                    | 221                        | 847          |
| 11-01-2017 | A2                    | 450                        | 1.268        |
| 11-01-2017 | A3                    | 1.520                      | 1.712        |
| 11-01-2017 | A4                    | Aporte lateral             | 86           |
| 24-03-2017 | B1                    | 230                        | 432          |
| 24-03-2017 | <b>B2</b>             | 671                        | 539          |
| 24-03-2017 | B3                    | 1.689                      | 1.055        |
| 24-03-2017 | B4                    | Aporte lateral             | 23           |
| 22-01-2018 | C1                    | 221                        | 1.715        |
| 22-01-2018 | C <sub>2</sub>        | 452                        | 2.230        |
| 22-01-2018 | C3                    | 620                        | 2.217        |
| 22-01-2018 | C4                    | 1.210                      | 2.358        |
| 22-01-2018 | C5                    | 1.613                      | 2.388        |

Tabla 8. Antecedentes aforos del tramo

Fuente: Elaboración propia

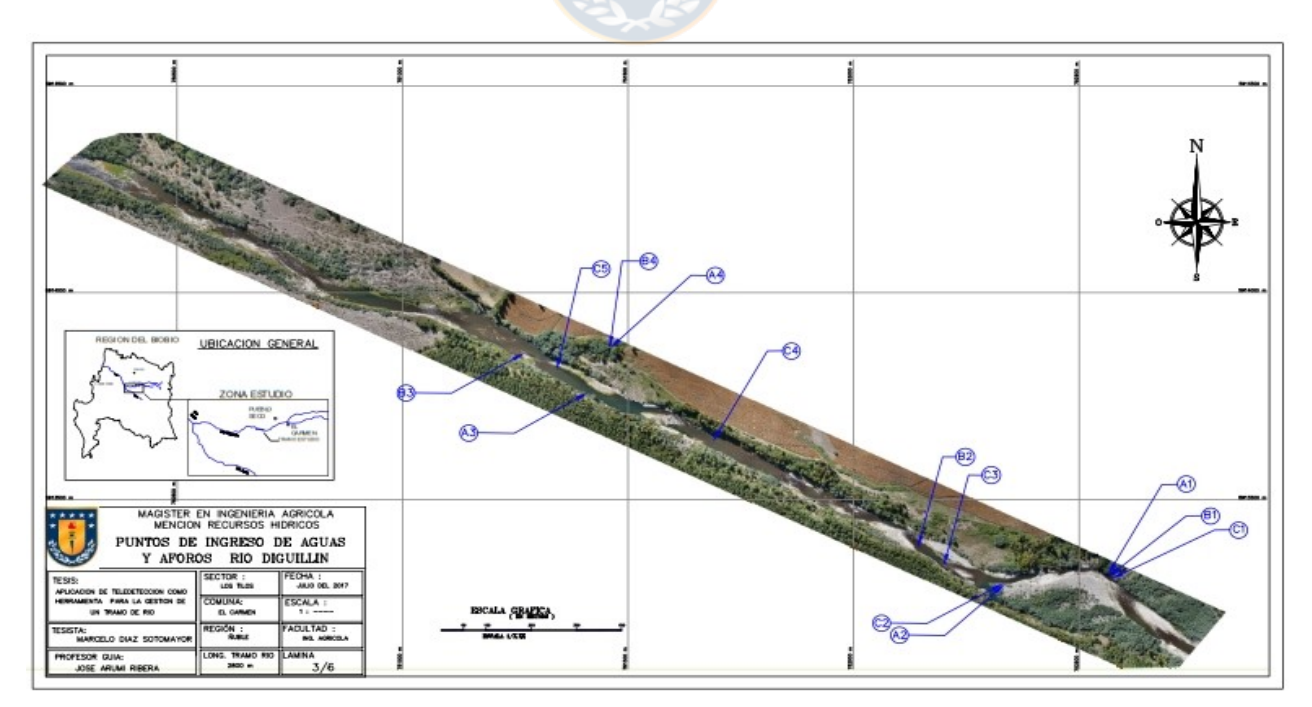

Figura 27. Ubicación de los puntos de aforo. Fuente: Elaboración propia

#### 5.6 Elaboración del modelo hidrodinámico

Contando con los perfiles transversales, se realiza simulación hidráulica con HEC

RAS considerando los siguientes antecedentes:

- Caudales obtenidos con aforos del 24 de marzo de 2017.
- Ubicación de los aforos.
- Ubicación de puntos de ingresos de aguas.
- Perfiles transversales de los aforos.
- Régimen permanente, flujo mixto.
- Coeficientes de rugosidad iniciales para todo el tramo de 0,040 en el lecho y 0,050 en los bordes.

#### 5.7 Calibración del modelo

Se utilizaron 3 puntos de aforo para la calibración, las características de estos se

presentan en la Tabla 9.

| <b>Nombre</b>  |       | Ac. $(m)$ Total $(m)$ | Distancia Ancho Área Total Calado V. media<br>(m <sup>2</sup> ) | (m)  | (m/s) | Caudal<br>(m <sup>3</sup> /s) |
|----------------|-------|-----------------------|-----------------------------------------------------------------|------|-------|-------------------------------|
| <b>B1</b>      | -230  | 10,5                  | 2,76                                                            | 0.26 | 0.157 | 0,432                         |
| B <sub>2</sub> | 671   | 19.0                  | 7.90                                                            | 0.42 | 0.068 | 0,539                         |
| B <sub>3</sub> | 1.689 | 33,5                  | 14,06                                                           | 0.42 | 0.070 | 1,055                         |

Tabla 9. Resultados aforos del 24 de marzo de 2017

Fuente: Elaboración propia

En base a los resultados obtenidos, en el primero punto denominado B1 existieron diferencias importantes en la simulación del flujo y las láminas de aguas observadas en las imágenes aéreas, pues el flujo simulado tomó una trayectoria distinta a la real. El cambio de trayectoria se produce por existir zonas de menor cota cuyas ubicaciones se muestran en la Figura 28, esto sumado a un sector con vegetación ubicado dentro del cauce (el cual fue filtrado) y porque el flujo (que tiende hacia el norte) pasa entre material gravoso de gran tamaño, produjeron que el software genera un relieve tendiente hacia el sur del cauce y no hacia el norte como muestra la Figura 28.

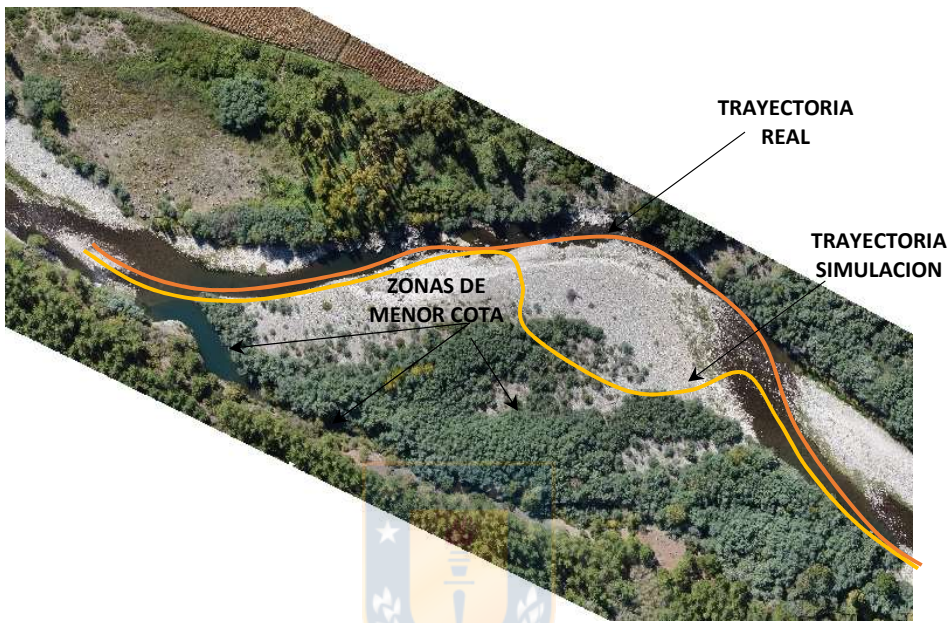

Figura 28. Trayectorias de flujos y ubicación de zonas de menor cota. Fuente elaboración propia

En el caso del segundo punto de calibración denominado B2 se obtienen los siguientes resultados

| Nombre         | <b>Ancho Total</b><br>(m) | Área Total<br>(m <sup>2</sup> ) | V. media<br>(m/s) |
|----------------|---------------------------|---------------------------------|-------------------|
| B <sub>2</sub> | 19,0                      | 7,90                            | 0,068             |
| Modelo         | 25,7                      | 16,09                           | 0.03              |

Tabla 10. Resultados segundo punto de aforo

Fuente: Elaboración propia

En este punto se disminuyó la rugosidad de 0,040 hasta 0,030 pero se logró solo un mínimo aumento de velocidad y por ende una mínima disminución de área y ancho total, existiendo por tanto un diferencial asociado a la pendiente que determinó la diferencia significativa, es por ello que se mantuvo la rugosidad original de la simulación.

En el tercer punto de calibración denominado B3, los resultados son los siguientes:

| Nombre | Ancho Total<br>(m) | Área Total<br>(m <sup>2</sup> ) | V. media<br>(m/s) |
|--------|--------------------|---------------------------------|-------------------|
| B3     | 33.5               | 14,06                           | 0.07              |
| Modelo | 44.56              | 13.97                           | 0,08              |

Tabla 11. Resultados tercer punto de aforo

Fuente: Elaboración propia

Realizando un ajuste de rugosidad a 0,042 en el tramo, se logra un adecuado valor tanto de velocidad como de área total en este punto, aunque existe un diferencial significativo en ancho total, este finalmente será evaluado en base a la diferencia que existe entre la lámina de agua generada por el modelo hidrológico y el ortomosaico.

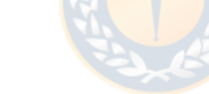

#### 5.8 Superficie de agua

El modelo hidrodinámico obtenido a través del software HEC RAS se exporto a Acrmap 10.3 obteniendo a través del utilitario Geo ras la lámina de agua del tramo, la que se muestra en la Figura 32. Adicionalmente se obtuvo un esquema de velocidades que se presentan en la Figura 33.

#### 6.- Resultados

De la Figura 32 se obtiene las áreas cubiertas por la lámina de agua observada en el ortomosaico como la generada por el modelo hidrogeológico. Aplicando la fórmula 16 se tiene:

$$
F = \frac{34.134 \, m^2}{64.143 \, m^2} * 100\%
$$

Obteniendo un porcentaje de coincidencia  $(F)$  igual al 54 %.

Adicionalmente, se procedió a la realizar la misma evaluación con el vuelo del 22 de enero de 2018, que presenta un caudal 4 veces superior al inicio del tramo y 2 veces superior al final. Los resultados de esta nueva simulación se presentan en la Figura 31.

Aplicando la fórmula 16, el resultado obtenido es el siguiente:

$$
F = \frac{36.455 \, m^2}{67.600 \, m^2} * 100\%
$$

Así, el nivel de coincidencia  $(F)$  es igual al 54 %.

De acuerdo a los resultados, existe diferencia significativa entre las láminas de aguas entregadas por el modelo hidrodinámico y la real obtenida del ortomosaico. Las mayores diferencias entre las láminas de agua (modelo y ortomosaico) se producen por efecto del relieve, resaltando el tramo inicial (0,0 km – 0,4 km) como se explicitó en el punto 5.5, esto se muestra en la Figura 29.

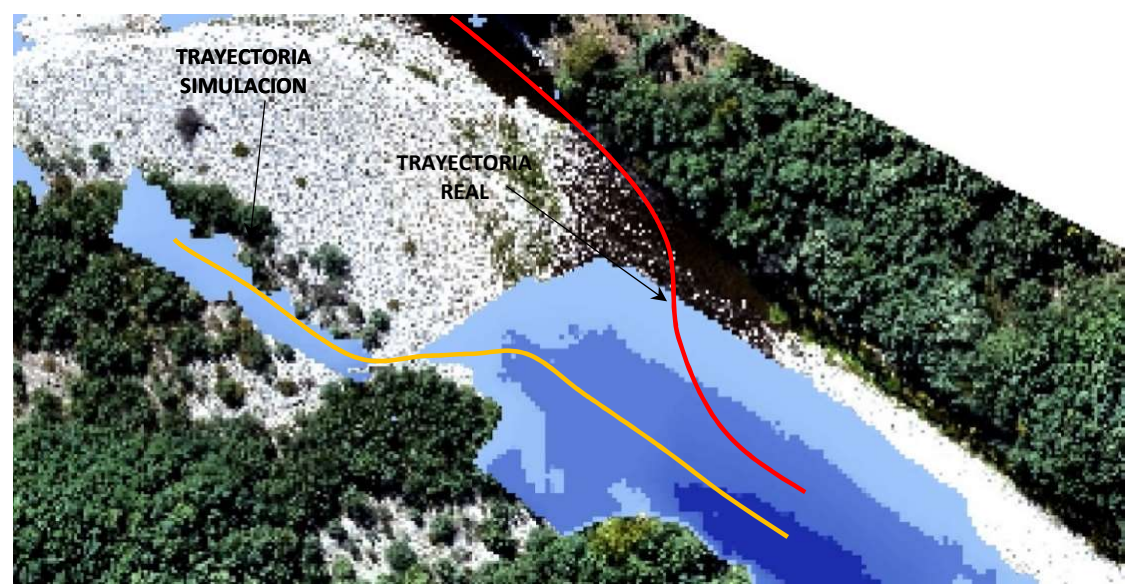

Figura 29. Diferencia entre lámina de agua del modelo y ortomosaico. Fuente: Elaboración propia

Se presentan resultados satisfactorios en el tramo intermedio inicial (0,45-0,82 km) no existiendo diferencia significativa entre el modelo y el ortomosaico excepto en el tramo que se encuentra el río en régimen de torrente, es en él donde las aguas escurren entre rocas o ripio de gran tamaño afectando la simulación. Lo anterior se muestra en la Figura 30.

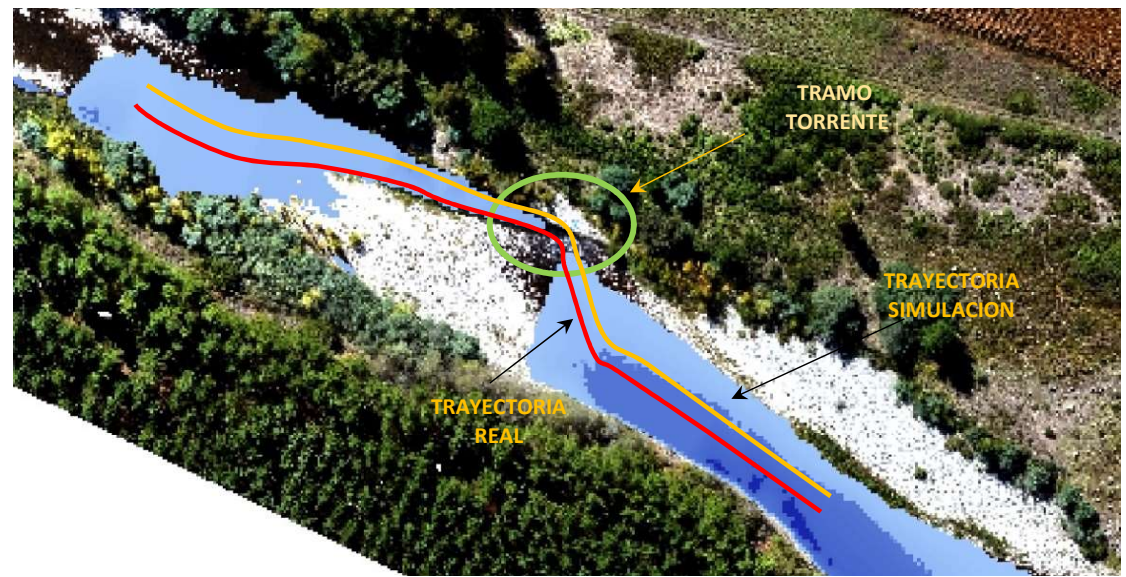

Figura 30. Trayectorias de flujo y tramo en régimen de torrente. Fuente: Elaboración propia

Un resultado interesante se encuentra en el tramo 1,20 - 1,50 km donde el río se encuentra con un tramo en régimen de torrente pasando a una sector en régimen de río denominado las pozas (Figura 31), el modelo de simulación en este caso es acorde tanto en el tramo de torrente como las pozas, esto al evidenciar un tramo profundo (color azul), pero presenta una lámina de agua que no es acorde con la ortofoto, revisado ésta, se ve una pequeña entrada de agua y una superficie con vegetación en el cauce la cual al ser filtrada a través del software Global Mapper 18, esto hace que el MDT interpole de manera distinta a la real ese sector, considerando cotas menores lo que genera un relieve más bajo de lo real que se evidencia con una lámina de agua que no corresponde por parte del modelo.

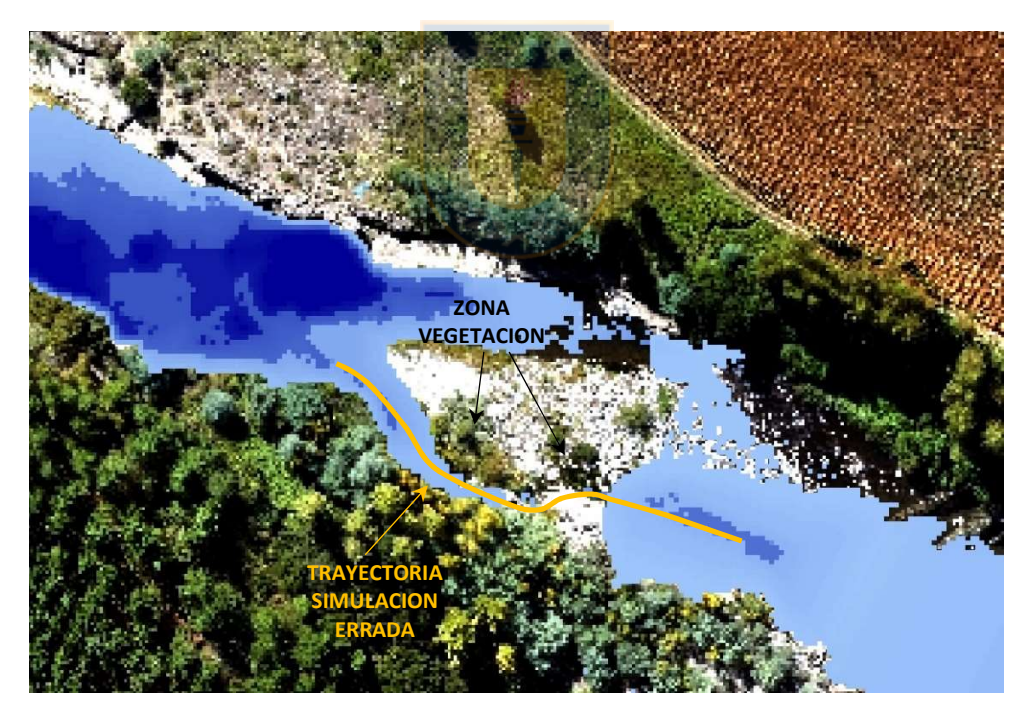

Figura 31. Trayectoria de simulación y zona de vegetación en el cauce. Fuente: Elaboración propia

La mayor parte de la superficie que cubre la lámina de agua del modelo hidrodinámico, presenta una profundidad menor a los 0,4 m debido a la pendiente del cauce.

En general, la estimación de la pendiente y de las propiedades geométricas del cauce son muy importantes para la modelación del eje hidráulico. Para condiciones de caudales mínimos estudiadas, la estimación del coeficiente de rugosidad fue menos relevante para los resultados del modelo, pues variaciones de este parámetro entregaron diferencias despreciables en la modelación.

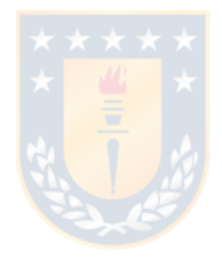

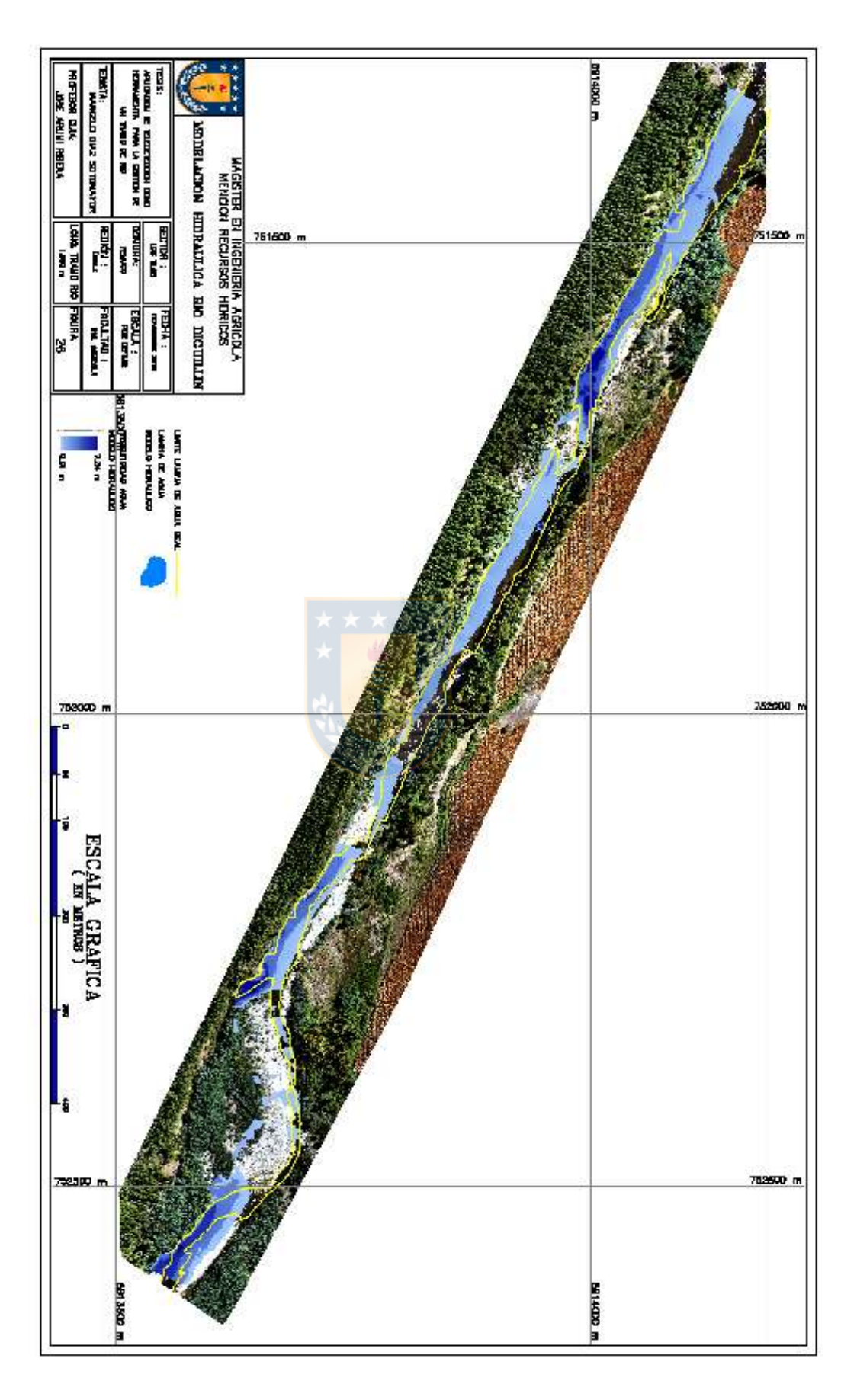

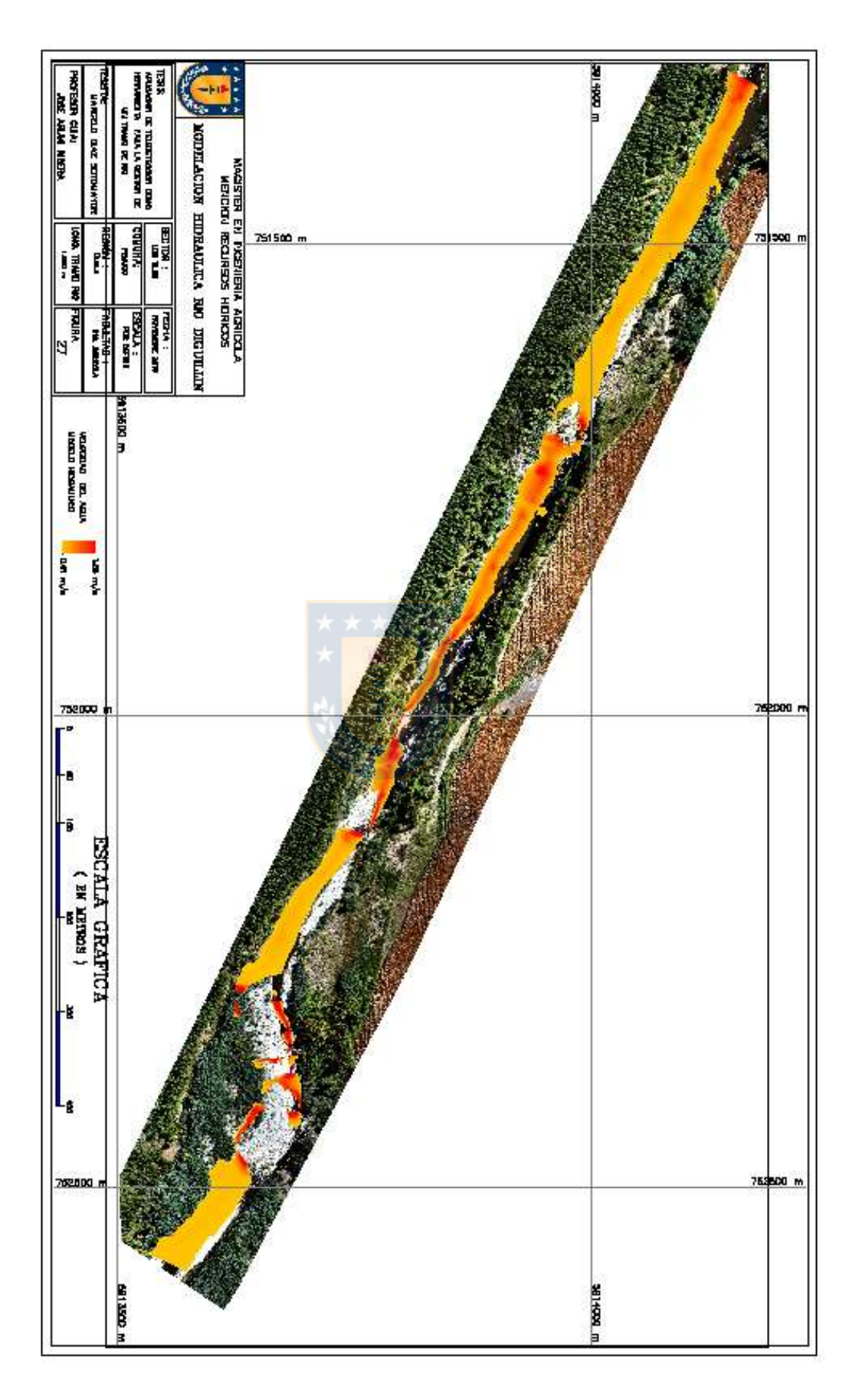

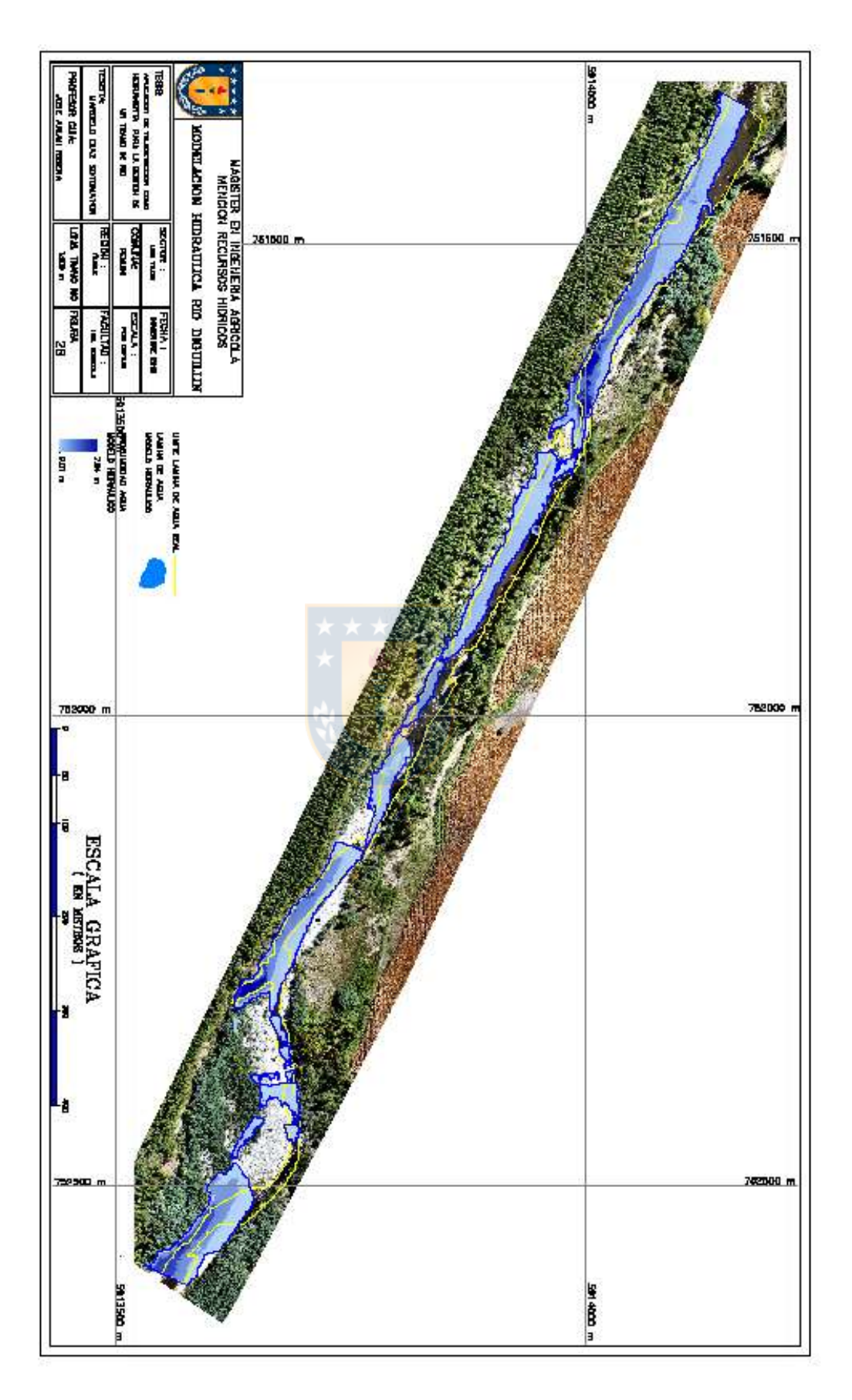

#### 7.- Conclusiones

La utilización de la técnica de termografía en el tramo en estudio determinó cuatro puntos claros de ingresos de aguas, dos de ellos de aguas superficiales y dos de aguas subterráneas. El origen de las aguas superficiales fue validada a través de visitas a terreno y aforos y, en el caso de aguas subterráneas, estas fueron validadas a través de visitas a terreno, aumento importante de concentración de radón y aforos, por lo tanto, la utilización de la técnica de termografía utilizada a través de UAV resultó ser un método efectivo, simple, rápido y de bajo costo para determinar el ingreso de aguas al río.

La técnica de la fotogrametría fue evaluada en forma indirecta a través de un modelo hidrodinámico, el cual consideró la información obtenida de aforos y la lámina de agua a la vista a través de la ortofoto. El resultado obtenido es de un nivel de coincidencia del 54% para las condiciones de caudales mínimos. Las diferencias se encuentran al analizar el comportamiento hidráulico específicamente en los tramos donde el flujo se encuentra en régimen de torrente fluyendo el agua entre rocas o piedras de gran tamaño y por efecto del filtrado de la nube de puntos que elimina sectores de vegetación, interpolando, lo que conlleva a valores no exactos. Así esta técnica cuya ventaja es la rapidez para obtener información topográfica de terrenos complejos, solo sirve como referencial cuando se trata de conocer comportamientos hidráulicos de un cauce con caudales mínimos.

#### 8.-Recomendaciones

En base a la experiencia obtenida a través de este trabajo de investigación, las recomendaciones operativas comienzan con una planificación que considera inicialmente realizar un vuelo a baja velocidad con UAV que incorpore cámara térmica (por la velocidad se recomienda UAV de ala rotatoria) con una plan de vuelo que permita contar con un alto porcentaje de traslape, permitiendo con ello, obtener un ortomosaico termal que facilite la ubicación de los posibles puntos de ingresos de agua tanto superficiales como subterráneos. En base a los resultados obtenidos de la termografía aérea, determinar la longitud del tramo y las ubicaciones de los puntos de aforo y tomas de muestras para la validación de los puntos de ingresos de aguas detectados para las campañas a terreno futuras.

El incremento de caudal en el tramo, detectados a través de este proyecto, se deben en primer lugar a la descarga de aguas al cauce a través de canales de riego. Se recomienda analizar con las correspondientes comunidades de aguas el motivo de estas constantes descargas de aguas con el fin de optimizar el uso del recurso que la junta entrega a cada una de éstas. Respecto al flujo de aguas subterráneas que ingresan al río, se recomienda a la junta de vigilancia considerar un aporte al río con el caudal promedio indicado en los aforos, considerando éste en la distribución general de aguas que realiza a las comunidades de aguas que las conforman.

#### 9.- Referencias

Anderson, M.P. 2005. Heat as a ground water tracer. Ground Water 43, no 6: 951-968.

Arumi, Rivera, Muñoz y Billib 2012. Interacciones entre el agua superficial y subterránea en la región del Bío Bío de Chile. Obras y Proyectos 12, 4-13.

Barnes H. (1967). Roughness Characteristics of Natural Channels U.S. Geological Survey Water-Supply Paper 1849. Denver, CO, USA, 219 pp. Disponible en https://pubs.usgs.gov/wsp/wsp\_1849/pdf/wsp\_1849.pdf. Fecha de acceso: 17 mar. 2019

Brunner C.W. 2010. HEC-RAS River analysis system. Hydraulic Reference Manual, Version 4.1, U.S. Army Corps of Engineers, Hydrologic Engineering Center, Washington D.C.

Carreño E. 2017. Termografía y herramientas computacionales como técnica hibrida no destructiva para la visualización de infraestructura y fugas en redes de agua, tesis doctoral. Universidad Politécnica de Valencia.

Claros R., Guevara A. y Pacas N. (2016). Aplicación de fotogrametría aérea en levantamientos topográficos mediante el uso de vehículos aéreos no tripulados. Tesis para optar al título de Ingeniero Civil, Universidad de El Salvador. 319 pp. Disponible en http://ri.ues.edu.sv/id/eprint/14218/1/50108282.pdf. Fecha de acceso: 17 mar. 2019

Clavo L.D. 1982. Apuntes de fotogrametría. Escuela Universitaria de Ingeniería Técnica Topográfica, Universidad Politécnica de Madrid, España. 259 pp.

Figueroa, Gómez, Sánchez y Ulloa 2014. Plan de manejo cuenca río Diguillín. Universidad de Concepción.

FLIR, 2019. Manual Model TAU 640 13 mm F/1.25, 45º. Disponible en https://www.flir.com/products/tau-2/?model=46640013H

Gerke, M., & Przybilla, H. J. 2016. Accuracy analysis of photogrammetric UAV image blocks: influence of onboard RTK-GNSS and cross flight patterns. Photogrammetrie, Fernerkundung, Geoinformation (PFG), (1), 17-30.

Horrit M.S. 2006. A methodology for the validation of uncertain flood inundation models. Journal of Hydrology, 326: 153-165.

Pix4D 2019. Manual. Disponible en https://support.pix4d.com/hc/enus/sections/200591059-Manual

Miller, C.L. y Laflamme, R.A. 1958. The digital terrain model-theory and application. Photogrammetric Engineering, 24(3): 433-442.

Muñoz F. 2018. Uso de <sup>222</sup>Rn como trazador ambiental para determinar la existencia de aportes de agua subterránea en la laguna Santa Elena. Tesis Magíster en Ingeniería Agrícola en Recursos Hídricos, Universidad de Concepción.

Pérez 2001. Apuntes de fotogrametría III. Universidad de Extremadura

Peucker, T., R. Fowler, J. Little, S. Fraser y D. Mark. 1978. The triangulated Irregular Network. Disponible en: http://citeseerx.ist.psu.edu/viewdoc/download?doi=10.1.1.452.9426&rep=rep1 &type=pdf.

Quirós E. 2014. Introducción a la fotogrametría y cartografía aplicadas a la ingeniería civil. Universidad de Extremadura, Servicio de Publicaciones, Cáceres, España. 139 p., Disponible en: http://hdl.handle.net/10662/3142

Ramos T.C.L. y Mejías M. A. 2012. Modelamiento hidráulico del rio Tumbes con influencia del enso y las mareas, XXV Congreso Latinoamericano de Hidráulica, San José, Costa Rica.

Riaño E. 2018. Metodología para el diseño de un vuelo fotogramétrico usando UAV'S. Tesis para optar al título de Ingeniero en Topografía. Universidad Distrital Francisco José de Caldas, Bogotá, Colombia 70 pp. Disponible en: http://repository.udistrital.edu.co/bitstream/11349/13097/1/RiañoRodríguezEdg arRoberto2018.pdf.

Rodríguez S., González P., Medina N., Pardo C. y Santos R., A. 2007. Propuesta Metodológica Para La Generación De Mapas De Inundación Y Clasificación De Zonas De Amenaza. Caso De Estudio En La Parte Baja Del Río Las Ceibas (Neiva- Huila). Avances en Recursos Hidráulicos, 0(16). Disponible en: https://revistas.unal.edu.co/index.php/arh/article/view/9314.

Shi J., Wang J. y Xu Y. 2011. Object-Based Change Detection Using Georeferenced UAV Images. ISPRS-International Archives of the Photogrammetry, Remote Sensing and Spatial Information Sciences, XXXVIII-1/(1/C22), 177-182. Disponible en: http://doi.org/10.5194/isprsarchives-XXXVIII-1-C22-177-2011.

Ven Te Chow 1990. Hidráulica de canales abiertos. McGraw-Hill. 667p.

Xiang y Tian 2011. Development of a low-cost agricultural remote sensing system based on an autonomous unmanned aerial vehicle (UAV), Biosystems Engineering, 108(2), pp 1537-5110. Disponible en: 10.1016/j.biosystemseng.2010.11.010.

# A N E X O S

- 1. Reporte vuelo fotogramétrico
- 2. Aforos seleccionados (24 marzo 2017)

# 1.-Reporte vuelo fotogramétrico

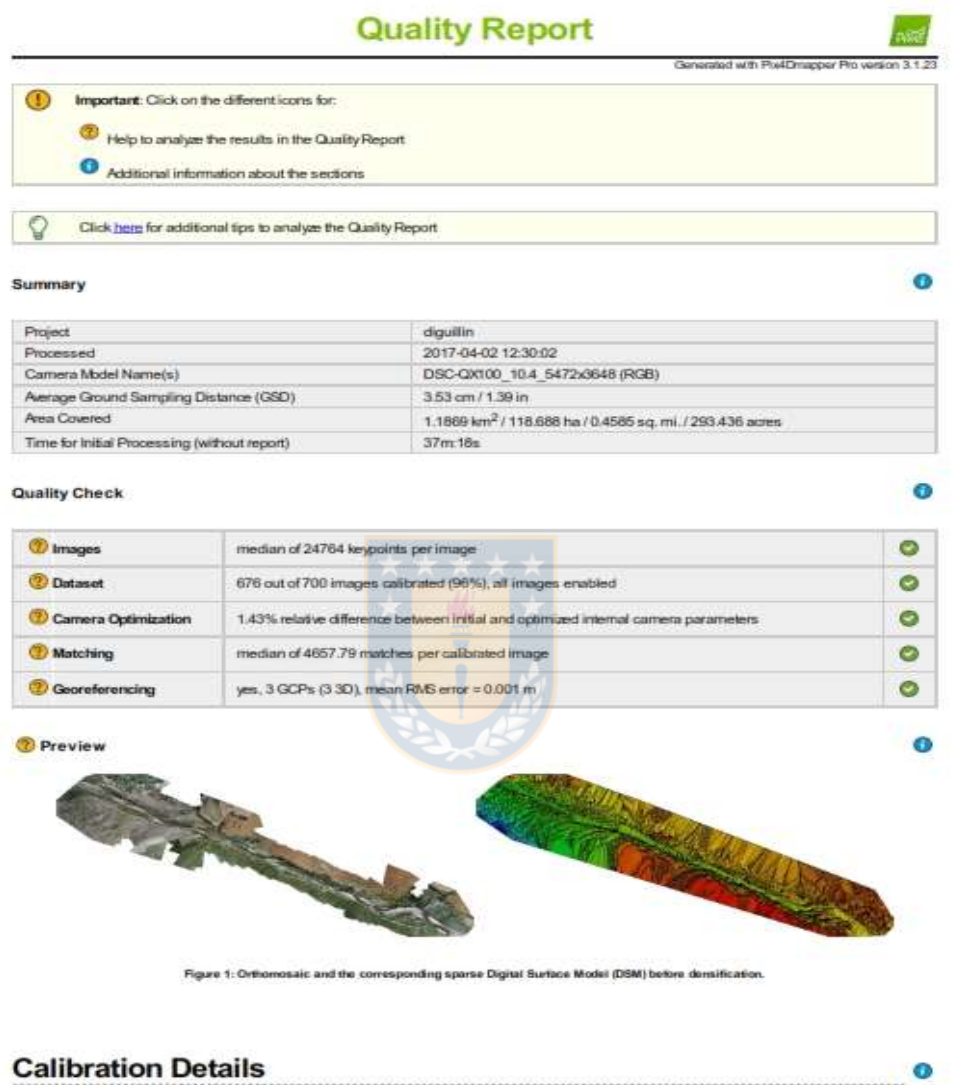

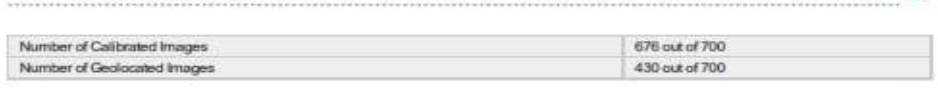

Initial Image Positions

 $\bullet$ 

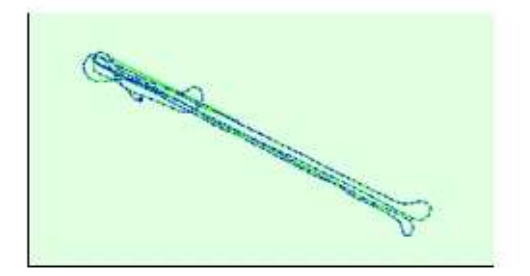

Figure 2: Top view of the leitial image position. The green line follows the position of the images in time starting from the large blue dot.

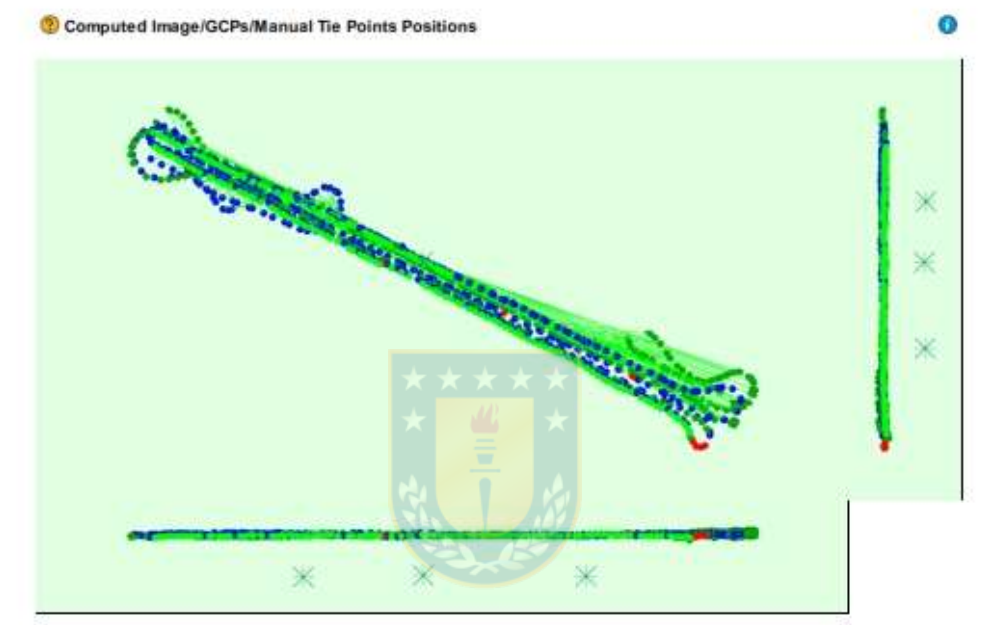

Uncertainty ellipses 10x magnified

Figure 3: Offset between initial (blue dots) and compused (green dots) image positions as well as the offset between the GCPs initial positions (blue crosses) and<br>their computed positions (green crosses) in the top-view (X

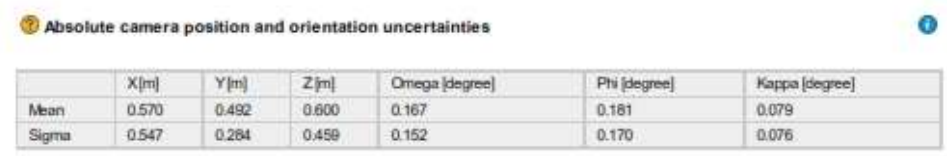

Overlap

 $\bullet$ 

÷

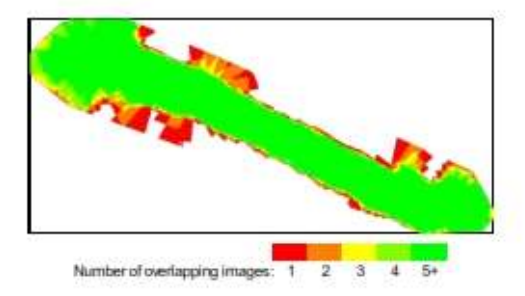

Figure 4: Number of overlapping images computed for each pixel of the orthomosaic.<br>Ped and yellow areas indicate low overlap for which poor results may be generated. Good pares interest and ove<br>quality results will be gene

## **Bundle Block Adjustment Details**

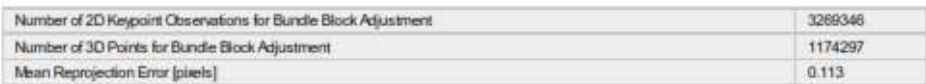

Internal Camera Parameters

#### © DSC-QX100\_10.4\_5472x3648 (RGB). Sensor Dimensions: 13.000 [mm] x 8.667 [mm]

EXIF ID: DBC-QX100\_10.4\_5472x3648

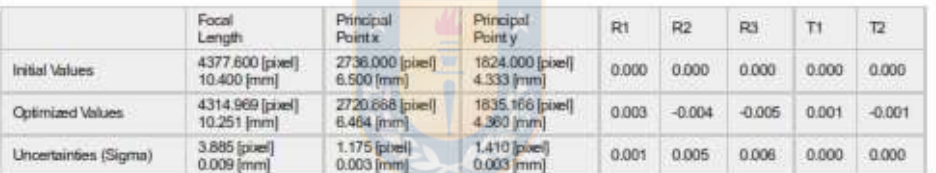

The number of Automatic Tie Points (ATPs) per pixel, averaged over all images of the cannera model<br>is color coded between black and white. White indicates that, on average, more than 16 ATPs have<br>been extracted at the pixe

#### 2 2D Keypoints Table

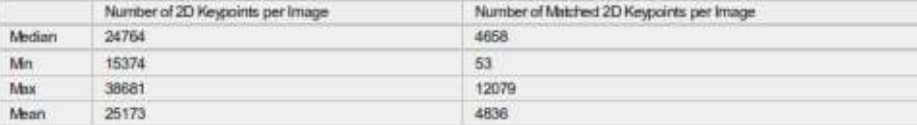

#### 3D Points from 2D Keypoint Matches

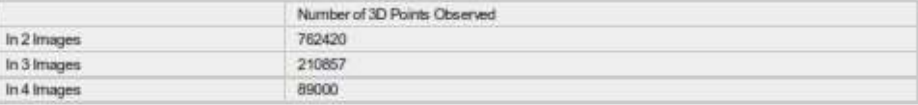

 $\bullet$ 

 $\bullet$ 

 $\bullet$ 

 $\bullet$ 

and the contract of the contract of the contract of the

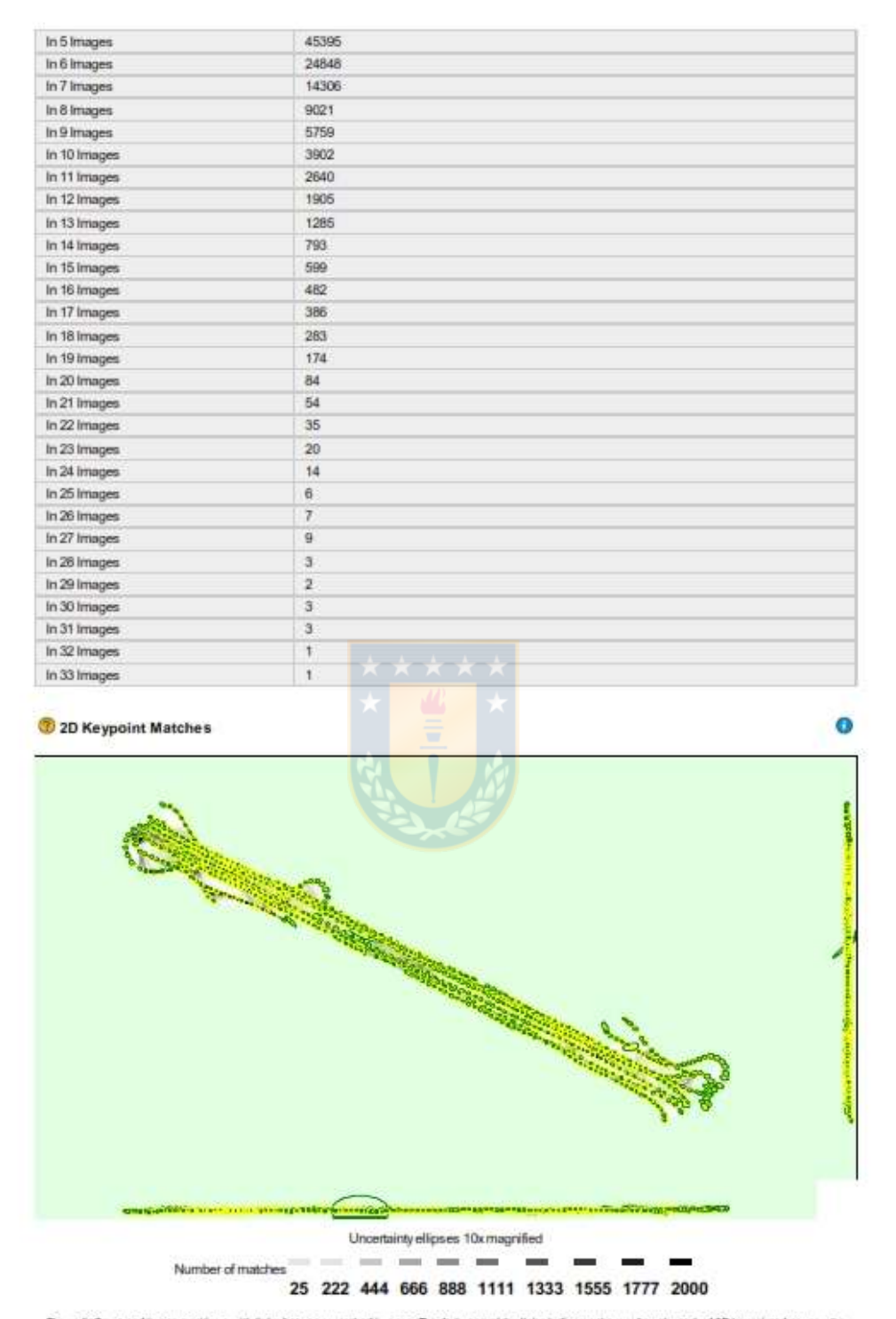

Figure 5: Compared image positions with finits between matched images. The darkness of the links indicates the markler of matched 2D keypoints between the<br>Images. Beight links indicate weak links and require manual tie poi
Relative camera position and orientation uncertainties

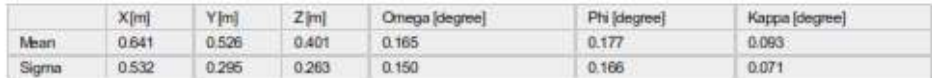

### **Geolocation Details**

<sup>2</sup> Ground Control Points

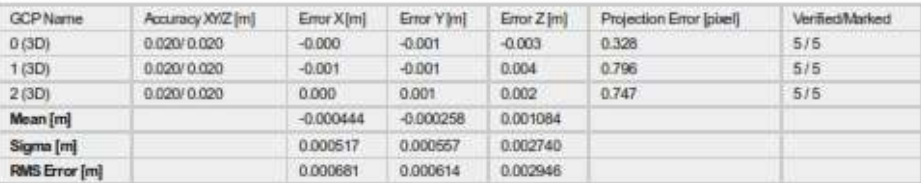

Localisation accuracy per GCP and mean errors in the three coordinate directions. The last column counts the number of calibrated images where the GCP has<br>been automatically verified vs. manually marked.

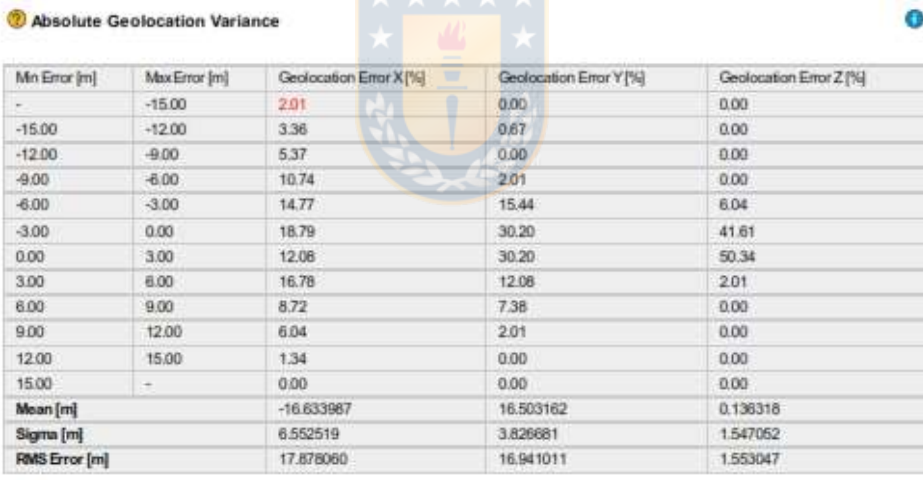

Min Error and Max Error represent geolocation error intervalsbetween -1.5 and 1.5 times the maximum accuracy of all the images. Columns X, Y, Z show the<br>percentages with geolocation errors within the predefined error inter

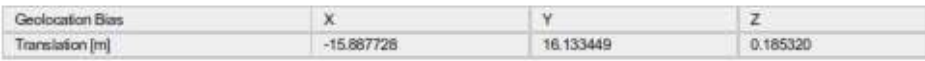

Blas between image initial and computed geolocation given in output coordinate system.

Relative Geolocation Variance

 $\bullet$ 

 $\bullet$ 

# $\bullet$

# $\bullet$

 $\bullet$ 

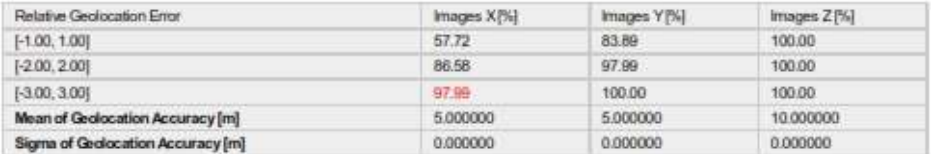

Images X, Y, Z represent the percentage of images with a relative geolocation error in X, Y, Z.

# **Initial Processing Details**

#### **System Information**

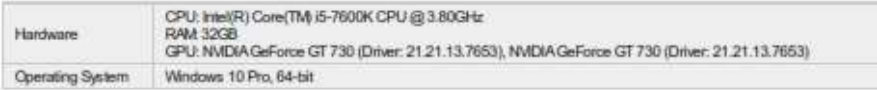

#### **Coordinate Systems**

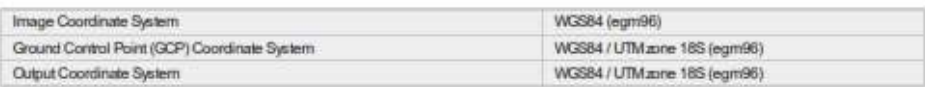

#### **Processing Options**

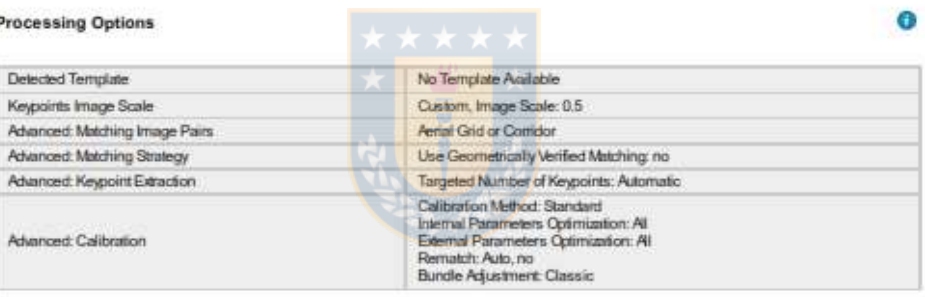

# **Point Cloud Densification details**

#### **Processing Options**

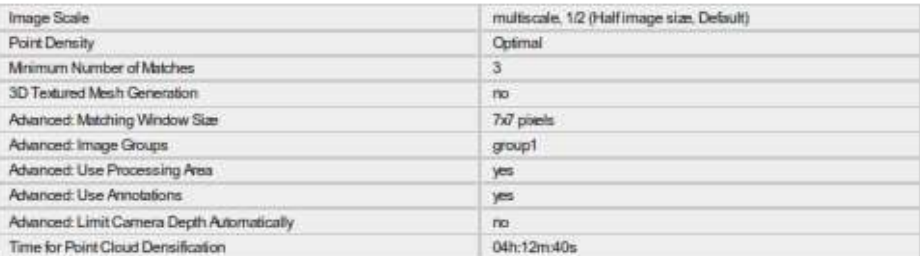

#### **Results**

 $\bullet$ 

 $\bullet$ 

 $\ddot{\mathbf{o}}$ 

 $\bullet$ 

 $\bullet$ 

 $\bullet$ 

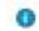

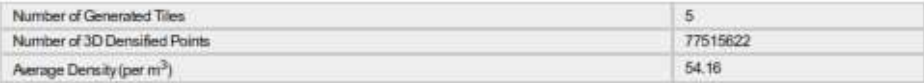

# **DSM, Orthomosaic and Index Details**

#### **Processing Options**

#### $\ddot{\mathbf{0}}$

 $\bullet$ 

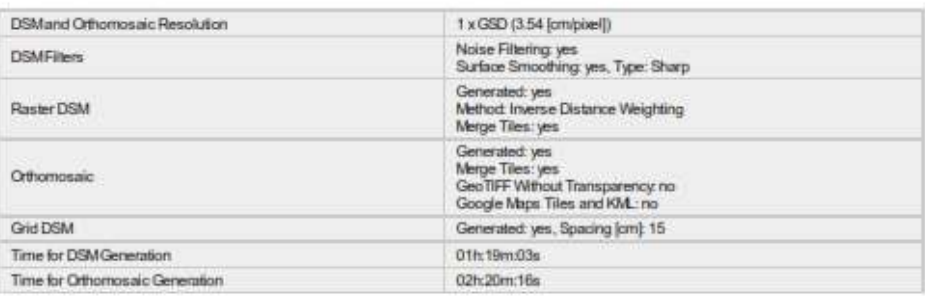

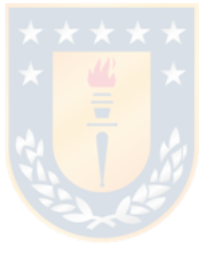

# 2.-Aforos 24 marzo 2017

System Report

Page 1 of 3

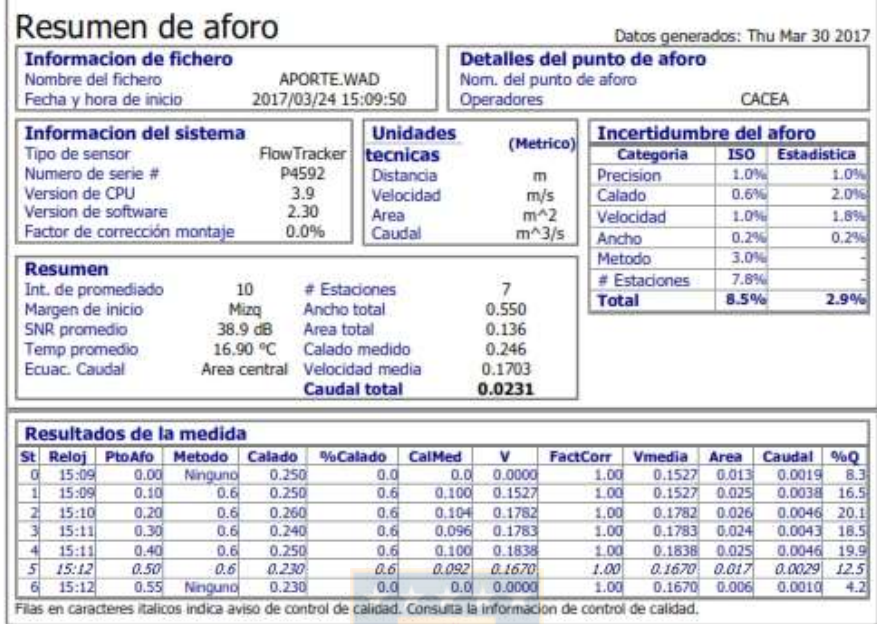

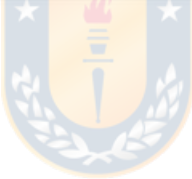

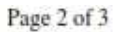

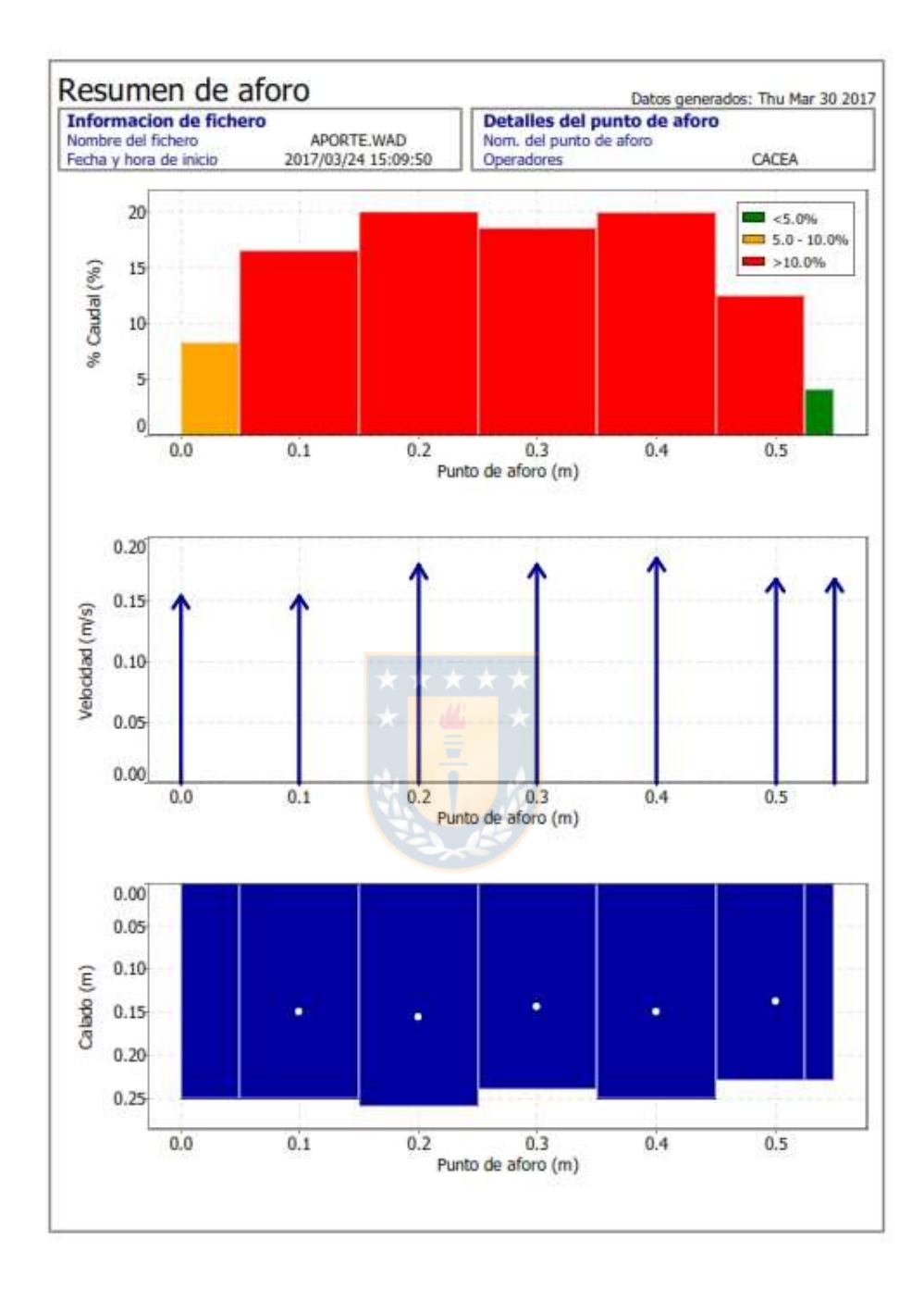

file://C:\Archivos de programa\SonTek\FlowTracker\Resources\Reports\Summary.htm 30-03-2017

Page 3 of 3

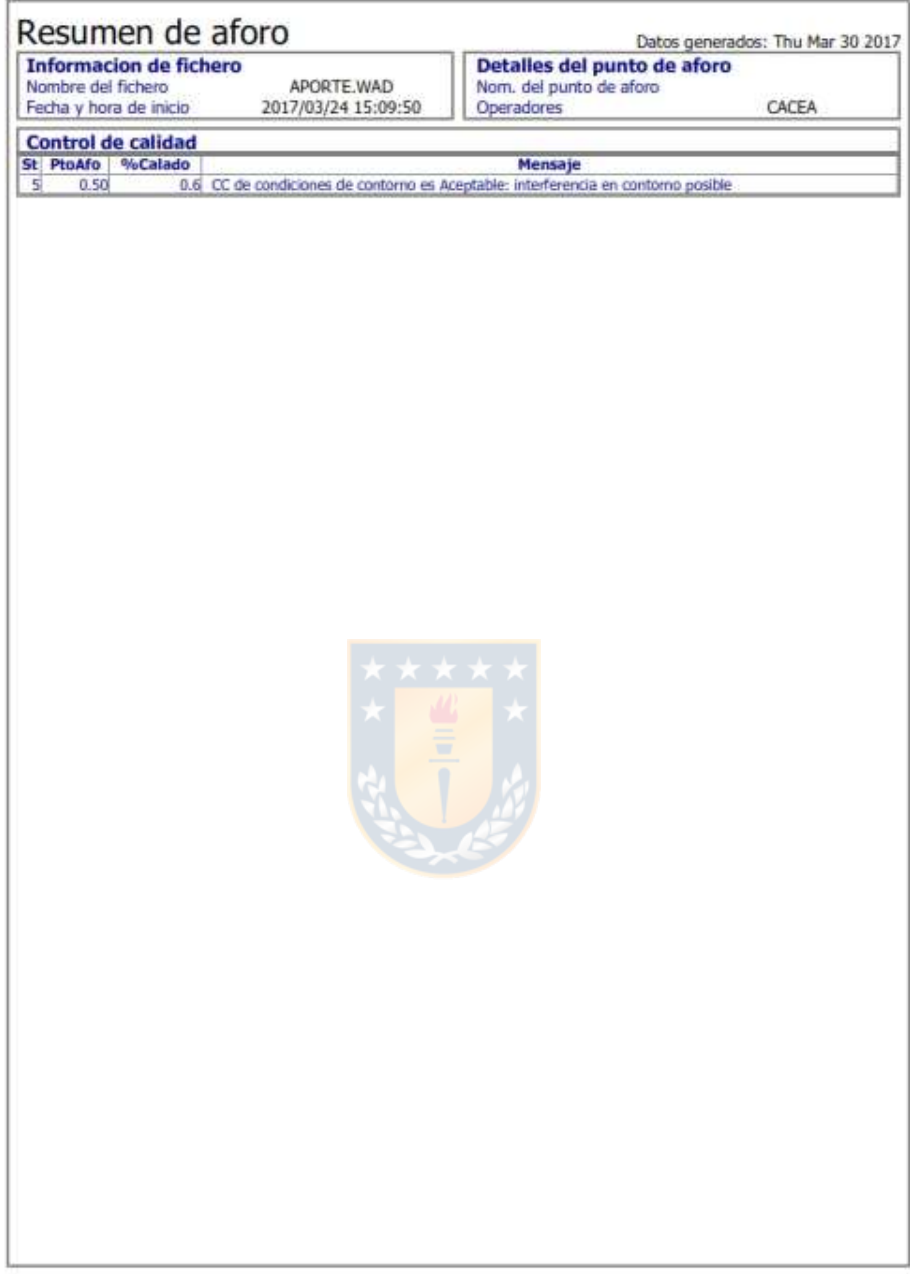

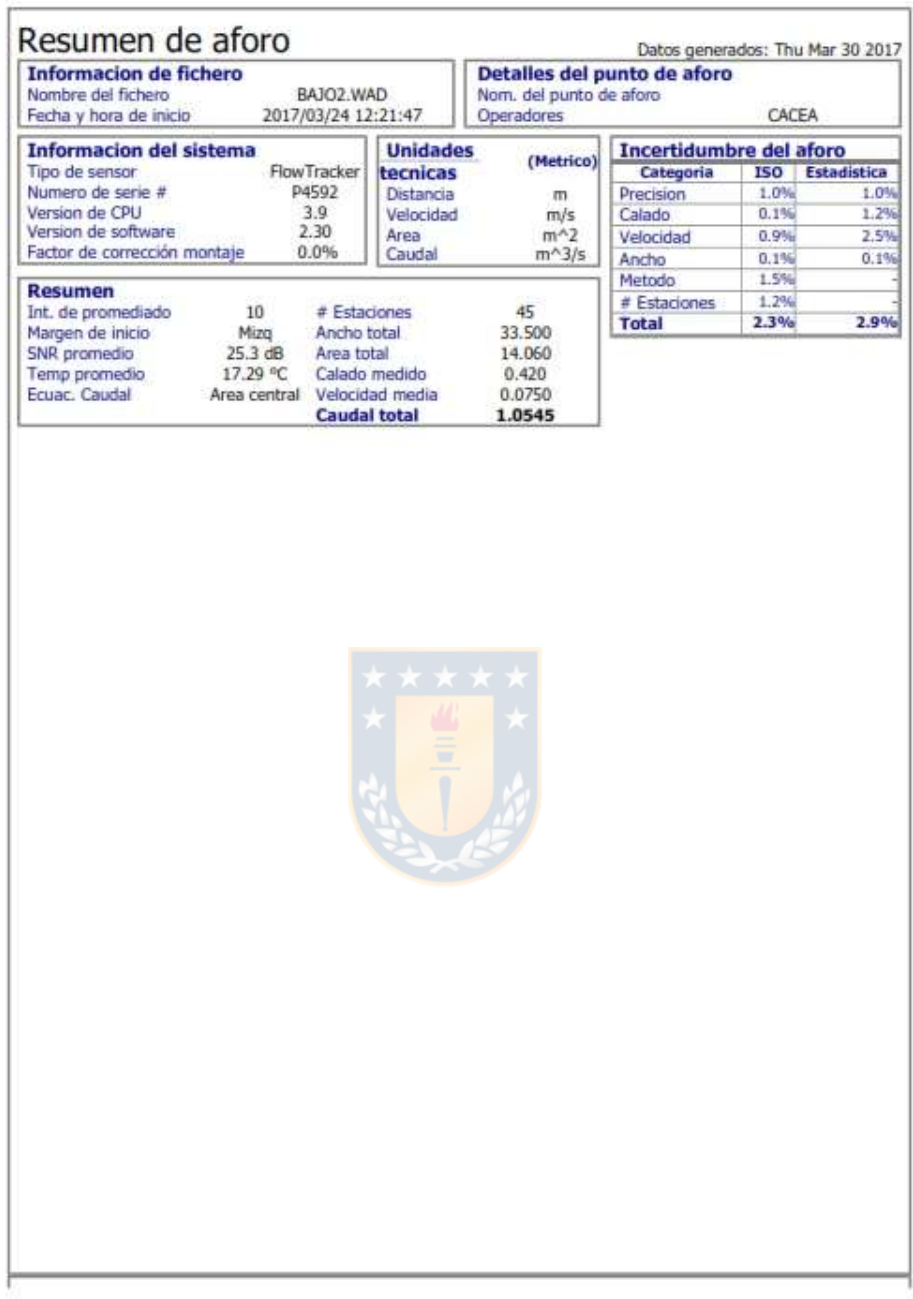

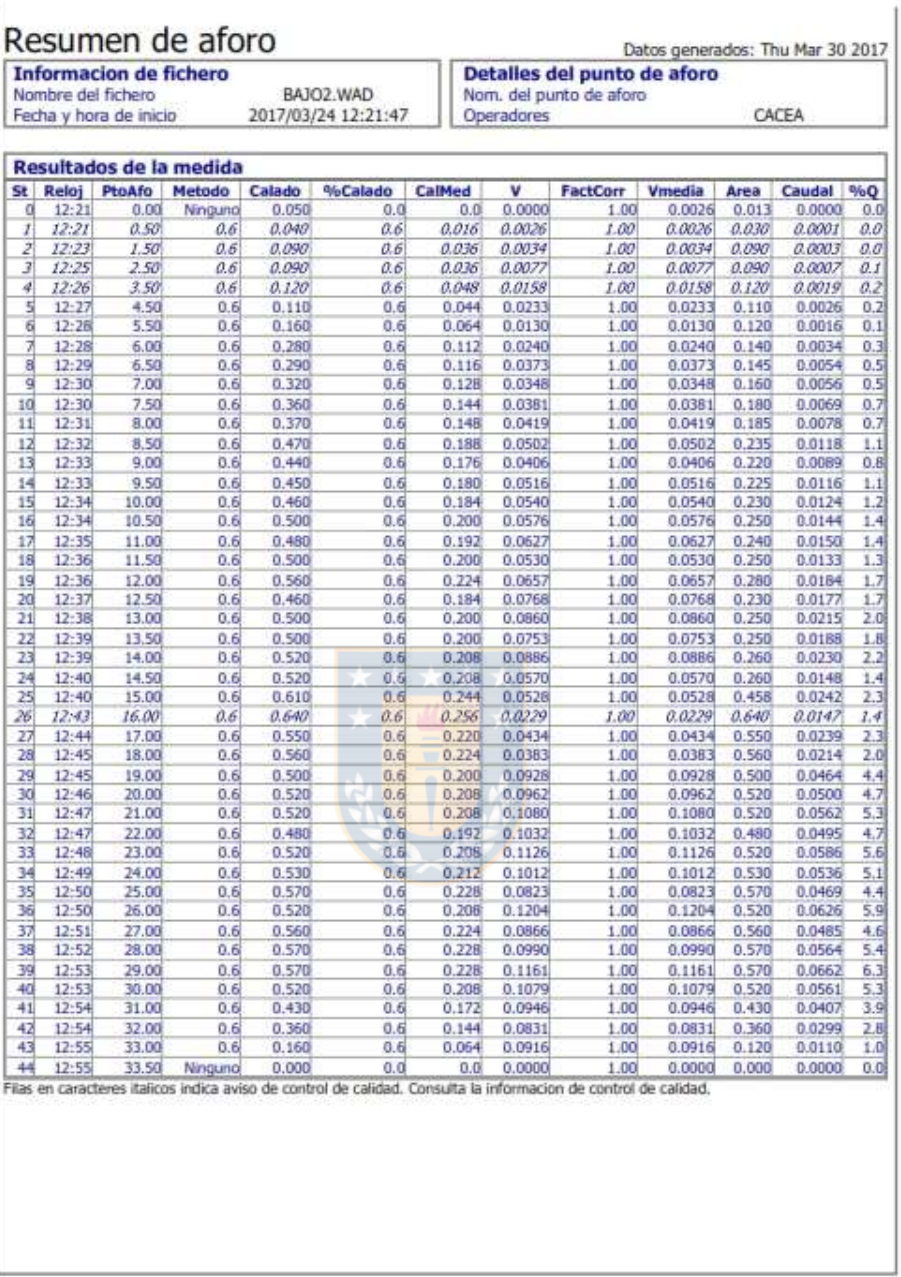

#### file://C:\Archivos de programa\SonTek\FlowTracker\Resources\Reports\Summary.htm 30-03-2017

68

Page 2 of 4

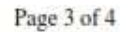

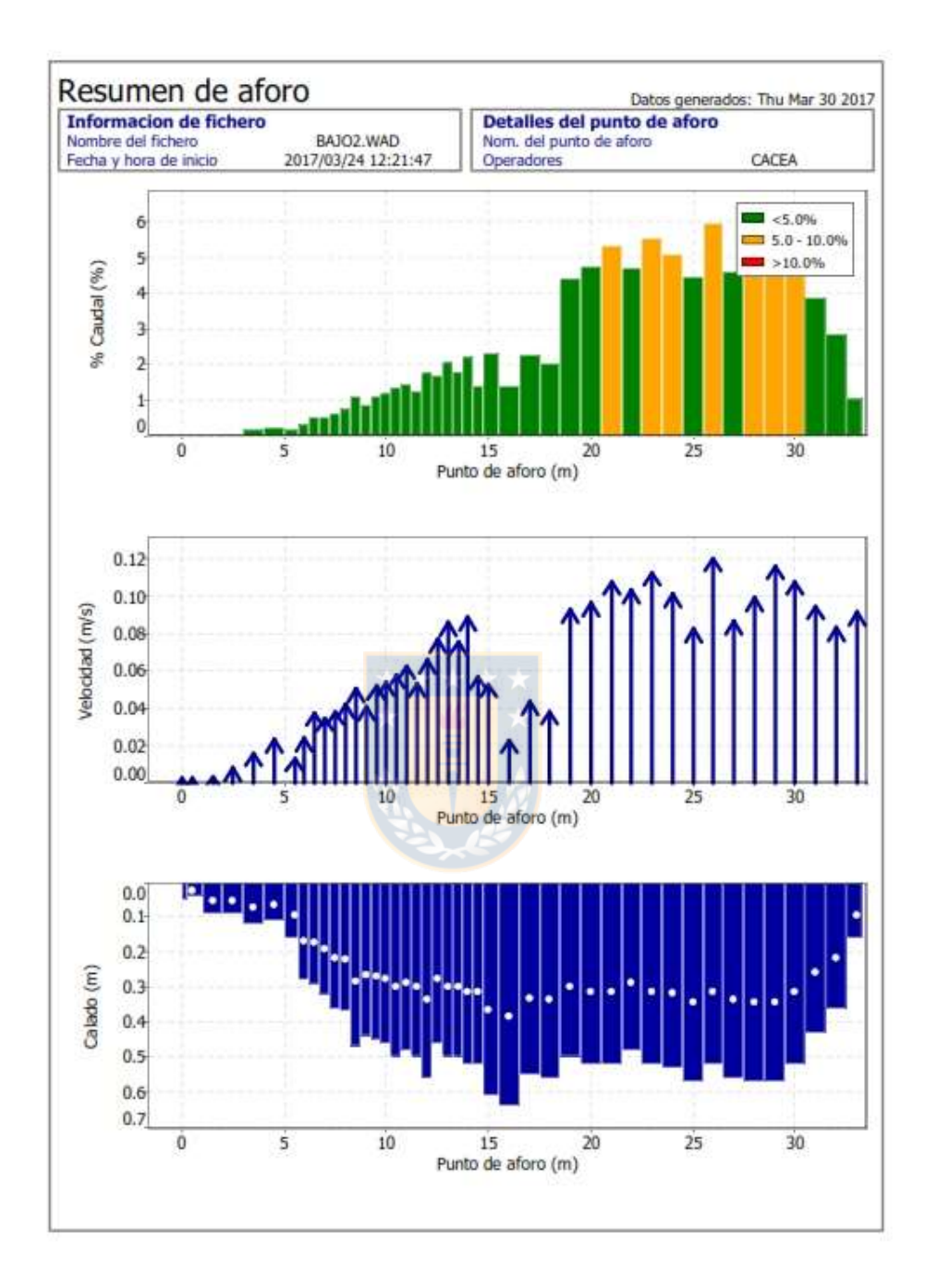

file://C:\Archivos de programa\SonTek\FlowTracker\Resources\Reports\Summary.htm 30-03-2017

Page 4 of 4

| Resumen de aforo<br><b>Informacion de fichero</b><br>Nombre del fichero |  | BAJO2.WAD                                                                                                    | Datos generados: Thu Mar 30 2017<br>Detalles del punto de aforo<br>Nom. del punto de aforo |       |  |
|-------------------------------------------------------------------------|--|----------------------------------------------------------------------------------------------------|--------------------------------------------------------------------------------------------|-------|--|
| Fecha y hora de inicio                                                  |  | 2017/03/24 12:21:47                                                                                                    | Operadores                                                                                 | CACEA |  |
| <b>Control de calidad</b>                                               |  |                                                                                                    |                                                                                            |       |  |
| St PtoAfo %Calado                                                       |  |                                                                                                    | Mensaje                                                                                    |       |  |
| $\mathbf{1}$<br>0.50                                                    |  | 0.6 SNR (39.3) es diferente de SNR tipico (25.3)                                                                                  | 0.6 CC de condiciones de contorno es Aceptable: interferencia en contorno posible          |       |  |
| 1.50                                                                    |  | 0.6 SNR (39.8) es diferente de SNR tipico (25.3)                                                                                  |                                                                                            |       |  |
| i<br>2.50                                                               |  | 0.6 SNR (48.8) es diferente de SNR tipico (25.3)<br>0.6 CC de condiciones de contorno es Bueno: interferencia en contorno posible |                                                                                            |       |  |
| 4<br>3.50                                                               |  | 0.6 SNR (38.3) es diferente de SNR tipico (25.3)                                                                                  |                                                                                            |       |  |
| 26<br>15.00                                                             |  | 0.6 Angulo alto: 41                                                                                                    |                                                                                            |       |  |
|                                                                         |  | ***                                                                                                    |                                                                                            |       |  |

file://C:\Archivos de programa\SonTek\FlowTracker\Resources\Reports\Summary.htm 30-03-2017

Page 1 of 4

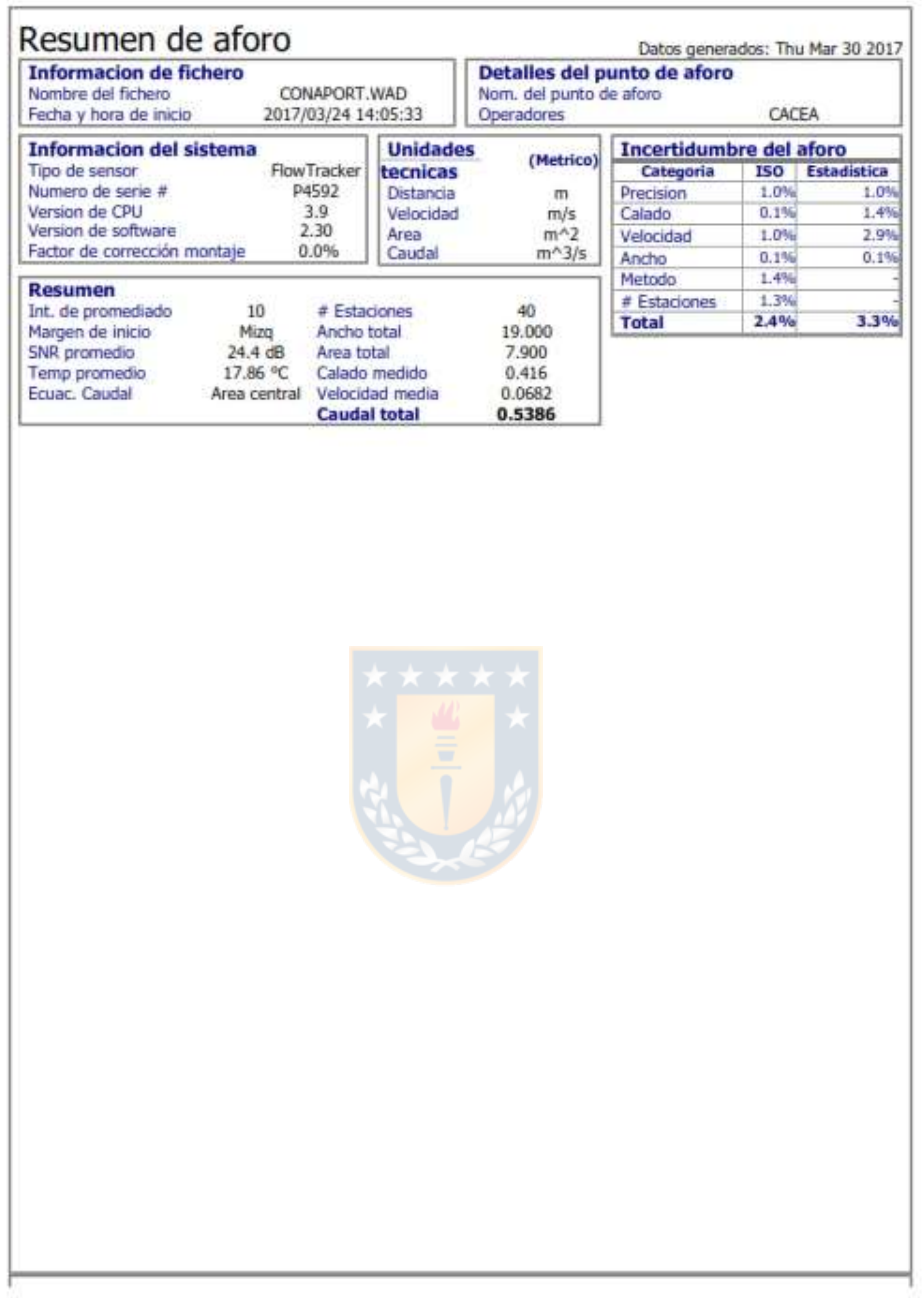

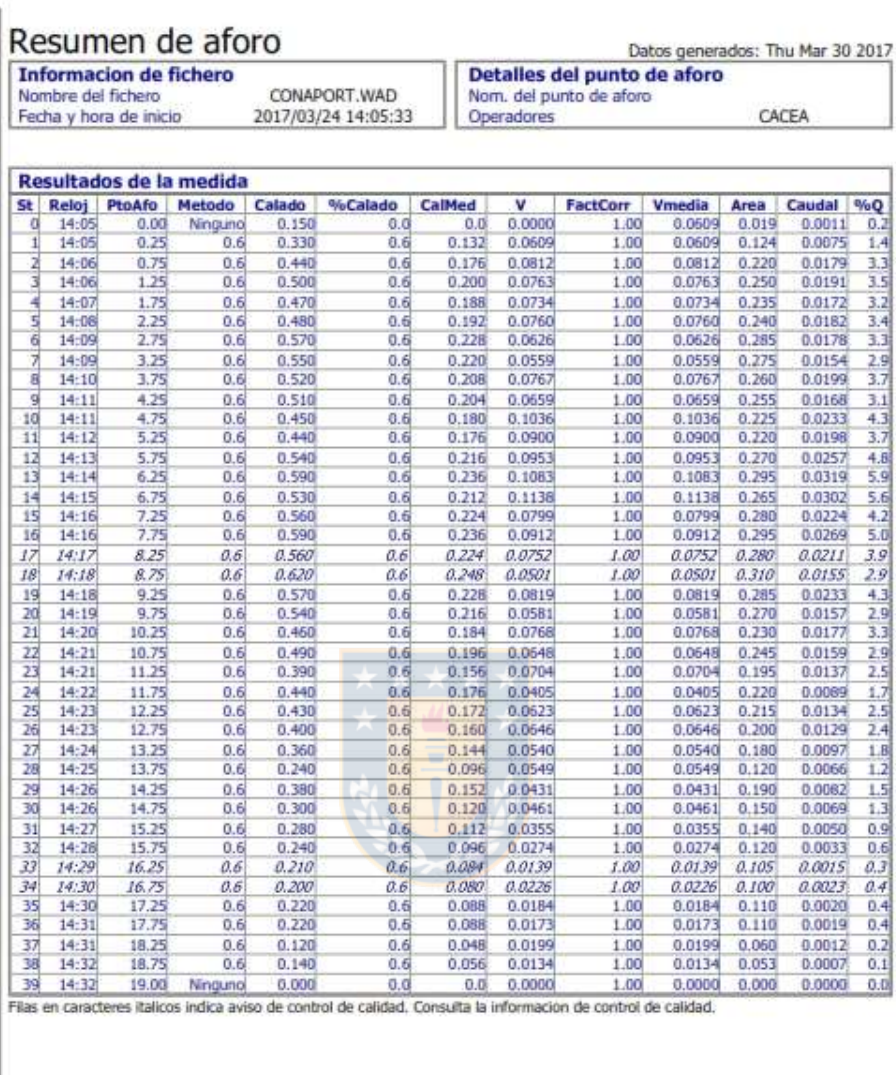

file://C:\Archivos de programa\SonTek\FlowTracker\Resources\Reports\Summary.htm 30-03-2017

Page 2 of 4

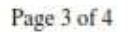

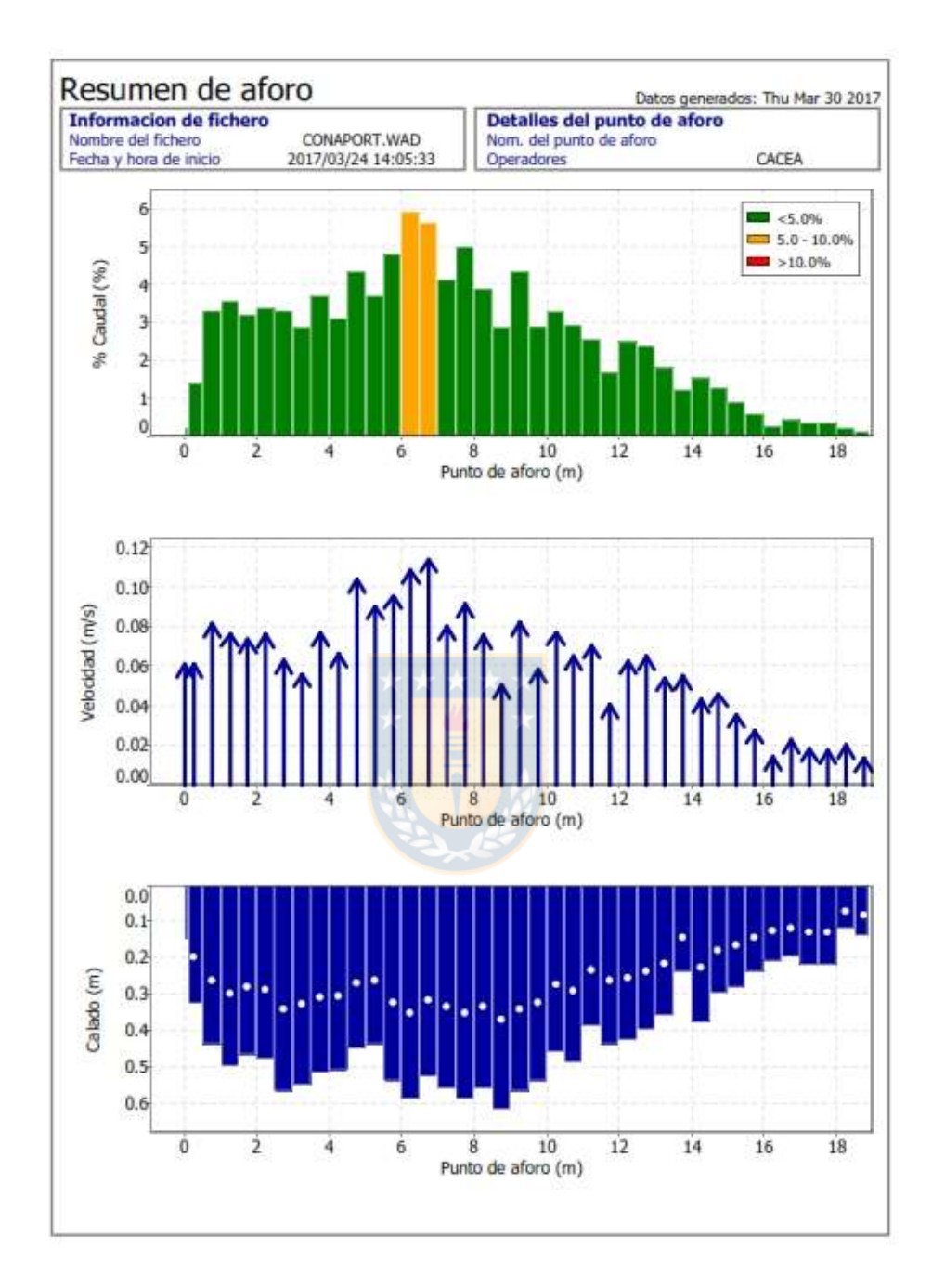

file://C:\Archivos de programa\SonTek\FlowTracker\Resources\Reports\Summary.htm 30-03-2017

Page 4 of 4

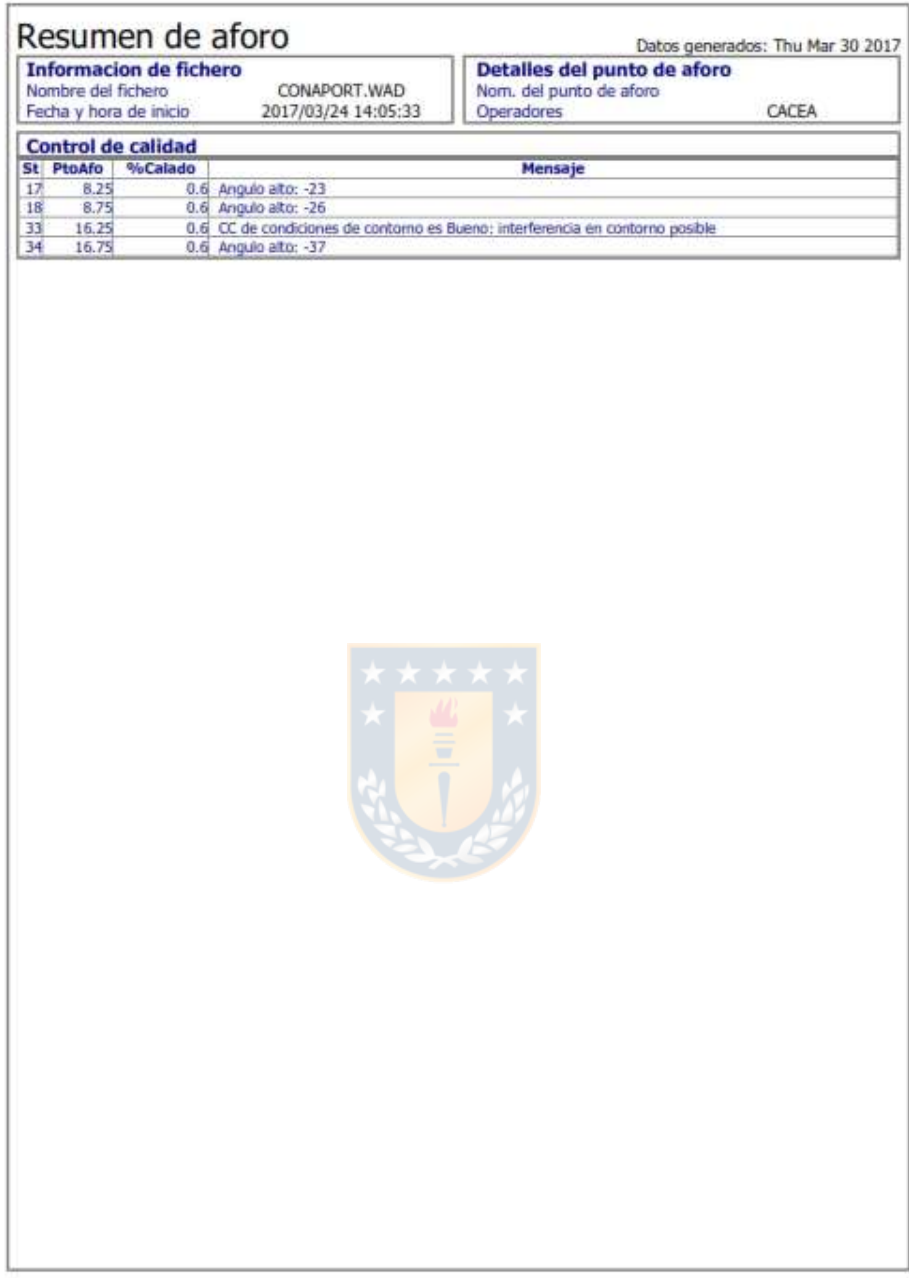

Page 1 of  $3\,$ 

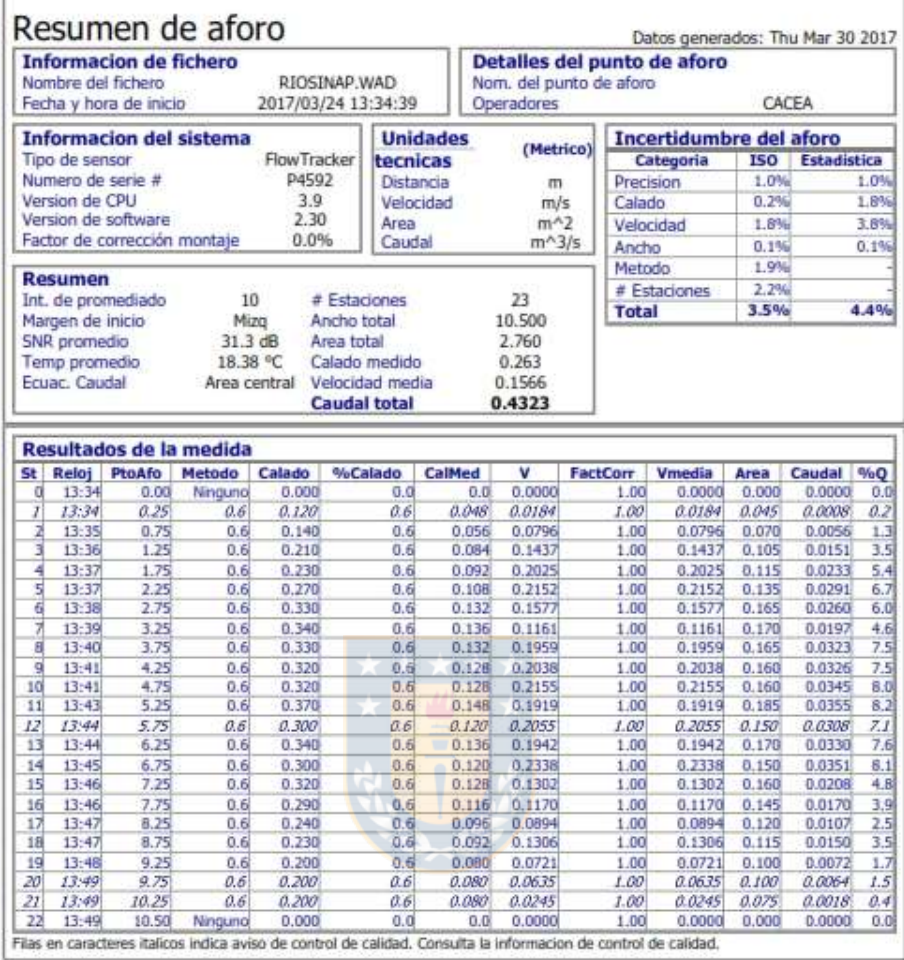

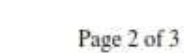

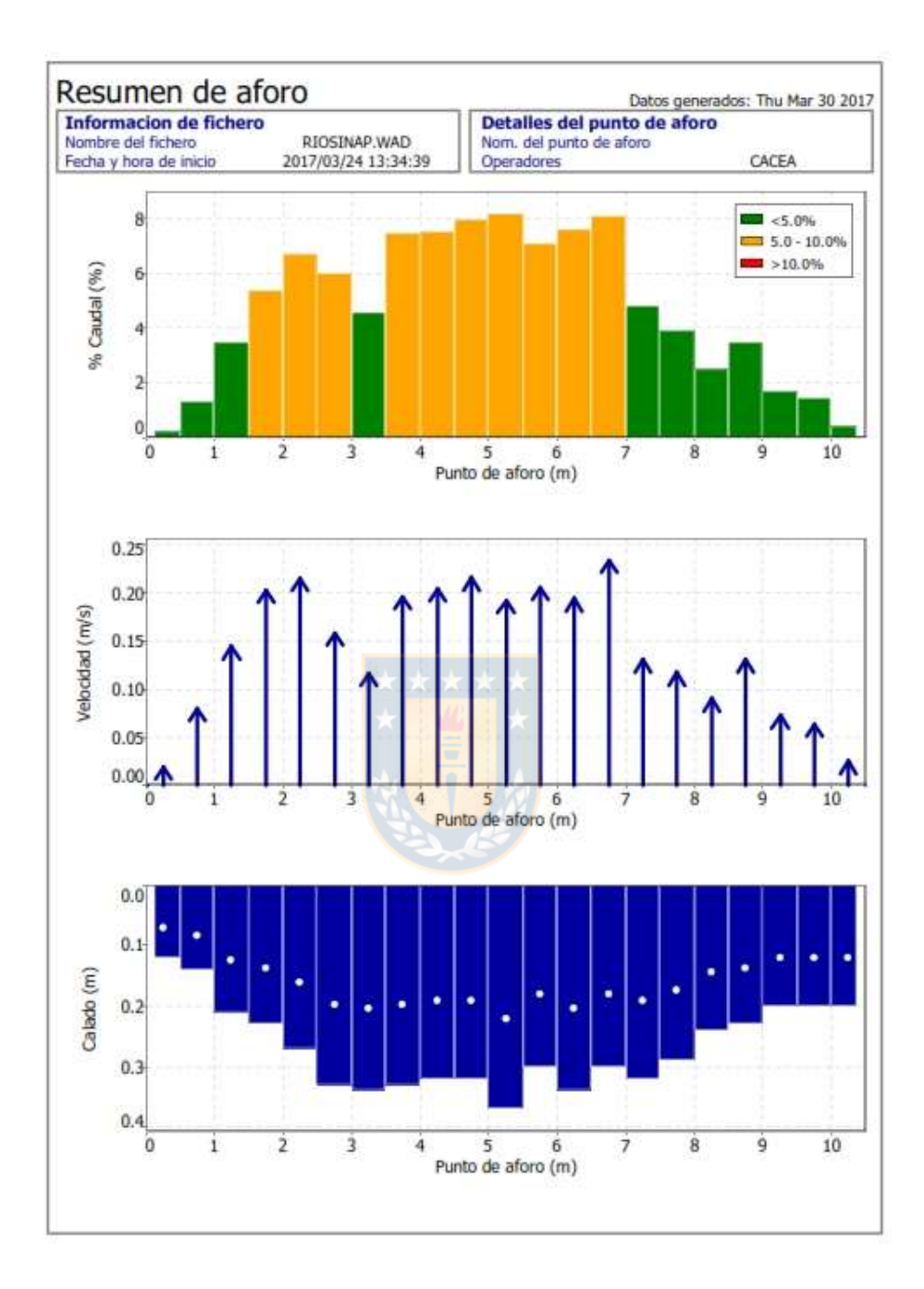

file://C:\Archivos de programa\SonTek\FlowTracker\Resources\Reports\Summary.htm 30-03-2017

Page  $3$  of  $3$ 

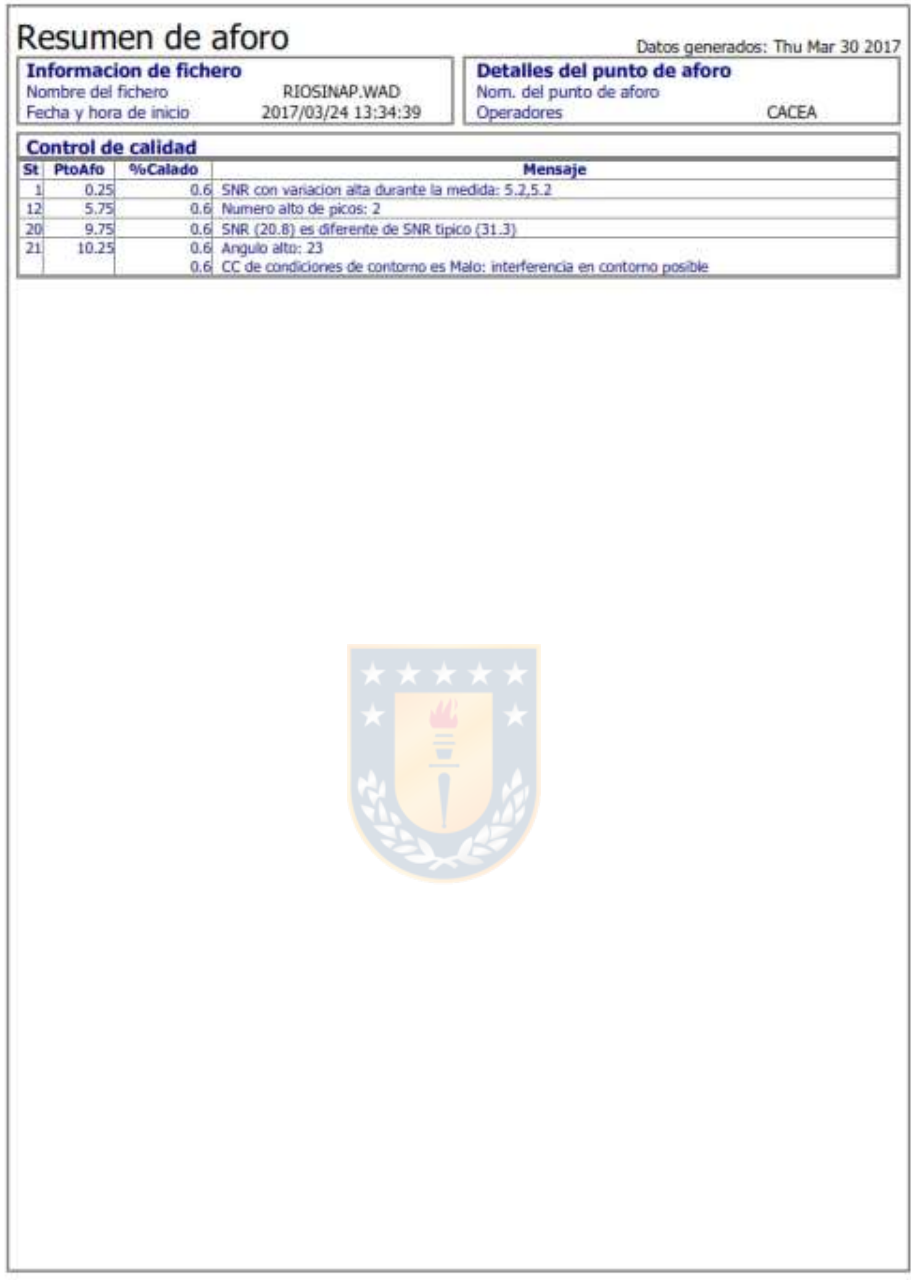